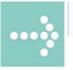

# Handbücher/Manuals

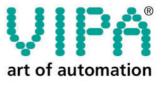

VIPA Gesellschaft für Visualisierung und Prozessautomatisierung mbH

Ohmstraße 4 D-91074 Herzogenaurach Tel.: +49-9132-744-0 Fax: +49-9132-744-144 Internet: www.vipa.de E-Mail: Info@vipa.de

# Manual

# VIPA System 200V

СР

Order No.: VIPA HB97E\_CP Rev. 06/29

The information contained in this manual is supplied without warranties. The information is subject to change without notice.

 © Copyright 2006 VIPA, Gesellschaft für Visualisierung und Prozessautomatisierung mbH
 Ohmstraße 4, D-91074 Herzogenaurach,
 Tel.: +49 (91 32) 744 -0
 Fax.: +49 (91 32) 744-144
 EMail: info@vipa.de
 http://www.vipa.de

Hotline: +49 (91 32) 744-114

All rights reserved

Disclaimer of<br/>liabilityThe contents of this manual were verified with respect to the hard- and<br/>software.However, we assume no responsibility for any discrepancies or errors. The<br/>information in this manual is verified on a regular basis and any required<br/>corrections will be included in subsequent editions.

Suggestions for improvement are always welcome.

Trademarks VIPA, System 100V, System 200V, System 300V and System 500V are registered trademarks of VIPA Gesellschaft für Visualisierung und Prozessautomatisierung mbH.

SIMATIC, STEP und S7-300 are registered trademarks of Siemens AG.

Any other trademarks referred to in the text are the trademarks of the respective owner and we acknowledge their registration.

### About this manual

This manual describes the System 200V CP modules that are available from VIPA. In addition to the product summary it contains detailed descriptions of the different modules. You are provided with information on the connection and the utilization of the System 200V CP 240 modules. Every chapter is concluded with the technical data of the respective module.

#### Overview Chapter 1: Basics

This introduction presents the VIPA System 200V as a centralized as well as decentralized automation system.

The chapter also contains general information about the System 200V, i.e. dimensions, installation and operating conditions.

#### Chapter 2: Assembly and installation guidelines

This chapter provides all the information required for the installation and the hook-up of a controller using the components of the System 200V.

#### Chapter 3: Project engineering

In this chapter you will find information about the basic approach with the project engineering of the CP 240. Besides the inclusion of GSD and block library into the Siemens SIMATIC manager it includes the description of all handling blocks that are necessary for the deployment of the CP 240.

#### Chapter 4: Communication processor CP 240 - RS232/RS485

This chapter contains information on the construction, the interfacing and the communication protocols of the communication processor CP 240 with RS232 respectively RS485 interface.

#### Chapter 5: Communication processor CP 240 - EnOcean

The deployment and the project engineering of the CP 240 EnOcean for radio transmission are described in this chapter.

#### Chapter 6: Communication processor CP 240 - M-Bus

Content of this chapter is the description of the CP 240 M-Bus. M-Bus (Metering Bus) is a standardized field bus for excise data capturing of energy and consumption counters like heating, water, current and gas counter.

# Contents

| User considerations                                           | 1    |
|---------------------------------------------------------------|------|
| Safety information                                            | 2    |
| Chapter 1 Basics                                              | 1-1  |
| Safety information for Users                                  | 1-2  |
| Overview                                                      |      |
| Components                                                    | 1-4  |
| General description System 200V                               | 1-5  |
| Chapter 2 Assembly and installation guidelines                | 2-1  |
| Overview                                                      |      |
| Assembly                                                      |      |
| Wiring                                                        |      |
| Assembly dimensions                                           | 2-10 |
| Installation guidelines                                       |      |
| Chapter 3 Project engineering                                 | 3-1  |
| Fast introduction                                             |      |
| Include GSD and FCs                                           | 3-3  |
| Project engineering                                           | 3-4  |
| Standard handling blocks for CPU 21x                          | 3-7  |
| Chapter 4 CP 240 - RS232/RS485                                | 4-1  |
| System overview                                               |      |
| Fast introduction                                             |      |
| Structure                                                     | 4-4  |
| ASCII / STX/ETX / 3964(R) / RK512 - Basics                    |      |
| ASCII / STX/ETX / 3964(R) / RK512 - Communication principle . |      |
| ASCII / STX/ETX / 3964(R) / RK512 - Parameterization          |      |
| Modbus - Basics                                               |      |
| Modbus - Parameterization                                     |      |
| Modbus - Deployment                                           |      |
| Modbus - Function codes                                       |      |
| Modbus - Error messages                                       |      |
| Modbus - Example                                              |      |
| Technical data                                                |      |
| Chapter 5 CP 240 - EnOcean                                    |      |
| System overview                                               | 5-2  |
| Basics                                                        |      |
| Fast introduction                                             |      |
| Structure                                                     |      |
| Communication principle                                       |      |
| Example for EnOcean deployment                                |      |
| Overview of the EnOcean telegrams                             |      |
| Exchange module and set ID base                               |      |
| Technical data                                                | 5-31 |

| Chapter 6    | CP 240 - M-Bus      | 6-1  |
|--------------|---------------------|------|
| System ove   | erview              |      |
|              |                     |      |
| Fast introdu | uction              | 6-4  |
| Structure    |                     | 6-5  |
| Communica    | ation principle     | 6-6  |
| Overview o   | of M-Bus telegrams  | 6-8  |
| Example fo   | or M-Bus deployment | 6-13 |
| Technical d  | data                | 6-17 |
| Appendix     |                     | A-1  |
| Index        |                     | A-1  |

# User considerations

| Objective and contents   | This manual describes the modules that are suitable for use in the System 200V. It contains a description of the construction, project implementation and the technical data.                                                               |
|--------------------------|----------------------------------------------------------------------------------------------------|
| Target audience          | The manual is targeted at users who have a background in automation technology.                                                                                                    |
| Structure of the manual  | The manual consists of chapters. Every chapter provides a self-contained description of a specific topic.                                                                                                    |
| Guide to the<br>document | <ul> <li>The following guides are available in the manual:</li> <li>an overall table of contents at the beginning of the manual</li> <li>an overview of the topics for every chapter</li> <li>an index at the end of the manual.</li> </ul> |
| Availability             | <ul><li>The manual is available in:</li><li>printed form, on paper</li><li>in electronic form as PDF-file (Adobe Acrobat Reader)</li></ul>                                                                                                  |
| lcons<br>Headings        | Important passages in the text are highlighted by following icons and headings:                                                                                                    |
| $\bigwedge$              | <b>Danger!</b><br>Immediate or likely danger.<br>Personal injury is possible.                                                                                                    |
| $\underline{\wedge}$     | Attention!<br>Damages to property is likely if these warnings are not heeded.                                                                                                    |
| 1                        | <b>Note!</b><br>Supplementary information and useful tips.                                                                                                    |

# Safety information

Applications conforming with specifications The System 200V is constructed and produced for:

- all VIPA System 200V components
- communication and process control
- general control and automation applications
- industrial applications
- operation within the environmental conditions specified in the technical data
- installation into a cubicle

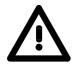

#### Danger!

This device is not certified for applications in

• in explosive environments (EX-zone)

#### Documentation

The manual must be available to all personnel in the

- project design department
- installation department
- commissioning
- operation

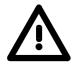

# The following conditions must be met before using or commissioning the components described in this manual:

- Modification to the process control system should only be carried out when the system has been disconnected from power!
- Installation and modifications only by properly trained personnel
- The national rules and regulations of the respective country must be satisfied (installation, safety, EMC ...)

Disposal

National rules and regulations apply to the disposal of the unit!

# Chapter 1 Basics

| Overview | The focus of this chapter is on the introduction of the VIPA System 20<br>Various options of configuring central and decentral systems are presen<br>in a summary.<br>The chapter also contains the general specifications of the System 20<br>i.e. dimensions, installation and environmental conditions. | nted              |
|----------|----------------------------------------------------------------------------------------------------|-------------------|
|          | <ul> <li>Below follows a description of:</li> <li>Introduction of the System 200V</li> <li>General information, i.e. installation, operational safety and environmental conditions</li> </ul>                                                                                                    |                   |
| Content  | TopicPaChapter 1BasicsSafety information for UsersOverviewOverviewComponentsGeneral description System 200V                                                                                                    | 1-2<br>1-3<br>1-4 |

## Safety information for Users

Handling of electrostatically sensitive modules VIPA modules make use of highly integrated components in MOStechnology. These components are extremely sensitive to over-voltages that can occur during electrostatic discharges.

The following symbol is attached to modules that can be destroyed by electrostatic discharges:

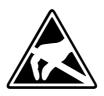

The symbol is located on the module, the module rack or on packing material and it indicates the presence of electrostatic sensitive equipment.

It is possible that electrostatic sensitive equipment is destroyed by energies and voltages that are far less than the human threshold of perception. These voltages can occur where persons do not discharge themselves before handling electrostatically sensitive modules and they can damage components thereby, causing the module to become inoperable or unusable. Modules that have been damaged by electrostatic discharges may fail after a temperature change, mechanical shock or changes in the electrical load.

Only the consequent implementation of protection devices and meticulous attention to the applicable rules and regulations for handling the respective equipment can prevent failures of electrostatically sensitive modules.

Modules have to be shipped in the original packing material.

Shipping of electrostatically sensitive modules

Measurements and alterations on electrostatically sensitive modules When you are conducting measurements on electrostatically sensitive modules you should take the following precautions:

- Floating instruments must be discharged before use.
- Instruments must be grounded.

Modifying electrostatically sensitive modules you should only use soldering irons with grounded tips.

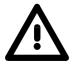

#### Attention!

Personnel and instruments should be grounded when working on electrostatically sensitive modules.

# Overview

**The System 200V** The System 200V is a modular automation system for centralized and decentralized applications requiring low to medium performance specifications. The modules are installed directly on a 35mm DIN rail. Bus connectors inserted into the DIN rail provide the interconnecting bus. The following figure illustrates the capabilities of the System 200V:

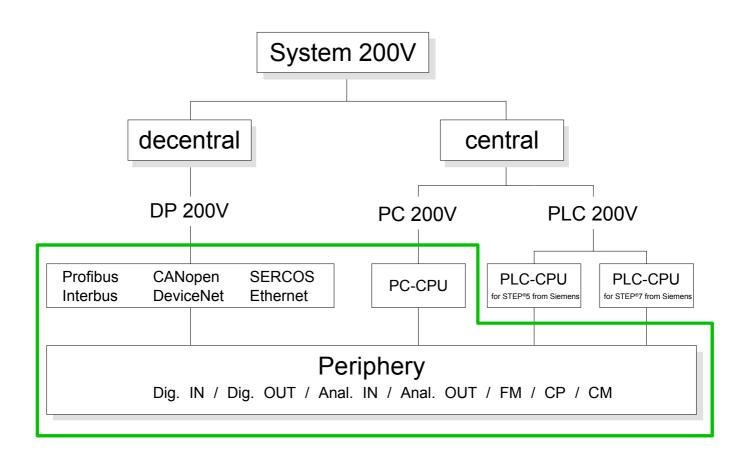

# Components

| Centralized<br>system        | <ul> <li>The System 200V series consists of a number of PLC-CPUs. These are programmed in STEP<sup>®</sup>5 or STEP<sup>®</sup>7 from Siemens.</li> <li>CPUs with integrated Ethernet interfaces or additional serial interfaces simplify the integration of the PLC into an existing network or the connection of additional peripheral equipment.</li> <li>The application program is saved in Flash or an additional plug-in memory module.</li> <li>The PC based CPU 288 can be used to implement operating/monitoring tasks, control applications or other file processing applications.</li> <li>The modules are programmed in C++ or Pascal.</li> <li>The PC 288-CPU provides an active interface to the backplane bus and can therefore be employed as central controller for all peripheral and function modules of the VIPA System 200V.</li> <li>With the appropriate expansion interface the System 200V can support up to 4 rows.</li> </ul> |
|------------------------------|----------------------------------------------------------------------------------------------------|
| Decentralized                | In combination with a Profibus DP master and slave the PLC-CPUs or the PC-CPU form the basis for a Profibus-DP network in accordance with DIN 19245-3. The DP network can be configured with WinNCS VIPA configuration tool res. Siemens SIMATIC Manager.                                                                                                    |
| system                       | Other fieldbus systems may be connected by means of slaves for Interbus, CANopen, DeviceNet, SERCOS and Ethernet.                                                                                                    |
| Peripheral                   | A large number of peripheral modules are available from VIPA, for example digital as well as analog inputs/outputs, counter functions, displacement sensors, positioners and serial communication modules.                                                                                                    |
| modules                      | These peripheral modules can be used in centralized as well as decentralized mode.                                                                                                    |
| Integration over<br>GSD File | The functionality of all VIPA system components are available via different GSD-files.<br>For the Profibus interface is software standardized, we are able to guarantee the full functionality by including a GSD-file using the Siemens SIMATIC Manager.<br>For every system family there is an own GSD-file. Actual GSD files can be found at ftp.vipa.de/support.                                                                                                    |

## **General description System 200V**

- Structure/ dimensions
- Standard 35mm DIN rail
- Peripheral modules with recessed labelling
- Dimensions of the basic enclosure: 1tier width: (HxWxD) in mm: 76x25.4x74 in inches: 3x1x3 2tier width: (HxWxD) in mm: 76x50.8x74 in inches: 3x2x3

**Installation** Please note that you can only install header modules, like the CPU, the PC and couplers into plug-in location 1 or 1 and 2 (for double width modules).

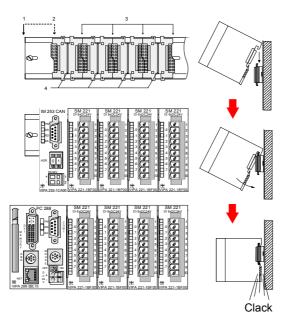

- [1] Header modules, like PC, CPU, bus couplers (double width)
- [2] Header module (single width)
- [3] Peripheral module
- [4] Guide rails

#### Note

A maximum of 32 modules can be connected at the back plane bus. Take attention that here the **maximum sum current** of **3.5A** is not exceeded.

Please install modules with a high current consumption directly beside the header module.

- Wiring by means of spring pressure connections (CageClamps) at the front-facing connector, core cross-section 0.08...2.5mm<sup>2</sup> or 1.5 mm<sup>2</sup> (18pole plug)
  - Complete isolation of the wiring when modules are exchanged
  - · Every module is isolated from the backplane bus
  - ESD/Burst acc. IEC 61000-4-2 / IEC 61000-4-4 (to level 3)
  - Shock resistance acc. IEC 60068-2-6 / IEC 60068-2-27 (1G/12G)

Environmental conditions

- Operating temperature: 0 ... +60°C
  - Storage temperature: -25 ... +70°C
  - Relative humidity: 5 ... 95% without condensation
  - · Ventilation by means of a fan is not required

# Chapter 2 Assembly and installation guidelines

# **Overview** This chapter contains the information required to assemble and wire a controller consisting of Systems 200V components.

Below follows a description of:

- a general summary of the components
- steps required for the assembly and for wiring
- EMC guidelines for assembling the System 200V

| Content | Торіс        |                                      | Page |
|---------|--------------|--------------------------------------|------|
|         | Chapter 2    | Assembly and installation guidelines | 2-1  |
|         | Overview     | -                                    | 2-2  |
|         | Assembly     |                                      | 2-5  |
|         | Wiring       |                                      | 2-8  |
|         | Assembly     | dimensions                           | 2-10 |
|         | Installation | n guidelines                         | 2-12 |

### **Overview**

**General** The modules are installed on a carrier rail. A bus connector provides interconnections between the modules. This bus connector links the modules via the backplane bus of the modules and it is placed into the profile rail that carries the modules.

Profile railYou may use the following standard 35mm profile rail to mount the System<br/>200V modules:

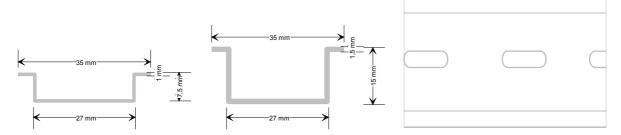

# **Bus connector** System 200V modules communicate via a backplane bus connector. The backplane bus connector is isolated and available from VIPA in of 1-, 2-, 4- or 8tier width.

The following figure shows a 1tier connector and a 4tier connector bus:

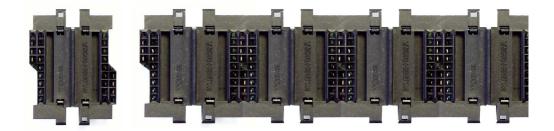

The bus connector is isolated and has to be inserted into the profile rail until it clips in its place and the bus connections protrude from the rail.

# Profile rail installation

The following figure shows the installation of a 4tier width bus connector in a profile rail and the plug-in locations for the modules.

The different plug-in locations are defined by guide rails.

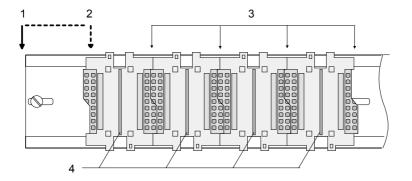

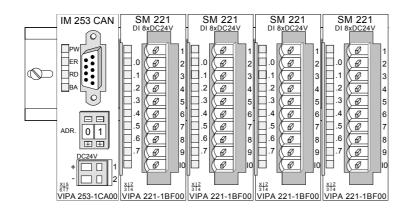

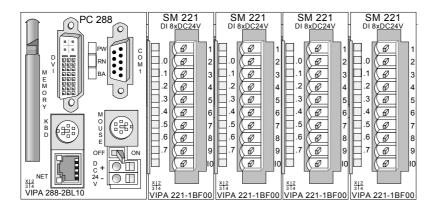

- [1] Header module, like PC, CPU, bus coupler, if double width
- [2] Header module (single width)
- [3] Peripheral module
- [4] Guide rails

#### Note

A maximum of 32 modules can be connected at the back plane bus.

Take attention that here the **maximum sum current** of **3.5A** is not exceeded.

#### Assembly regarding the current consumption

- Use bus connectors as long as possible.
- Sort the modules with a high current consumption right beside the header module. At ftp.vipa.de/manuals/system200v a list of current consumption of every System 200V module can be found.

•

Assembly horizontal respectively vertical

You may install the System 200V as well horizontal as vertical. Please regard the allowed environment temperatures:

- horizontal structure: from 0 to 60°
  - vertical structure: from 0 to 40°

The horizontal structure always starts at the left side with a header module (CPU, bus coupler, PC), then you plug-in the peripheral modules beside to the right. You may plug-in maximum 32 peripheral modules.

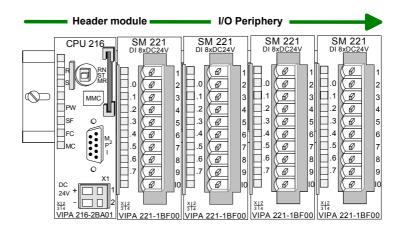

The vertical structure is turned for 90° against the clock.

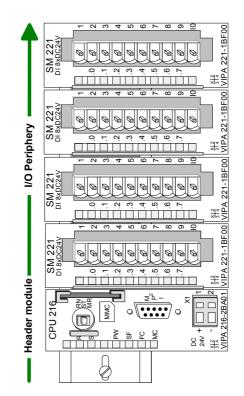

# Assembly

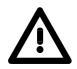

#### Please follow these rules during the assembly!

- Turn off the power supply before you insert or remove any modules!
- Make sure that a clearance of at least 60mm exists above and 80mm below the middle of the bus rail.

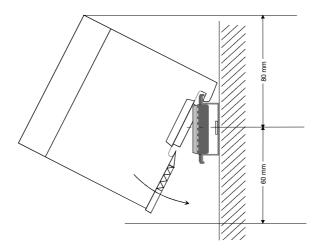

• Every row must be completed from left to right and it has to start with a header module (PC, CPU, and bus coupler).

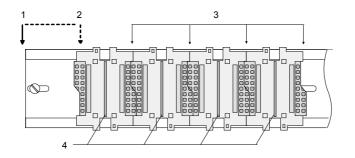

- [1] Header module, like PC, CPU, bus coupler, if double width
   [2] Header module
- [2] Header module (single width)
- [3] Peripheral module
- [4] Guide rails
- Modules are to install adjacent to each other. Gaps are not permitted between the modules since this would interrupt the backplane bus.
- A module is only installed properly and connected electrically when it has clicked into place with an audible click.
- Plug-in locations after the last module may remain unoccupied.

#### Note!

A maximum of 32 modules can be connected at the back plane bus. Take attention that here the maximum **sum current** of **3.5A** is not exceeded.

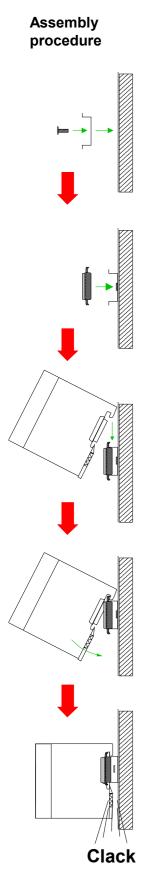

The following sequence represents the assembly procedure as viewed from the side.

- Install the profile rail. Make sure that a clearance of at least 60mm exists above and 80mm below the middle of the bus rail.
- Press the bus connector into the rail until it clips securely into place and the bus-connectors protrude from the profile rail. This provides the basis for the installation of your modules.

• Start at the outer left location with the installation of your header module like CPU, PC or bus coupler and install the peripheral modules to the right of this.

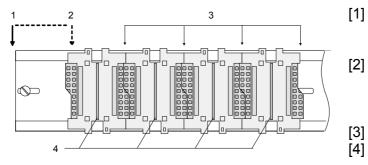

- [1] Header module like PC, CPU, bus coupler
  - Header module when this is a double width or a peripheral module
     Peripheral module
- [4] Guide rails
- Insert the module that you are installing into the profile rail at an angle of 45 degrees from the top and rotate the module into place until it clicks into the profile rail with an audible click. The proper connection to the backplane bus can only be guaranteed when the module has properly clicked into place.

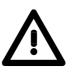

#### Attention!

Power must be turned off before modules are installed or removed!

Removal procedure

The following sequence shows the steps required for the removal of modules in a side view.

- The enclosure of the module has a spring-loaded clip at the bottom by which the module can be removed from the rail.
- Insert a screwdriver into the slot as shown.

• The clip is unlocked by pressing the screwdriver in an upward direction.

• Withdraw the module with a slight rotation to the top.

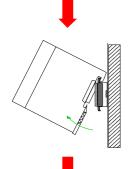

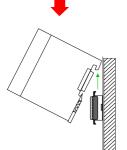

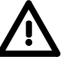

#### Attention!

Power must be turned off before modules are installed or removed!

Please remember that the backplane bus is interrupted at the point where the module was removed!

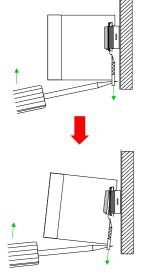

### Wiring

Outline

Most peripheral modules are equipped with a 10pole or an 18pole connector. This connector provides the electrical interface for the signaling and supply lines of the modules.

The modules carry spring-clip connectors for the interconnections and wiring.

The spring-clip connector technology simplifies the wiring requirements for signaling and power cables.

In contrast to screw terminal connections, spring-clip wiring is vibration proof. The assignment of the terminals is contained in the description of the respective modules.

You may connect conductors with a diameter from  $0.08 \text{mm}^2$  up to  $2.5 \text{mm}^2$  (max.  $1.5 \text{mm}^2$  for 18pole connectors).

The following figure shows a module with a 10pole connector.

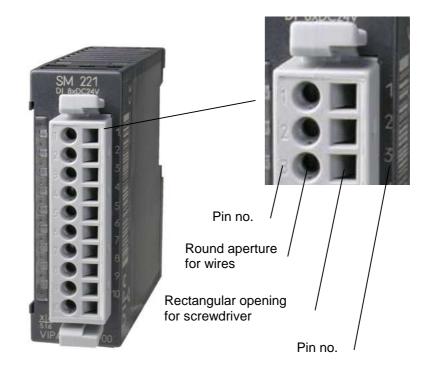

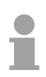

#### Note!

The spring-clip is destroyed if you insert the screwdriver into the opening for the hook-up wire!

Make sure that you only insert the screwdriver into the square hole of the connector!

#### Wiring procedure

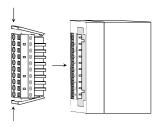

• Install the connector on the module until it locks with an audible click. For this purpose you press the two clips together as shown. The connector is now in a permanent position and can easily be wired.

The following section shows the wiring procedure from above.

- Insert a screwdriver at an angel into the square opening as shown.
- Press and hold the screwdriver in the opposite direction to open the contact spring.

• Insert the stripped end of the hook-up wire into the round opening. You can use wires with a diameter of 0.08mm<sup>2</sup> to 2.5mm<sup>2</sup> (1.5mm<sup>2</sup> for 18pole connectors).

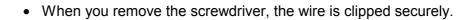

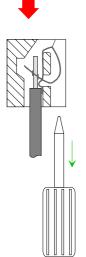

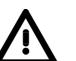

Wire the power supply connections first followed by the signal cables (inputs and outputs).

60 mm

# Assembly dimensions

| Overview                      | Here follow all the important dimensions of the System 200V.                           |  |
|-------------------------------|----------------------------------------------------------------------------------------|--|
| Dimensions<br>Basic enclosure | 1tier width (HxWxD) in mm: 76 x 25.4 x 74<br>2tier width (HxWxD) in mm: 76 x 50.8 x 74 |  |
| Installation<br>dimensions    |                                                                                        |  |

# Installed and wired dimensions

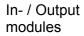

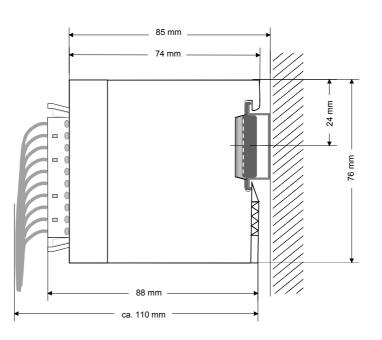

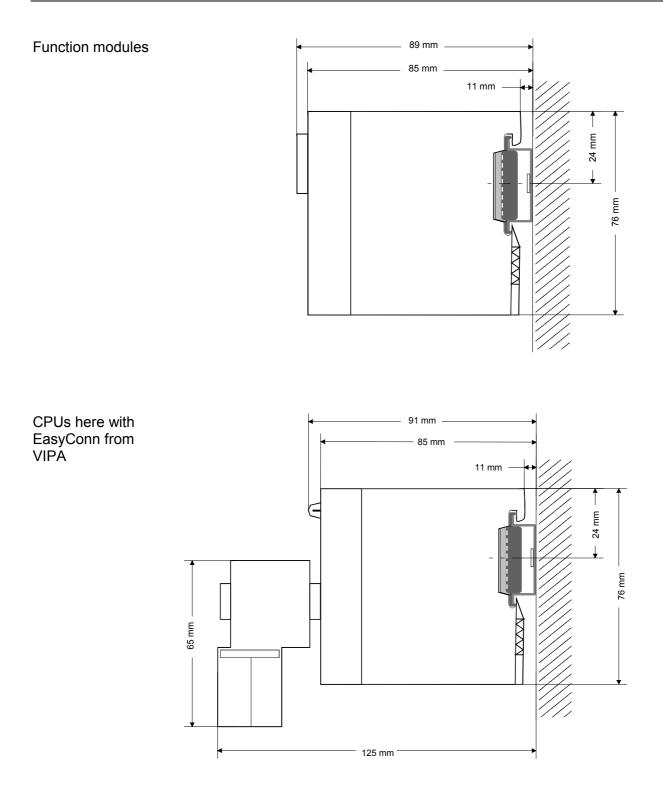

# Installation guidelines

| General                              | The installation guidelines contain information on the proper assembly of System 200V. Here we describe possible ways of interference that may disturb the controlling system and how you have to approach shielding and screening issues to ensure the electromagnetic compatibility (EMC).                                                                                                    |
|--------------------------------------|----------------------------------------------------------------------------------------------------|
| What is EMC?                         | The term "electromagnetic compatibility" (EMC) refers to the ability of an electrical device to operate properly in an electromagnetic environment without interference from the environment or without the device causing illegal interference to the environment.<br>All System 200V components were developed for applications in harsh industrial environments and they comply with EMC requirements to a large degree. In spite of this you should implement an EMC strategy before installing any components which should include any possible source of interference. |
| Possible sources<br>for disturbances | <ul> <li>Electromagnetic interference can enter your system in many different ways:</li> <li>Fields</li> <li>I/O signal lines</li> <li>Bus system</li> </ul>                                                                                                    |

- Power supply
- Protective conductor

Interference is coupled into your system in different ways, depending in the propagation medium (conducted or not) and the distance to the source of the interference.

We differentiate between:

- galvanic coupling
- capacitive coupling
- inductive coupling
- radiated power coupling

#### The most important rules for ensuring EMC

In many cases, adherence to a set of very elementary rules is sufficient to ensure EMC. For this reason we wish to advise you to heed the following rules when you are installing your controllers.

- During the installation of your components you have to ensure that any inactive metal components are grounded via a proper large-surface earth.
  - Install a central connection between the chassis ground and the earthing/protection system.
  - Interconnect any inactive metal components via low-impedance conductors with a large cross-sectional area.
  - Avoid aluminum components. Aluminum oxidizes easily and is therefore not suitable for grounding purposes.
- Ensure that wiring is routed properly during installation.
  - Divide the cabling into different types of cable. (Heavy current, power supply, signal and data lines).
  - Install heavy current lines and signal or data lines in separate channeling or cabling trusses.
  - Install signaling and data lines as close as possible to any metallic ground surfaces (e.g. frames, metal rails, sheet metal).
- Ensure that the screening of lines is grounded properly.
  - Data lines must be screened.
  - Analog lines must be screened. Where low-amplitude signals are transferred, it may be advisable to connect the screen on one side of the cable only.
  - Attach the screening of cables to the ground rail by means of large surface connectors located as close as possible to the point of entry. Clamp cables mechanically by means of cable clamps.
  - Ensure that the ground rail has a low-impedance connection to the cabinet/cubicle.
  - Use only metallic or metallized covers for the plugs of screened data lines.
- In critical cases you should implement special EMC measures.
  - Connect snubber networks to all inductive loads that are controlled by System 200V modules.
  - Use incandescent lamps for illumination purposes inside cabinets or cubicles, do not use fluorescent lamps.
- Create a single reference potential and ensure that all electrical equipment is grounded wherever possible.
  - Ensure that earthing measures are implemented effectively. The controllers are earthed to provide protection and for functional reasons.
  - Provide a star-shaped connection between the plant, cabinets/cubicles of the System 200V and the earthing/protection system. In this way you avoid ground loops.
  - Where potential differences exist you must install sufficiently large equipotential bonding conductors between the different parts of the plant.

Screening of<br/>cablesThe screening of cables reduces the influence of electrical, magnetic or<br/>electromagnetic fields; we talk of attenuation.The earthing rail that is connected conductively to the cabinet diverts

interfering currents from screen conductors to ground. It is essential that the connection to the protective conductor is of low-impedance as the interfering currents could otherwise become a source of trouble in themselves.

The following should be noted when cables are screened:

- Use cables with braided screens wherever possible.
- The coverage of the screen should exceed 80%.
- Screens should always be grounded at both ends of cables. High frequency interference can only be suppressed by grounding cables on both ends.

Grounding at one end may become necessary under exceptional circumstances. However, this only provides attenuation to low frequency interference. One-sided earthing may be of advantage where:

- it is not possible to install equipotential bonding conductors.
- analog signals (in the mV or µA range) are transferred.
- foil-type shields (static shields) are used.
- Always use metallic or metallized covers for the plugs on data lines for serial links. Connect the screen of the data line to the cover. Do **not** connect the screen to PIN 1 of the plug!
- In a stationary environment it is recommended that the insulation is stripped from the screened cable interruption-free and to attach the screen to the screening/protective ground rail.
- Connect screening braids by means of metallic cable clamps. These clamps need a good electrical and large surface contact with the screen.
- Attach the screen of a cable to the grounding rail directly where the cable enters the cabinet/cubicle. Continue the screen right up to the System 200V module but do **not** connect the screen to ground at this point!

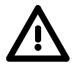

#### Please heed the following when you assemble the system!

Where potential differences exist between earthing connections it is possible that an equalizing current could be established where the screen of a cable is connected at both ends.

Remedy: install equipotential bonding conductors

# Chapter 3 Project engineering

| Overview | This chapter deals with the project engineering and the programming of a CP 240 in general. Detailed information about the project engineering of a special CP 240 is to be found as sample project in the according chapter.<br>After a fast introduction you will get information about how to include GSD files and block libraries into the Siemens SIMATIC Manager.<br>The chapter closes with a description of the standard handling blocks for the CP communication. |
|----------|----------------------------------------------------------------------------------------------------|
|          | <ul> <li>The following text describes:</li> <li>Fast introduction</li> <li>Include GSD files and handling blocks at Siemens SIMATIC manager</li> <li>Project engineering</li> <li>Standard handling blocks</li> </ul>                                                                                                    |
| Content  | TopicPageChapter 3Project engineering                                                                                                    |

# **Fast introduction**

| Overview                  | means of the Siemens SIMA<br>system. For this the inclusion<br>required.<br>For the communication betw                                                                                                    | e parameterization of the CP 240 happens by<br>ATIC Manager in form of a virtual Profibus<br>of the VIPA_21x.gsd (V. 1.67 or higher) is<br>geen your CPU and the CP 240 there are<br>lected in form a library that you may include<br>lanager. |
|---------------------------|----------------------------------------------------------------------------------------------------|----------------------------------------------------------------------------------------------------|
| Approach                  |                                                                                                    |                                                                                                    |
| Preparation               | <ul><li>higher.</li><li>Include the block library archiving VIPA.ZIP.</li></ul>                                                                                                    | C Manager with a new project<br>I. For this, use a GSD version V. 1.67 or<br>by executing <i>FX000002_Vxxx.exe</i> and de-<br>er FC0, FC1 and FC9 into your project                                                                            |
| Hardware<br>configuration | <ul> <li>Please follow for the hardware configuration the steps described in the manual HB97 - CPU:</li> <li>Configure a Profibus-DP master system with the Siemens CPU 315-2DP (6ES7 315-2AF03 V1.2) and create a Profibus subnet.</li> <li>Add to the master system the slave system "VIPA_CPU21x" from the hardware catalog. This is listed in the hardware catalog under <i>Profibus-DP</i> &gt; <i>Additional field devices</i> &gt; <i>I/O</i> &gt; <i>VIPA_System_200V</i>.</li> <li>Assign the address 1 to the slave system. With this, the VIPA CPU identifies the system as central periphery system.</li> <li>Within this slave system, you place your modules in the plugged sequence. Start with the CPU at the first plug-in location.</li> <li>Then include your System 200V modules and at the correct place the CP 240.</li> <li>If necessary parameterize your CP 240.</li> </ul> |                                                                                                    |
| PLC program               | For the communication a PLC<br>the following handling blocks:<br>FC 0 SEND<br>FC 1 RECEIVE<br>FC 8 STEUERBIT<br>FC 9 SYNCHRON_RESET<br>FC 11 ASCII_FRAGMENT                                                                                                    | application is required. For this you may useData output CPU to CP 240Receive data from CP 240Access at serial modem linesSynchronization between CPU and CP 240Fragmented ASCII data receipt                                                  |

## Include GSD and FCs

| The address allocation and he parameterization of the CP 240 happens by<br>means of the Siemens SIMATIC Manager in form of a virtual Profibus<br>system. Since the Profibus interface is software standardized, the inclusion<br>of a GSD file enables the guaranteed functionality of running in the<br>SIMATIC Manager from Siemens at any time. Transfer your project via MPI<br>into CPU.                                                                                                    |
|----------------------------------------------------------------------------------------------------|
| <ul> <li>The following steps are required for the installation of the GSD:</li> <li>Copy the delivered VIPA GSD-file VIPA_21X.GSD<br/>(V. 1.31 or higher) into your GSD directory \siemens\step7\s7data\gsd</li> <li>Start the hardware configurator from Siemens</li> <li>Close all projects</li> <li>Select Options &gt; Install new GSD-file</li> <li>Set here VIPA_21X.gsd</li> <li>Now the modules of the System 200V from VIPA are integrated into the hardware catalog and may be used.</li> </ul>                                                                                                    |
| <ul> <li>The VIPA specific FCs are available in form of a library. You may find them on the CD-ROM "SW-ToolDemo" res. under ftp.vipa.de. The libraries are stored as self-extracting exe-file.</li> <li>When you want to use VIPA specific SFCs, you have to import them following this approach: <ul> <li>To extract the file, execute FX000002_Vxxx.exe:</li> <li>You start the integrated inflating program via a double-click on the file FX000002_Vxxx.exe. Set a destination directory where the extracted files should be stored and select [Extract].</li> <li>"De-archive" library:</li> <li>To de-archive your FC library, start the Siemens SIMATIC Manager. Open the dialog window for archive selection via File &gt; <i>De-archive</i>. The FC library is stored in the directory folder VIPA_S7. The file name is VIPA.ZIP.</li> </ul> </li> <li>doc <ul> <li>doc</li> <li>Mc5</li> <li>SIEMENS_S5</li> <li>SIEMENS_S7</li> <li>VIPA_21x</li> <li>Vipa_s7</li> </ul> </li> <li>Choose VIPA.ZIP and click at [Open].</li> <li>Enter a destination directory where the blocks shall be stored. A click on [OK] starts the extraction.</li> <li>Open library and transfer FCs into project: After the extraction you open the library. Open your project and copy the required FCs from the library into the directory "library" of your project.</li> </ul> |
|                                                                                                    |

application.

# **Project engineering**

| General                   | The address allocation and he parameterization of the directly plugged<br>System 200V modules happens by means of the Siemens SIMATIC<br>Manager in form of a virtual Profibus system. You transfer your project into<br>the CPU serial via the MPI interface or directly via MMC.                                                                                                    |
|---------------------------|----------------------------------------------------------------------------------------------------|
| Requirements              | <ul> <li>For the project engineering of the CPU a thorough knowledge of the SIMATIC Manager and the hardware configurator from Siemens is required!</li> <li>For the project engineering the following preconditions must be fulfilled:</li> <li>SIMATIC Manager from Siemens is installed at PC res. PG</li> <li>GSD files are included into hardware configurator from Siemens</li> <li>The project can be transferred into CPU (serial e.g. "Green Cable" or MMC)</li> </ul>                                                                                                    |
| Hardware<br>configuration | <ul> <li>Start the hardware configurator from Siemens with a new project and insert a profile rail from the hardware catalog.</li> <li>At the first available slot you place the CPU 315-2DP (6ES7 315-2AF03)</li> </ul>                                                                                                    |
|                           | <ul> <li>V1.2) from Siemens.</li> <li>If your CPU 21x has an integrated Profibus-DP master, you may now connect it to Profibus and include your DP slaves.</li> <li>Create a Profibus subnet (if not present yet)</li> <li>Add the system "VIPA_CPU21x" to the subnet. You will find this in the</li> </ul>                                                                                                    |
|                           | <ul> <li>hardware catalog under <i>PROFIBUS DP</i> &gt; Additional field devices &gt; IO &gt; VIPA_System_200V. Assign the <b>Profibus address 1</b> to this slave.</li> <li>In your configurator, place the CPU 21x, which you are using, <b>always</b> on the d<sup>st</sup> elect by taking it from the bardware catalog.</li> </ul>                                                                                                    |
|                           | <ul> <li>on the 1<sup>st</sup> slot by taking it from the hardware catalog.</li> <li>Then you include your System 200V modules in the plugged sequence and your CP 240 at the according place.</li> </ul>                                                                                                    |
|                           | <ul><li>If necessary parameterize your CP 240.</li><li>Save your project.</li></ul>                                                                                                    |
|                           | Orderson 22       Util 12 - menor         Proc Configure (Charlenge Marco) - systemation)       Image: Source Marco - Hole         Image: Source Marco - Hole       Image: Source - Hole         Image: Source Marco - Hole       Image: Source - Hole         Image: Source - Hole       Image: Source - Hole         Image: Source - Hole       Image: Source - Hole |

(1) VIPA\_CPU21x

# **PLC program** For the communication between CPU and CP 240 shown in the text below, the following handling blocks are used:

| F | FC 0 SEND |                | Data output CPU to CP 240              |  |
|---|-----------|----------------|----------------------------------------|--|
| F | -C 1      | RECEIVE        | Receive data from CP 240               |  |
| F | -C 9      | SYNCHRON_RESET | Synchronization between CPU and CP 240 |  |

The handling blocks are available as library and may be integrated into the Siemens SIMATIC Manager like shown above.

A more detailed description of the handling blocks is to be found on the following pages.

Your PLC program should be build-up with the following structure:

OB1:

| CALL FC 9<br>ADR $:=0$<br>TIMER_NR $:=T2$<br>ANL $:=M3.0$<br>NULL $:=M3.1$<br>RESET $:=M3.2$<br>STEUERB_S $:=MB2$<br>STEUERB_R $:=MB1$<br>U M $3.0$<br>BEB                                                                                                    | <pre>//Call Synchron<br/>//lst DW in SEND/EMPF_DB<br/>//Delay time Synchron<br/>//Start-up running<br/>//Interim flag<br/>//Execute module reset<br/>//Control bits Send_FC<br/>//Control bits Receive_FC<br/>//as long as no start-up no<br/>//SEND/RECEIVE processing</pre>                                                                                                    |
|----------------------------------------------------------------------------------------------------|----------------------------------------------------------------------------------------------------|
| CALL FC 1<br>ADR :=0<br>_DB :=DB11<br>ABD :=W#16#14<br>ANZ :=MW10<br>EMFR :=M1.0<br>PAFE :=MB12<br>GEEM :=MW100<br>ANZ_INT :=MW102<br>empf_laeuft :=M1.1<br>letzter_block:=M1.2<br>fehl_empf :=M1.3<br>U M 1.0<br>R M 1.0<br>CALL FC 0<br>ADR :=0<br>_DB :=DB10<br>ABD :=W#16#14<br>ANZ :=MW14<br>FRG :=M2.0<br>PAFE :=MB16<br>GESE :=MW104<br>ANZ_INT :=MW106<br>ende_kom :=M2.1<br>letzter_block:=M2.2<br>senden_laeuft:=M2.3<br>fehler_kom :=M2.4 | <pre>//Receive data //Ist DW in SEND/RECEIVE_DB //Receive_DB telegram //Ist DW receive buffer (DW20) //Amount of received data //Reception ready //Error byte //Internal data //Internal data //Internal data //Internal data //Internal data //Internal data //Ist DW in SEND/RECEIVE_DB //Send_DB telegram //Ist DW send buffer (DW20) //Amount of data to send //Set send ready //Error byte //Internal data //Internal data</pre> |
| OB100:                                                                                                    |                                                                                                    |
| UN M 3.0                                                                                                    |                                                                                                    |

UN M 3.0 S M 3.0 //Start-up CPU running **Transfer project** The data transfer happens via MPI. If your programming device is not provided with a MPI interface you may also use a serial point-to-point transfer from your PC to MPI with the help of the "Green Cable" from VIPA. The "Green Cable" has the order no. VIPA 950-0KB00 and may only be used with the VIPA CPUs with MP<sup>2</sup>I interface.

Please regard for this also the hints for the usage of the Green Cable in the basics!

- Connect your PG with the CPU.
- Via **PLC** > *Load to module* in your project engineering tools you transfer the project into the CPU.
- Plug-in a MMC and transfer your user application to the MMC by means of PLC > Copy RAM to ROM.
- During the write process the "MC"-LED at the CPU is blinking. Due to system reasons a successful write process is announced too early. Please wait until the LED extinguishes.

What is the Green Cable?

The Green Cable is a green connection cable made exclusively for the deployment at VIPA System components.

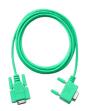

The Green Cable allows you to:

- transfer project serially from point-to-point
- execute firmware updates of the CPUs and field bus master

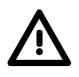

#### Important hints for the deployment of the Green Cable

Non-observance of the following hints may cause damages to the system components.

For damages caused by non-observance of these hints and at incorrect usage, VIPA does not assume liability!

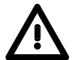

#### Hints for the operating range

The Green Cable may exclusively be deployed <u>directly</u> at the supposed jacks of the VIPA components (adapter plugs are not permissible). For example you have to pull a plugged MPI cable before connecting a Green Cable.

At this moment the following components supports the Green Cable: VIPA CPUs with MP<sup>2</sup>I jack as well as the field bus master from VIPA.

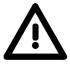

#### Notes to the lengthening

The lengthening of the Green Cable with another Green Cable res. the combination with other MPI cables is not permissible and causes damages to the connected components!

The Green Cable may only be lengthened with a 1:1 cable (all 9 pins are connected 1:1).

# Standard handling blocks for CPU 21x

**SEND (FC 0)** This FC serves the data output from the CPU to the CP 240. Here you define the send range via the identifiers \_DB, ADB and ANZ. Via the bit FRG the send initialization is set and the data is send. After the data transfer the handling block sets the bit FRG back again.

| Declaration | Name          | Туре     | Comment                              |
|-------------|---------------|----------|--------------------------------------|
| in          | ADR           | INT      | Logical Address                      |
| in          | _DB           | BLOCK_DB | DB No. of DB containing data to send |
| in          | ABD           | WORD     | No. of 1st data word to send         |
| in          | ANZ           | WORD     | No of bytes to send                  |
| in_out      | FRG           | BOOL     | Start bit of the function            |
| in_out      | GESE          | WORD     | internal use                         |
| in_out      | ANZ_INT       | WORD     | internal use                         |
| in_out      | ENDE_KOMM     | BOOL     | internal use                         |
| in_out      | LETZTER_BLOCK | BOOL     | internal use                         |
| in_out      | SENDEN_LAEUFT | BOOL     | Status of function                   |
| in_out      | FEHLER_KOM    | BOOL     | internal use                         |
| out         | PAFE          | BYTE     | Return Code (00=OK)                  |

- **ADR** Periphery address with which you may call the CP 240. Via the hardware configuration you may set the periphery address.
- **\_DB** Number of the data block, which contains the data to send.
- **ABD** Word variable that contains the number of the data word from where on the characters for output are stored.
- **ANZ** Number of the bytes that are to be transferred.
- **FRG enable send** At FRG = "1" the data defined via \_DB, ADB and ANZ are transferred once to the CP addresses by ADR. After the transmission the FRG is set back again. When FRG = "0" at call of the block, it is left immediately!
- PAFE At proper function, all bits of this bit memory byte are "0". At errors an error code is entered. The error setting is self-acknowledging, i.e. after elimination of the error cause, the byte is set back to "0" again. The following errors may occur:
  - 1 = Data block not present
  - 2 = Data block too short
  - 3 = Data block number outside valid range

GESE, ANZ\_INT<br/>ENDE\_KOMThese parameters are internally used. They serve the information<br/>exchange between the handling blocks. For the deployment of the<br/>SYNCHRON\_RESET (FC9) the control bits ENDE\_KOM, LETZTER<br/>BLOCK, SENDEN\_LAEUFT and FEHLER\_KOM must always be stored in<br/>a bit memory byte.

**RECEIVE (FC 1)** This FC serves the data reception of the CP 240. Here you set the reception range via the identifiers \_DB and ADB.

When the output EMFR is set, a new telegram has been read completely. The length of the telegram is stored in ANZ. After the evaluation of the telegram this bit has to be set back by the user, otherwise no further telegram may be taken over by the CPU.

| Declaration | Name          | Туре     | Comment                               |
|-------------|---------------|----------|---------------------------------------|
| in          | ADR           | INT      | Logical Address                       |
| in          | _DB           | BLOCK_DB | DB No. of DB containing received data |
| in          | ABD           | WORD     | No. of 1st data word received         |
| out         | ANZ           | WORD     | No of bytes received                  |
| out         | EMFR          | BOOL     | 1=data received, reset by user        |
| in_out      | GEEM          | WORD     | internal use                          |
| in_out      | ANZ_INT       | WORD     | internal use                          |
| in_out      | EMPF_LAEUFT   | BOOL     | Status of function                    |
| in_out      | LETZTER_BLOCK | BOOL     | internal use                          |
| in_out      | FEHLER_EMPF   | BOOL     | internal use                          |
| out         | PAFE          | BYTE     | Return Code (00=OK)                   |

- ADR Periphery address for calling the CP 240. You define the periphery address via the hardware configuration.
- **\_DB** Number of the data block, which contains the data.
- **ABD** Word variable that contains the number of the data word from where on the received characters are stored.
- **ANZ** Word variable that contains the amount of received bytes.
- **EMFR** By setting of EMFR the handling block shows that data has been received. Not until setting back EMFR in the user application new data can be received.
- PAFE At proper function, all bits of this bit memory byte are "0". At errors an error code is entered. The error setting is self-acknowledging, i.e. after elimination of the error cause, the byte is set back to "0" again. The following errors may occur:
  - 1 = Data block not present
  - 2 = Data block too short
  - 3 = Data block number outside valid range

GEEM, ANZ\_INT LETZTER\_BLOCK EMPF\_LAEUFT FEHLER\_EMPF EMPF\_LAEUFT and FEHLER\_EMPF must always be stored in a bit memory byte. STEUERBIT (FC 8)This block allows you the following access to the serial modem lines:<br/>Read:Read:DTR, RTS, DSR, RI, CTS, CD<br/>Write:Write:DTR, RTS

| Declaration | Name         | Туре | Comment                                   |
|-------------|--------------|------|-------------------------------------------|
| in          | ADR          | INT  | Logical Address                           |
| in          | RTS          | BOOL | New state RTS                             |
| in          | DTR          | BOOL | New state DTR                             |
| in          | MASKE_RTS    | BOOL | 0: do nothing                             |
|             |              |      | 1: set state RTS                          |
| in          | MASKE_DTR    | BOOL | 0: do nothing                             |
|             |              |      | 1: set state DTR                          |
| out         | STATUS       | BYTE | Status flags                              |
| out         | DELTA_STATUS | BYTE | Status flags of change between 2 accesses |
| in_out      | START        | BOOL | Start bit of the function                 |
| in_out      | AUFTRAG_LAEU | BOOL | Status of function                        |
| out         | RET_VAL      | WORD | Return Code (00=OK)                       |

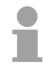

#### Note!

This block must not be called as long as a transmit command is running otherwise you risk a data loss.

- **ADR** Periphery address with which you may call the CP 240. Via the hardware configuration you may set the periphery address.
- **RTS, DTR** This parameter presets the status of RTS res. DTR, which you may activate via MASK\_RTS res. MASK\_DTR.

MASK\_RTS,With 1, the status of the according parameter is taken over when you setMASK\_DTRSTART to 1.

**STATUS**, STATUS returns the actual status of the modem lines. DELTA\_STATUS returns the state of the modem lines that have changed since the last access.

| The bytes have the following structure: | The bytes | have | the | followina | structure: |
|-----------------------------------------|-----------|------|-----|-----------|------------|
|-----------------------------------------|-----------|------|-----|-----------|------------|

| Bit no.      | 7 | 6 | 5   | 4   | 3  | 2  | 1   | 0   |
|--------------|---|---|-----|-----|----|----|-----|-----|
| STATUS       | Х | Х | RTS | DTR | CD | RI | DSR | CTS |
| DELTA_STATUS | Х | Х | Х   | Х   | CD | RI | DSR | CTS |

# **START** By setting of START, the state, which has been activated via the mask, is taken over.

- **AUFTRAG\_LAEU** As long as the function is executed, this bit remains set.
- **RET\_VAL** At this time, this parameter always returns 00h and is reserved for future error messages.

SYNCHRON\_ RESET Synchronization and reset (FC 9) The block must be called within the cyclic program section. This function is used to acknowledge the start-up ID of the CP 240 and thus the synchronization between CPU and CP. Furthermore it allows to set back the CP in case of a communication interruption to enable a synchronous start-up.

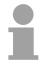

#### Note!

A communication with SEND and RECEIVE blocks is only possible when the parameter ANL of the SYNCHRON block has been set in the start-up OB before.

| Declaration | Name      | Туре | Comment                   |
|-------------|-----------|------|---------------------------|
| in          | ADR       | INT  | Logical Address           |
| in          | TIMER_NR  | WORD | No of timer for idle time |
| in_out      | ANL       | BOOL | restart progressed        |
| in_out      | NULL      | BOOL | internal use              |
| in_out      | RESET     | BOOL | 1 = Reset the CP          |
| in_out      | STEUERB_S | BYTE | internal use              |
| in_out      | STEUERB_R | BYTE | internal use              |

- **ADR** Periphery address with which you may call the CP 240. Via the hardware configuration you may set the periphery address.
- **TIMER\_NR** Number of the timer for the delay time.
- ANL With ANL = 1 the handling block is informed that a STOP/START res. NETZ-AUS/NETZ-EIN has been executed at the CPU and now a synchronization is required. After the synchronization, ANL is automatically set back.
- **NULL** Parameter is used internally.
- **RESET** RESET = 1 allows you to set back the CP out of your user application.
- **STEUERB\_S** Here you have to set the bit memory byte where the control bits ENDE\_KOM, LETZTER\_BLOCK, SENDEN\_LAEUFT and FEHLER\_KOM for the SEND-FC are stored.
- **STEUERB\_R** Here you have to set the bit memory byte where the control bits LETZTER\_BLOCK, EMPF\_LAEUFT and FEHLER\_EMPF for the RECEIVE-FC are stored.

# **ASCII\_FRAGMENT** (FC 11) This FC serves the fragmented ASCII data reception. This allows you to handle on large telegrams in 12Byte blocks to the CPU directly after the reception. Here the CP does not wait until the complete telegram has been received. The usage of the FC 11 presumes that you've parameterized "ASCII-fragmented" at the receiver.

In the FC 11, you define the reception range via the identifiers \_DB and ADB. When the output EMFR is set, a new telegram has been read completely. The length of the read telegram is stored in ANZ. After the evaluation of the telegram this bit has to be set back by the user, otherwise no further telegram may be taken over by the CPU.

| Declaration | Name          | Туре     | Comment                               |
|-------------|---------------|----------|---------------------------------------|
| in          | ADR           | INT      | Logical Address                       |
| in          | _DB           | BLOCK_DB | DB No. of DB containing received data |
| in          | ABD           | WORD     | No. of 1st data word received         |
| out         | ANZ           | WORD     | No of bytes received                  |
| in_out      | EMFR          | BOOL     | 1=data received, reset by user        |
| in_out      | GEEM          | WORD     | internal use                          |
| in_out      | ANZ_INT       | WORD     | internal use                          |
| in_out      | EMPF_LAEUFT   | BOOL     | internal use                          |
| in_out      | LETZTER_BLOCK | BOOL     | internal use                          |
| in_out      | FEHLER_EMPF   | BOOL     | internal use                          |
| out         | PAFE          | BYTE     | Return Code (00=OK)                   |

- **ADR** Periphery address with which you may call the CP 240. Via the hardware configuration you may set the periphery address.
- **\_DB** Number of the data block, which contains the data to receive.
- **ABD** Word variable that contains the number of the data word from where on the received characters are stored.
- **ANZ** Word variable that contains the amount of bytes that have been received.
- **EMFR** By setting of EMFR, the handling block announces that data has been received. Only by setting back EMFR in the user application new data can be received.
- PAFE At proper function, all bits of this bit memory byte are "0". At errors an error code is entered. The error setting is self-acknowledging, i.e. after elimination of the error cause, the byte is set back to "0" again. The following errors may occur:
  - 1 = Data block not present
  - 2 = Data block too short
  - 3 = Data block number outside valid range

GEEM, ANZ\_INT LETZTER\_BLOCK EMPF\_LAEUFT FEHLER\_EMPF LAEUFT and FEHLER\_EMPF must always be stored in a bit memory byte.

# Chapter 4 CP 240 - RS232/RS485

#### Overview

This chapter contains a description of the construction and the interfaces of the communication processor CP 240 with RS232- respectively RS485interface. VIPA distributes the communication processor CP 240 with different communication protocols that are explained in the following.

The following text describes:

- System overview with fast introduction
- Construction and description of the components
- Basics to the protocols ASCII, STX/ETX, 3964(R), RK512 and Modbus
- Technical data

#### Content

| Topic       |                                                    | Page |
|-------------|----------------------------------------------------|------|
| Chapter 4   | CP 240 - RS232/RS485                               | 4-1  |
| System ov   | /erview                                            | 4-2  |
| Fast intro  | duction                                            | 4-3  |
| Structure . |                                                    |      |
| ASCII / ST  | TX/ETX / 3964(R) / RK512 - Basics                  | 4-9  |
| ASCII / ST  | TX/ETX / 3964(R) / RK512 - Communication principle | 4-15 |
| ASCII / ST  | TX/ETX / 3964(R) / RK512 - Parameterization        | 4-18 |
| Modbus -    | Basics                                             | 4-25 |
| Modbus -    | Parameterization                                   | 4-27 |
| Modbus -    | Deployment                                         | 4-30 |
| Modbus -    | Function codes                                     | 4-34 |
| Modbus -    | Error messages                                     | 4-38 |
| Modbus -    | Example                                            | 4-39 |
| Technical   | data                                               | 4-45 |
|             |                                                    |      |

## System overview

#### **Properties**

- RS232 interface (only VIPA 240-1BA20)
- RS485 interface (only VIPA 240-1CA20)
- The protocols ASCII, STX/ETX, 3964(R), RK512 and Modbus are supported
- Configured by means of 16byte parameter data
- Up to 250 telegrams within the 1024Byte sized receive and send buffer
- Serial interface isolated to back plane bus
- Power supply by back plane bus

#### CP 240 RS232 CP 240 RS485

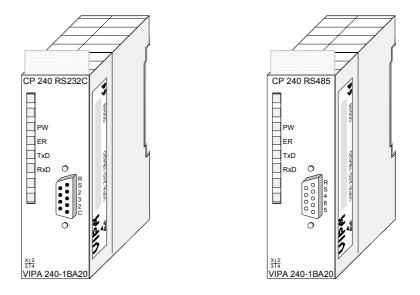

#### Order data

| Туре   | Order No.      | Description                                       |
|--------|----------------|---------------------------------------------------|
| CP 240 | VIPA 240-1BA20 | CP 240 with RS232 interface                       |
|        |                | Protocols: ASCII, STX/ETX, 3964(R), RK512, Modbus |
| CP 240 | VIPA 240-1CA20 | CP 240 with RS48 -Interface                       |
|        |                | Protocols: ASCII, STX/ETX, 3964(R), RK512, Modbus |

# **Fast introduction**

| Overview      | The communication processors CP 240 enable the serial proces<br>connection to different destination or source systems. Depending on th<br>module they are provided with an RS232 or an RS485 interface.<br>The CP 240 modules are supplied with operating voltage via the bac |                 |               |                             |                     |                                                                                               |  |
|---------------|----------------------------------------------------------------------------------------------------|-----------------|---------------|-----------------------------|---------------------|-----------------------------------------------------------------------------------------------|--|
|               | plane bu                                                                                                    |                 | odules are    | e supplied                  | with op             | erating voltage via the back                                                                  |  |
|               |                                                                                                    |                 |               | ation the VI<br>num block s |                     | are to be used. Here the data 2Byte.                                                          |  |
|               | Siemens<br>required.                                                                                                    | SIMAT<br>To ena | IC Manag      | ger, the ind                | clusion o<br>mmunic | gether with a CPU 21x in the of the GSD VIPA_21x.gsd is ate with the CPU, a hardware recuted. |  |
|               |                                                                                                    |                 |               | the project<br>ect enginee  |                     | ering of the CP 240 is to be                                                                  |  |
| Parameters    | For the parameterization you may send 16Byte parameter data to the CP that are differently assigned depending on the chosen protocol.<br>The parameterization happens via the hardware configuration in the Siemens SIMATIC Manager by including a protocol specific CP 240.  |                 |               |                             |                     |                                                                                               |  |
| Protocols     | After the protocols                                                                                                    |                 | on of the     | GSD the (                   | CP 240              | is available with the following                                                               |  |
|               | <ul> <li>ASCII</li> </ul>                                                                                                    |                 |               |                             |                     |                                                                                               |  |
|               | • STX/E                                                                                                    |                 |               |                             |                     |                                                                                               |  |
|               | ```                                                                                                    | R) and F        |               |                             |                     |                                                                                               |  |
|               |                                                                                                    | us (mas         | ter, slave)   |                             |                     |                                                                                               |  |
| Communication | in the P                                                                                                    | LC user         | · application | on. These                   | handling            | eployment of handling blocks<br>blocks may be downloaded<br>ROM VIPA "ToolDemo".              |  |
|               | Dependi                                                                                                    | ng on th        | e protocol    | the followi                 | ng handl            | ing blocks are used:                                                                          |  |
|               | ASCII                                                                                                    | STX<br>3964     | RK512         | Modbus                      | FC                  | Name                                                                                          |  |
|               | х                                                                                                    | Х               |               | Х                           | FC0                 | SEND_ASCII_STX_3964                                                                           |  |

| x x x FC0 SEND_ASCII_STX_3    | 3964 |
|-------------------------------|------|
|                               |      |
| x x x x FC1 RECEIVE_ASCII_396 | 64   |
| x FC2 FETCH_RK512             |      |
| x FC3 SEND_RK512              |      |
| x FC4 S/R_ALL_RK512           |      |
| x x x FC9 SYNCHRON_RESET      | Γ    |
| x FC11 ASCII_FRAGMENT         |      |

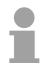

#### Note!

A communication with SEND and RECEIVE blocks is only possible if the parameter ANL of the SYNCHRON block has been set in the start-up-OB before.

## Structure

Front view

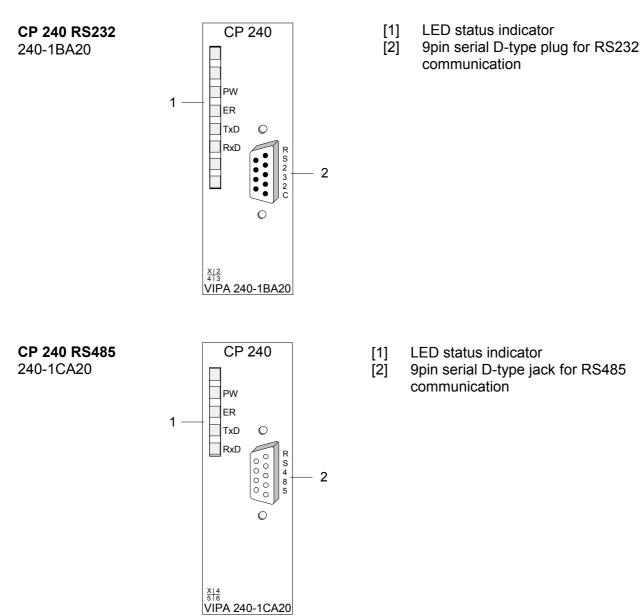

#### Components

**Power supply** The communication processor receives power via the back plane bus.

LEDs

The communication processor is provided with 4 LEDs for the purpose of displaying the operating status. The following table depicts the description and the color of these LEDs.

| Name | Color  | Description                                                                                                    |
|------|--------|----------------------------------------------------------------------------------------------------|
| PW   | yellow | Indicates that power is available                                                                                                    |
| ER   | red    | For Modbus this signalizes an internal error                                                                                         |
|      |        | other protocols: error indicator for                                                                                                 |
|      |        | open circuit lines, overflow, parity or framing errors.                                                                              |
|      |        | The error LED is reset automatically after 4s. If diagnos-<br>tics are enabled the error causes transmission of<br>diagnostic bytes. |
| TxD  | green  | Transmit data                                                                                                    |
| RxD  | green  | Receive data                                                                                                    |

#### RS232 interface

|                    | $\frown$   |
|--------------------|------------|
|                    |            |
| <ul><li></li></ul> | <b>∂</b> 2 |
|                    | $\bigcirc$ |
| 8 @                | ∅4         |
| Ø 9                | © 5        |
| $\subseteq$        |            |

#### 9pin D-type plug

| 1   | <i>,</i> , , , | •                      |                                      |
|-----|----------------|------------------------|--------------------------------------|
| Pin | Designa        | ation                  | Signal description                   |
| 1   | DCD            | Data Carrier Detect    | Data can be received                 |
| 2   | RxD            | Receive Data           | Receive data from modem to CP 240    |
| 3   | TxD            | Transmit Data          | Send data from CP 240 to modem       |
| 4   | DTR            | Data Terminal<br>Ready | CP 240 indicates data terminal ready |
| 5   | GND            | Signal Ground          | GND Ground                           |
| 6   | DSR            | Data Set Ready         | Modem indicates data set ready       |
| 7   | RTS            | Request to send        | CP 240 indicates request to send     |
| 8   | CTS            | Clear to send          | Modem indicates the CP 240 to send   |
| 9   | RI             | Ring indicator         | Ring indicator                       |

- Logical conditions as voltage level
- Point-to-point connection with serial full duplex transfer
- Data transfer up to a distance of 15m
- Data transfer rate up to 115kBaud

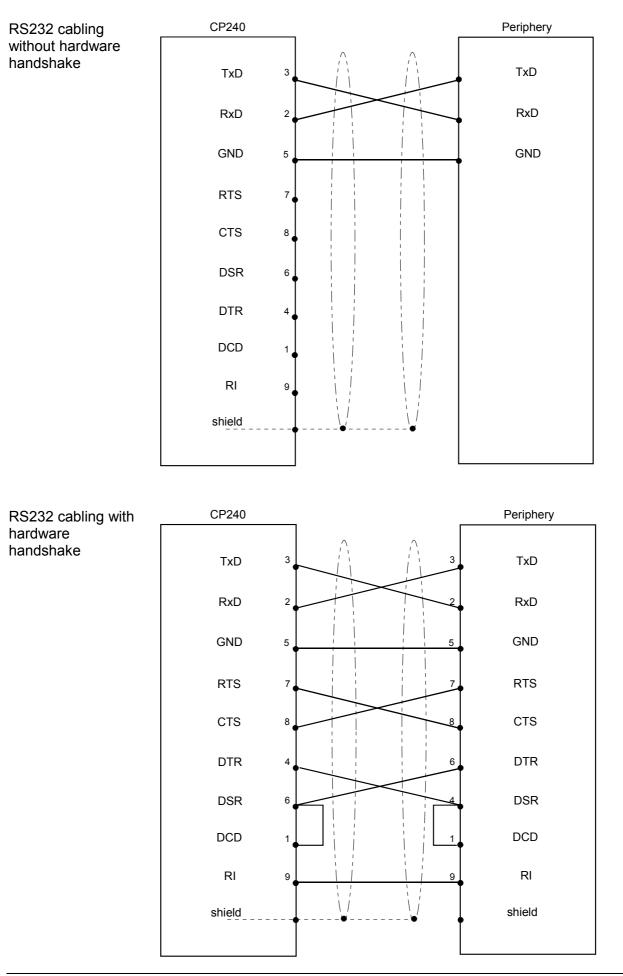

#### **RS485** interface

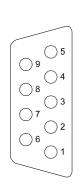

| Pin | RS485              |
|-----|--------------------|
| 1   | n.c.               |
| 2   | n.c.               |
| 3   | RxT/TxD-P (Line B) |
| 4   | RTS                |
| 5   | M5V                |
| 6   | P5V                |
| 7   | n.c.               |
| 8   | RxT/TxD-N (Line A) |
| 9   | n.c.               |
|     | •                  |

- Logical states represented by voltage differences between the two cores of a twisted pair cable
- Serial bus connection in two-wire technology using half duplex mode
- Multidrop Connection
- High noise immunity
- Connection of up to 32 stations
- Data transfer up to 500m
- Data transfer rate up to 115kBaud

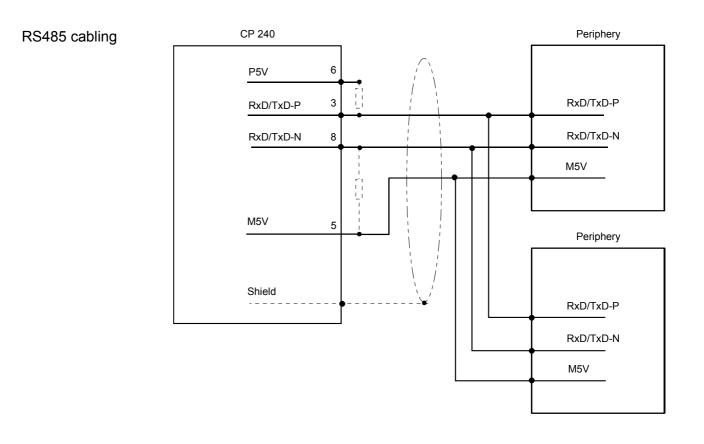

#### Defined static levels by means of resistors

Pin 6 (P5V) of the isolated interfaces carries the isolated 5V supply with the respective ground GND on pin 5 (M5V). You may use this isolated voltage to provide defined static voltage levels on the signaling lines by means of resistors and ensure that reflections are reduced to a minimum.

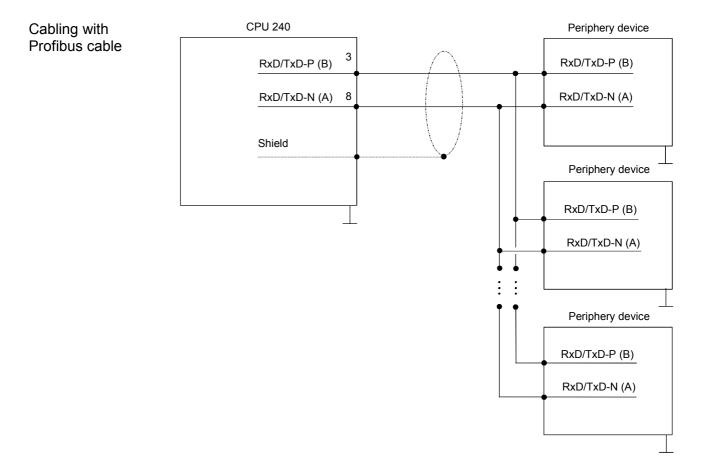

# ASCII / STX/ETX / 3964(R) / RK512 - Basics

| ASCII                | <ul> <li>ASCII data communication is one of the simple forms of data exchange that can be compared to a multicast/broadcast function.</li> <li>Individual messages are separated by means of 2 windows in time. The sending station has to transmit data messages within the character delay time (ZVZ) or receive window that was defined in the receiving station.</li> <li>The receiving station must acknowledge the receipt of the message within the "time delay after command" (ZNA) or command window that was defined in the sending station.</li> <li>These time stamps can be used to establish a simple serial communication link between PLC and PLC.</li> <li>The Bit FRG is only reset when the data has been transferred and the ZNA has expired.</li> </ul> |
|----------------------|----------------------------------------------------------------------------------------------------|
| ASCII-<br>fragmented | Using ASCII a telegram is only handled over to the CPU when it has been received completely. ASCII-fragmented allows you by means of the usage of the Receive block FC11 (ASCII_FRAGMENT) to handle on big telegrams to the CPU in blocks as soon as they have been received. For this the block length is 12Byte. With ASCII-fragmented the CP doesn't wait until the telegram has been received completely.                                                                                                    |
| STX/ETX              | <ul> <li>STX/ETX is a simple protocol employing headers and trailers. The STX/ETX procedure is suitable for the transfer of ASCII characters (20h7Fh). It does not use block checks (BCC). Any data transferred from the periphery must be preceded by an STX (Start of Text) followed by the data characters. An ETX (End of Text) must be inserted as the terminating character.</li> <li>The effective data, which includes all the characters between STX and ETX, are transferred to the CPU when the ETX has been received.</li> </ul>                                                                                                    |

When data is sent from the CPU to a peripheral device, any user data is handed to the CP 240 where it is enclosed with an STX start character and an ETX termination character and transferred to the communication partner.

Message structure:

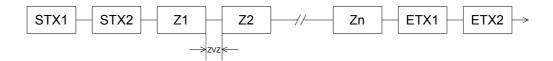

You may define up to 2 start and end characters. It is also possible to specify a ZNA for the sending station.

**3964(R)** The 3964(R) procedure controls the data transfer of a point-to-point link between the CP 240 and a communication partner. The procedure adds control characters to the message data during data transfer. These control characters may be used by the communication partner to verify the complete and error free receipt.

The procedure employs the following control characters:

- STX Start of Text
- DLE Data Link Escape
- ETX End of Text
- BCC Block Check Character (only for 3964R)
- NAK Negative Acknowledge

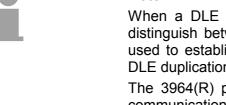

#### Note!

When a DLE is transferred as part of the information it is repeated to distinguish between data characters and DLE control characters that are used to establish and to terminate the connection (DLE duplication). The DLE duplication is reversed in the receiving station.

The 3964(R) procedure requires that a lower priority is assigned to the communication partner. When communication partners issue simultaneous send commands the station with the lower priority will delay its send command.

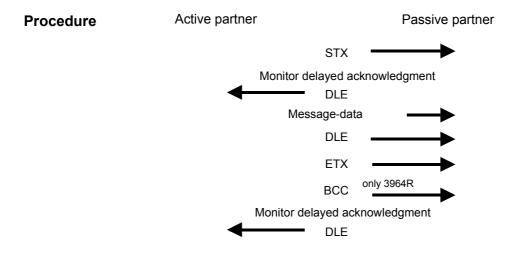

You may transfer a maximum of 250Byte per message.

**3964(R)** with **RK512** The RK512 is an extended form of the 3964(R) procedure. The difference is that a message header is sent ahead of the message data. The header contains data about the size, type and length of the message data.

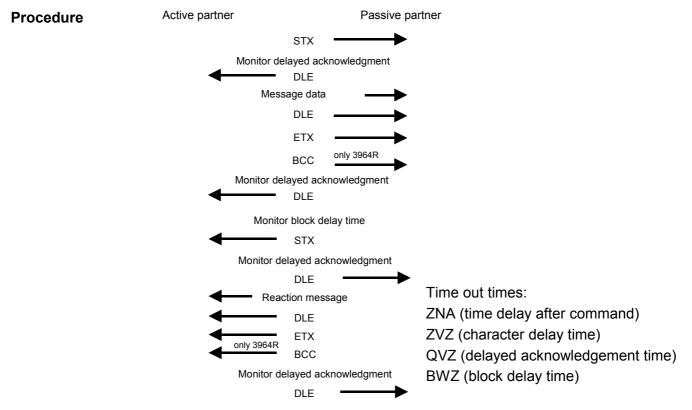

Timeout timesThe QVZ is monitored between STX and DLE and between BCC and DLE.ZVZ is monitored for the entire period of receiving the message.

When the QVZ expires after an STX, the STX is repeated. This process is repeated 5 times after which the attempt to establish a connection is terminated by the transmission of a NAK. The same sequence is completed when a NAK or any other character follows an STX.

When the QVZ expires after a message (following the BCC-byte) or when a character other than DLE is received the attempt to establish the connection and the message are repeated. This process is also repeated 5 times after which a NAK is transmitted and the attempt is terminated.

BWZ is the max. time between acknowledgement of a request telegram (DLE) and STX of the answer telegram. When exceeding the BWZ it is repeatedly attempted (parameterizeable by DBL) to send the request telegram. If these attempts are unsuccessful, the transmission is interrupted.

Passive operationWhen the procedure driver is expecting a connection request and it<br/>receives a character that is not equal to STX it will transmit a NAK. The<br/>driver does not respond with an answer to the reception of a NAK.<br/>When the ZVZ is exceeded at reception, a NAK is send and it is waited for<br/>a new connection.<br/>When the driver is not ready yet at reception of the STX, it sends a NAK.

HB97E - CP - Rev. 06/29

| Block check<br>character<br>(BCC-Byte) | 3964R appends a <b>B</b> lock <b>c</b> heck <b>c</b> haracter to safeguard the transmitted data. The BCC-Byte is calculated by means of an XOR function over the entire data of the message, including the DLE/ETX. When a BCC-Byte is received that differs from the calculated BCC, a NAK is transmitted instead of the DLE.                                                                                                    |  |  |  |
|----------------------------------------|----------------------------------------------------------------------------------------------------|--|--|--|
| Initialization<br>conflict             | If two stations should simultaneously attempt to issue a connection request within the QVZ then the station with the lower priority will transmit the DLE and change to receive mode.                                                                                                    |  |  |  |
| Data Link Escape<br>(DLE-character)    | The driver duplicates any DLE-character that is contained in a message,<br>i.e. the sequence DLE/DLE is sent. During the reception, the duplicated<br>DLEs are saved as a single DLE in the buffer. The message always<br>terminates with the sequence DLE/ETX/BCC (only for 3964R).<br>The control codes : $02h = STX$<br>03h = ETX<br>10h = DLE<br>15h = NAK<br>When ZVZ expires during the reception, the driver will send a NAK and<br>wait for another connection request.<br>The driver also sends a NAK when it receives an STX while it is not ready.                                                                                                    |  |  |  |
| Logical message<br>sequence            | SEND (transmission of data)         Active partner         Message header + data         Reactions message         Next message         Next message         Next reaction message         Next reaction message         Next reaction message         Next reaction message         Message header         etc.              FETCH (retrieving data)       Active partner           Reaction message + data       Next message + data       Next message + data       Next message + data       Next message + data       Next message + data       Next message + data       Art message + data    Next message + data    Next message + data    Next message + data     Next message + data     Next message + data     Next message + data |  |  |  |
|                                        | In both cases the procedures will time out after a maximum period of 5s during which a reaction must be received, else the reception is terminated.                                                                                                    |  |  |  |

**Message contents** Every message has a header. Depending on the history of the message traffic, this header will contain all the required information.

# Structure of the output message

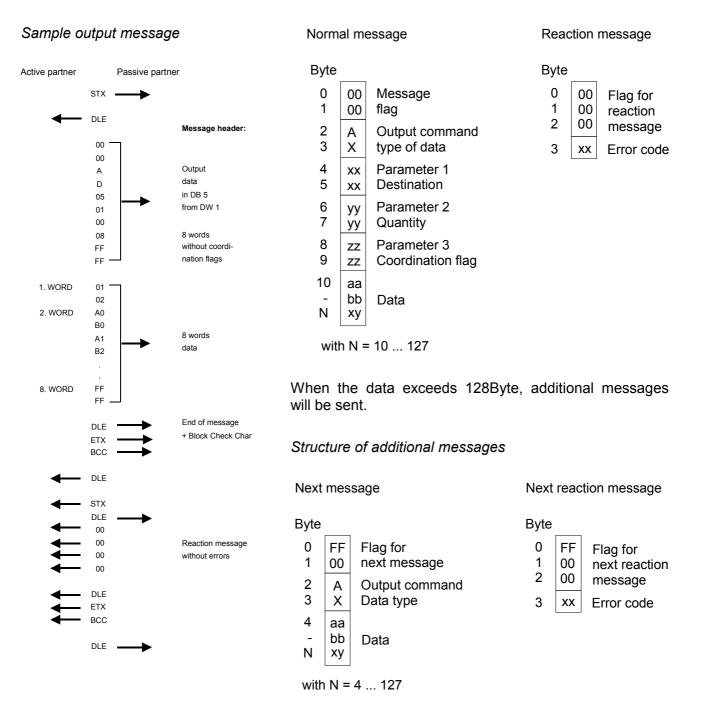

# Structure of the input message

#### Sample input message

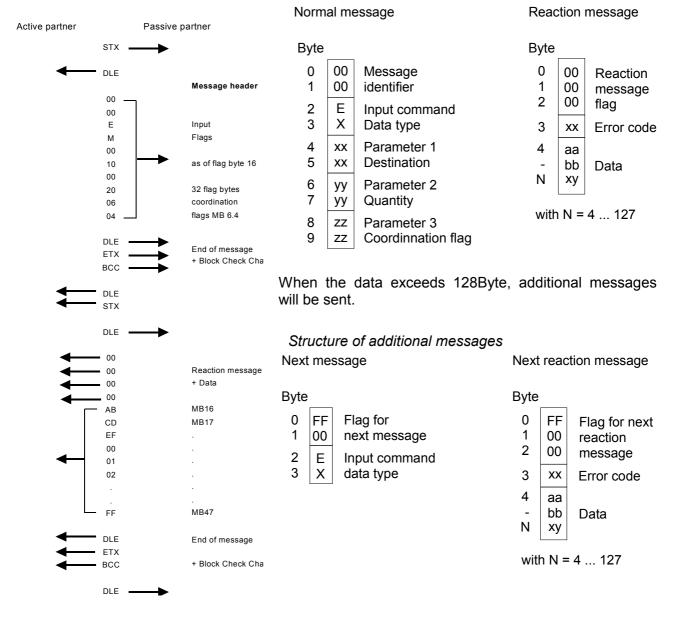

# **Coordination flags** The coordination flag is set in the partner PLC in active-mode when a message is being received. This occurs for input as well as for output commands. When the coordination flag has been set and a message with this flag is received, then the respective data is not accepted (or transferred) and a reject message is sent (error code 32h). In this case the user has to reset the coordination flag in the partner PLC.

# ASCII / STX/ETX / 3964(R) / RK512 - Communication principle

#### Communication via handling blocks

The serial communication happens via the deployment of handling blocks in the PLC user application. These handling blocks may be downloaded from ftp.vipa.de or received as part of the CD-ROM VIPA "ToolDemo". Depending on the protocol the following handling blocks are used:

| ASCII | STX  | RK512 | Modbus | FC   | Name                |
|-------|------|-------|--------|------|---------------------|
|       | 3964 |       |        |      |                     |
| х     | х    |       | Х      | FC0  | SEND_ASCII_STX_3964 |
| х     | х    |       | Х      | FC1  | RECEIVE_ASCII_3964  |
|       |      | х     |        | FC2  | FETCH_RK512         |
|       |      | х     |        | FC3  | SEND_RK512          |
|       |      | х     |        | FC4  | S/R_ALL_RK512       |
| х     | х    | х     |        | FC9  | SYNCHRON_RESET      |
| Х     |      |       |        | FC11 | ASCII_FRAGMENT      |

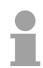

#### Note!

A communication with SEND and RECEIVE blocks is only possible if the parameter ANL of the SYNCHRON block has been set in the start-up-OB before.

- Send and receive data Data that is written into the according data channel by the CPU via the back plane bus are written into the according send buffer (1024Byte) by the communication processor and from here put out via the interface. When the communication processor receives data via the interface, the data is stored in a ring buffer (1024Byte). The CPU via the data channel may read the received data.
- **Communication via back plane bus The exchange of received telegrams via the back plane bus happens asynchronously.** When a complete telegram has arrived via the serial interface (expiration of the ZVZ), this is stored in a ring buffer of 1024Byte. The length of the ring buffer determines the max. length of a telegram. There may be stored up to 250 telegrams according to the parameterization whereby their overall length may not exceed 1024. When the buffer is filled up, new telegrams are rejected. A complete telegram is divided into blocks of 12Byte and transferred to the back plane bus. The reassembly of the data blocks has to take place inside the CPU.
- Communication with ASCII-fragmented incoming data of a telegram is in blocks immediately transferred to the CPU. Here the block length is at least 12Byte. At ASCII-fragmented the CP doesn't wait until the complete telegram has been received.

**Tasks of the CPU** The CPU has to split the telegram to send into blocks of 12Byte and transfer them via the back plane bus to the CP 240. In the CP 240 these blocks are assembled in the send buffer, proofed for completeness and then sent to the serial interface.

For the data transfer via the back plane bus is asynchronous, a "software handshake" is used between the CP 240 and the CPU. The register for the data transfer from the CP 240 has a width of 16Byte. The bytes 0 to 3 (word 0 and 2) are reserved for the handshake.

The following picture illustrates this:

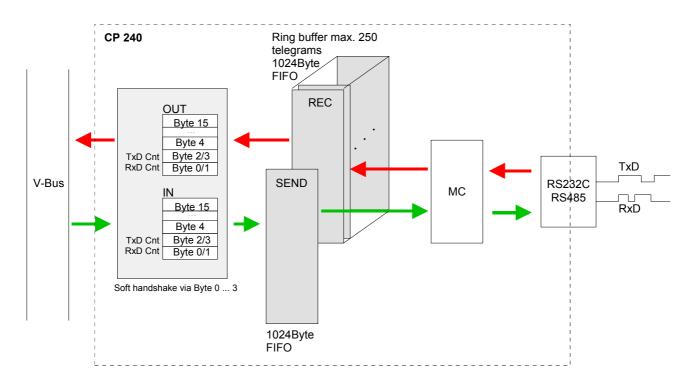

| Software<br>handshake   | For the deployment of the CP 240 together with a System 200V CPU VIPA offers you a series of standard handler blocks that provide the software handshake comfortable and easy.                                                                                                    |
|-------------------------|----------------------------------------------------------------------------------------------------|
|                         | At deployment of the CP 240 without handler blocks, the functionality is elucidated with an example of data send and receive.                                                                                                    |
| Example<br>SEND data    | For example, a telegram with 30Byte length is to send. The CPU writes the first 12Byte user data of the telegram into the Bytes 4 to 15. Byte 2/3 contain the telegram length, i.e. "30". The CP 240 receives the data via the back plane bus and copies the 12Byte user data into the send buffer. For the acknowledgement of the telegram the CP 240 writes the value "30" back to Byte 2/3 (length of the telegram). |
|                         | At reception of the "30", the CPU can send further 12Byte user data to Byte 4 to 15 and the rest length of the telegram ("18" Byte) to Byte 2/3 to the CP 240. Again, this stores the user data in the send buffer and sends back the length information ("18") in Byte 2/3 to the CPU.                                                                                                    |
|                         | The CPU receives the "18" and sends the remaining 6Byte user data in the Bytes 4 to 9 and the according rest length ("6") in Byte 2/3 to the CP 240. The user data is stored in the send buffer and the value "6" is send back to the CPU via Byte 2/3.                                                                                                    |
|                         | The CPU receives the "6" and sends back a "0" via Byte 2/3. The CP 240 now initializes the sending of the telegram via the serial interface. After data transfer is completed, the CP 240 sends back a "0" to the CPU via Byte 2/3.                                                                                                    |
|                         | At reception of the "0", the CPU is able to send a new telegram to the CP 240.                                                                                                    |
| Example<br>RECEIVE data | The interface of the CP 240 has e.g. received a telegram with a length of 18Byte via the serial interface. The CP 240 writes the 12Byte user data into the Bytes 4 to 15 of the receive buffer and the telegram length (i.e. "18") into Byte 0/1. The data is transferred to the CPU via the back plane bus. The CPU stores the 12Byte user data and sends back the length value "18" to the CP 240.                    |
|                         | At reception of the "18", the CP 240 writes the remaining 6Byte user data into the Bytes 4 to 9 of the receive buffer and the received length of user data ("6") in Bytes 0/1. The user data are stored by the CPU and "6" in Byte 0/1 is returned to the CP 240.                                                                                                    |
|                         | Having received the "6", the CP 240 returns the value "0" via Byte 0/1, i.e. the telegram has been completed. The CPU acknowledges with another "0" in Byte 0/1 to the CP 240.                                                                                                    |
|                         | Receiving "0" the CP 240 may send another telegram to the CPU.                                                                                                    |

# ASCII / STX/ETX / 3964(R) / RK512 - Parameterization

#### General

You may configure the CP 240 by means of 16Byte of configuration data. The structure of the parameter data depends on the selected protocol or. Please regard at the hardware configuration to use the CP 240 according to the chosen protocol. Below follows a list of the parameter bytes with the respective default

Below follows a list of the parameter bytes with the respective default values.

| Structure of the            | Byte | Function       | Range                                   | Default parameter |
|-----------------------------|------|----------------|-----------------------------------------|-------------------|
| parameter bytes of<br>ASCII | 0    | Baud rate      | 00h: Default (9600Baud)                 | 00h: 9600Baud     |
|                             |      |                | 01h: 150Baud                            |                   |
|                             |      |                | 02h: 300Baud                            |                   |
|                             |      |                | 03h: 600Baud                            |                   |
|                             |      |                | 04h: 1200Baud                           |                   |
|                             |      |                | 05h: 1800Baud                           |                   |
|                             |      |                | 06h: 2400Baud                           |                   |
|                             |      |                | 07h: 4800Baud                           |                   |
|                             |      |                | 08h: 7200Baud                           |                   |
|                             |      |                | 09h: 9600Baud                           |                   |
|                             |      |                | 0Ah: 14400Baud                          |                   |
|                             |      |                | 0Bh: 19200Baud                          |                   |
|                             |      |                | 0Ch: 38400Baud                          |                   |
|                             |      |                | 0Dh: 57600Baud                          |                   |
|                             |      |                | 0Fh: 76800Baud                          |                   |
|                             | 4    | Drotocol       | 0Eh: 115200Baud                         |                   |
|                             | 1    | Protocol       | 01h: ASCII                              | 01h: (ASCII)      |
|                             | 2    | Bit 1/0        | 11h: ASCII fragment<br>00b: 5 Data bits | 11b: 8 Data bits  |
|                             | 2    | Data bits      | 01b: 6 Data bits                        | TID. O Data Dits  |
|                             |      | Data Dits      | 10b: 7 Data bits                        |                   |
|                             |      |                | 11b: 8 Data bits                        |                   |
|                             |      | Bit 3/2        | 00b: none                               | 00b: none         |
|                             |      | Parity         | 01b: odd                                |                   |
|                             |      |                | 10b: even                               |                   |
|                             |      |                | 11b: even                               |                   |
|                             |      | Bit 5/4        | 01b: 1                                  | 01b: 1 Stop bit   |
|                             |      | Stop bits      | 10b: 1.5                                | 1                 |
|                             |      |                | 11b: 2                                  |                   |
|                             |      | Bit 7/6        | 00b: none                               | 00b: none         |
|                             |      | Flow control   | 01b: Hardware                           |                   |
|                             |      |                | 10b: XON/XOFF                           |                   |
|                             | 3    | reserved       | 0                                       | 0                 |
|                             | 4    | ZNA (*20ms)    | 0255                                    | 0                 |
|                             | 5    | ZVZ (*20ms)    | 0255                                    | 10                |
|                             | 6    | No. of receive | 1250                                    | 1                 |
|                             |      | buffers        |                                         |                   |
|                             | 715  | reserved       |                                         |                   |

| Structure of<br>parameter bytes<br>for STX/ETX | Byte | Function                | Range of values                                                                                                    | Default<br>parameters |
|------------------------------------------------|------|-------------------------|----------------------------------------------------------------------------------------------------|-----------------------|
|                                                | 0    | Baud rate               | 00h: Default (9600Baud)<br>01h: 150Baud<br>02h: 300Baud<br>03h: 600Baud<br>04h: 1200Baud<br>05h: 1800Baud<br>06h: 2400Baud<br>07h: 4800Baud<br>07h: 4800Baud<br>08h: 7200Baud<br>08h: 7200Baud<br>0Ah: 14400Baud<br>0Bh: 19200Baud<br>0Ch: 38400Baud<br>0Dh: 57600Baud<br>0Fh: 76800Baud<br>0Eh: 115200Baud | 00h: 9600Baud         |
|                                                | 1    | Protocol                | 02h: STX/ETX                                                                                                    | 02h (STX/ETX)         |
|                                                | 2    | Bit 1/0<br>Data bits    | 00b: 5 Data bits<br>01b: 6 Data bits<br>10b: 7 Data bits<br>11b: 8 Data bits                                                                                                    | 11b: 8 Data bits      |
|                                                |      | Bit 3/2<br>Parity       | 00b: none<br>01b: odd<br>10b. even<br>11b: even                                                                                                    | 00b: none             |
|                                                |      | Bit 5/4<br>Stop bits    | 01b: 1<br>10b: 1.5<br>11b: 2                                                                                                    | 01b: 1 Stop bit       |
|                                                |      | Bit 7/6<br>Flow control | 00b: none<br>01b: Hardware<br>10b: XON/XOFF                                                                                                    | 00b: none             |
|                                                | 3    | reserved                | 0                                                                                                    | 0                     |
|                                                | 4    | ZNA (*20ms)             | 0255                                                                                                    | 0                     |
|                                                | 5    | TMO (*20ms)             | 0255                                                                                                    | 10                    |
|                                                | 6    | Number of start flags   | 02                                                                                                    | 01                    |
|                                                | 7    | Start flag 1            | 0255                                                                                                    | 02                    |
|                                                | 8    | Start flag 2            | 0255                                                                                                    | 0                     |
|                                                | 9    | Number of end flags     | 02                                                                                                    | 01                    |
|                                                | 10   | End flag 1              | 0255                                                                                                    | 03                    |
|                                                | 11   | End flag 2              | 0255                                                                                                    | 0                     |
|                                                | 12   | reserved                |                                                                                                    |                       |
|                                                | 13   | reserved                |                                                                                                    |                       |
|                                                | 14   | reserved                |                                                                                                    |                       |
|                                                | 15   | reserved                |                                                                                                    |                       |

| Structure of                                           | Byte | Function                | Range of values                                                                                                    | Default                     |
|--------------------------------------------------------|------|-------------------------|----------------------------------------------------------------------------------------------------|-----------------------------|
| parameter bytes for<br>3964(R) / 3964(R)<br>with RK512 | 0    | Baud rate               | 00h: Default (9600Baud)         01h: 150Baud         02h: 300Baud         03h: 600Baud         04h: 1200Baud         05h: 1800Baud         06h: 2400Baud         07h: 4800Baud         08h: 7200Baud         09h: 9600Baud         0Ah: 14400Baud         0Bh: 19200Baud         0Ch: 38400Baud         0Dh: 57600Baud         0Fh: 76800Baud         0Eh: 115200Baud | parameters<br>00h: 9600Baud |
|                                                        | 1    | Protocol                | 03h: 3964<br>04h: 3964R<br>05h: 3964 + RK512<br>06h: 3964R + RK512                                                                                                    | 03h: 3964                   |
|                                                        | 2    | Bit 1/0<br>Data bits    | 00b: 5 Data bits<br>01b: 6 Data bits<br>10b: 7 Data bits<br>11b: 8 Data bits                                                                                                    | 11b: 8 Data bits            |
|                                                        |      | Bit 3/2<br>Parity       | 00b: none<br>01b: odd<br>10b .even<br>11b: even                                                                                                    | 00b: none                   |
|                                                        |      | Bit 5/4<br>Stop bits    | 01b: 1<br>10b: 1.5<br>11b: 2                                                                                                    | 01b: 1 Stop bit             |
|                                                        |      | Bit 7/6<br>Flow control | reserved                                                                                                    | -                           |
|                                                        | 3    | reserved                | 0                                                                                                    | 0                           |
|                                                        | 4    | ZNA (*20ms)             | 0255                                                                                                    | 0                           |
|                                                        | 5    | ZVZ (*20ms)             | 0255                                                                                                    | 10                          |
|                                                        | 6    | QVZ (*20ms)             | 0255                                                                                                    | 25                          |
|                                                        | 7    | BWZ (*20ms)             | 0255                                                                                                    | 100                         |
|                                                        | 8    | STX repetitions         | 0255                                                                                                    | 5                           |
|                                                        | 9    | DBL                     | 0255                                                                                                    | 6                           |
|                                                        | 10   | Priority                | 0: low<br>1: high                                                                                                    | 0: low                      |
|                                                        | 11   | reserved                |                                                                                                    |                             |
|                                                        | 12   | reserved                |                                                                                                    |                             |
|                                                        | 13   | reserved                |                                                                                                    |                             |
|                                                        | 14   | reserved                |                                                                                                    |                             |
|                                                        | 15   | reserved                |                                                                                                    |                             |

#### Parameter description

| Baud rate | The data communication rate in Bit/s (Baud). |                    |  |
|-----------|----------------------------------------------|--------------------|--|
|           | You may select one of the following values:  |                    |  |
|           | 00h:                                         | Default (9600Baud) |  |
|           | 01h:                                         | 150Baud            |  |
|           | 02h:                                         | 300Baud            |  |
|           | 03h:                                         | 600Baud            |  |
|           | 04h:                                         | 1200Baud           |  |
|           | 05h:                                         | 1800Baud           |  |
|           | 06h:                                         | 2400Baud           |  |
|           | 07h:                                         | 4800Baud           |  |
|           | 08h:                                         | 7200Baud           |  |
|           | 09h:                                         | 9600Baud           |  |
|           | 0Ah:                                         | 14400Baud          |  |
|           | 0Bh:                                         | 19200Baud          |  |
|           | 0Ch:                                         | 38400Baud          |  |
|           | 0Dh:                                         | 57600Baud          |  |
|           | 0Fh:                                         | 76800Baud          |  |
|           | 0Eh:                                         | 115200Baud         |  |

Default: 0 (9600Baud)

The protocol to be used. This setting determines the further structure of the Protocol parameter data.

The following options are available:

| 01h: | ASCII           |
|------|-----------------|
| 02h: | STX/ETX         |
| 03h: | 3964            |
| 04h: | 3964R           |
| 05h: | 3964 and RK512  |
| 06h: | 3964R and RK512 |
| 11h: | ASCII fragment  |

**Transfer** For every character frame there are 3 data formats available. The data formats are different in the number of data bits, with or without parity bit and number of stop bits.

The transfer parameter byte has the following structure:

| Byte | Function     | Range            | Default parameter |
|------|--------------|------------------|-------------------|
| 2    | Bit 1/0      | 00b: 5 Data bits | 11b: 8 Data bits  |
|      | Data bits    | 01b: 6 Data bits |                   |
|      |              | 10b: 7 Data bits |                   |
|      |              | 11b: 8 Data bits |                   |
|      | Bit 3/2      | 00b: none        | 00b: none         |
|      | Parity       | 01b: odd         |                   |
|      |              | 10b: even        |                   |
|      |              | 11b: even        |                   |
|      | Bit 5/4      | 01b: 1           | 01b: 1 Stop bit   |
|      | Stop bits    | 10b: 1,5         |                   |
|      |              | 11b: 2           |                   |
|      | Bit 7/6      | 00b: none        | 00b: none         |
|      | Flow control | 01b: Hardware    |                   |
|      |              | 10b: XON/XOFF    |                   |

Data bits Number of *data bits* that represent a character.

Parity The parity is depending on the value even or odd. For the purposes of the parity check, the information bits are expanded by the parity bit. The value of the parity bit ("0" or "1") completes the value of all the bits to obtain a pre-arranged state. If the parity was not specified, the parity bit is set to "1" but it is not included in the assessment.

Stop bits The stop bits are appended to each character and signify the end of the character.

Flow control (at ASCII and STX/ETX) This is a mechanism that synchronizes the data transfer when the transmitting station sends the data faster than it can be processed by the receiving station. Flow control can be hardware- or software-based (XON/XOFF). Hardware flow control employs the RTS and CTS lines and these must therefore be wired accordingly. Software flow control employs the control characters XON=11h and XOFF=13h. Please remember that your data must not contain these control characters.

Default: 13h (data bits: 8, parity: none, stop bits: 1, flow control: none)

| Time delay after<br>command (ZNA)                                  | •                                                                                                    |                                                    |                                                            |  |  |
|--------------------------------------------------------------------|----------------------------------------------------------------------------------------------------|----------------------------------------------------|------------------------------------------------------------|--|--|
|                                                                    | Range: 0 255                                                                                                    |                                                    | Default: 0                                                 |  |  |
| Character delay<br>time (ZVZ)<br>(for ASCII, 3964(R) and<br>RK512) | The character delay time<br>between two characters of a<br>message. The ZVZ is define                               | a single messages duri<br>d in units of 20ms.      | ng the reception of the                                    |  |  |
|                                                                    | When the ZVZ=0 the char<br>automatically (about double of<br><i>Range: 0 255</i>                                    | •                                                  | VZ) will be calculated<br>Default: 10                      |  |  |
|                                                                    |                                                                                                    |                                                    |                                                            |  |  |
| Number of receive<br>buffers<br>(only for ASCII)                   | Defines the number of rec<br>available no more data ca<br>occupied. The received dat<br>buffer when you chain up to | an be received while<br>a can be redirected i      | the receive buffer is<br>nto an unused receive<br>buffers. |  |  |
|                                                                    | Range: 1 8                                                                                                    |                                                    | Default: 1                                                 |  |  |
| Timeout (TMO)<br>(only for STX/ETX)                                | TMO defines the maximum the in units of 20ms.                                                                       | time between two mess                              | ages. TMO is specified                                     |  |  |
|                                                                    | Range: 0 255                                                                                                    |                                                    | Default: 10                                                |  |  |
| Number of start<br>flags                                           | .You can select 1 or 2 start flags, the contents of the $2^{nd}$                                                    |                                                    | ored.                                                      |  |  |
| (only for STX/ETX)                                                 | Range: 0 2                                                                                                    |                                                    | Default: 1                                                 |  |  |
| Start flag 1 and 2<br>(STX)<br>(only for STX/ETX)                  | The ASCII value of the start<br>the start of a data transfer.<br>you are using 2 start charact<br>flags ".          | You may select 1 or 2                              | start characters. When                                     |  |  |
|                                                                    | Start character 1, 2:                                                                                               | Range: 0 255                                       | Default: 2 (char. 1)<br>0 (char. 2)                        |  |  |
| Number of end<br>flags                                             | You can select 1 or 2 end flags, the contents of the 2 <sup>nd</sup>                                                | flags. When you selec<br>end flag (byte 11) is igr | t "1" as number of end nored.                              |  |  |
| (only for STX/ETX)                                                 | Range: 0 2                                                                                                    |                                                    | Default: 1                                                 |  |  |
| End flag 1 and 2<br>(ETX)<br>(only for STX/ETX)                    | The ASCII value of the end<br>end of the data transfer. You<br>are using 2 end characters<br>flags".                | i may specify 1 or 2 en                            | d characters. When you                                     |  |  |
|                                                                    | End character 1, 2:                                                                                                 | Range: 0 255                                       | Default: 3 (char. 1)<br>0 (char. 2)                        |  |  |

| Delayed<br>acknowledgment<br>time (QVZ)<br>(for 3964(R), RK512)                 | The delayed acknowledgment time of acknowledgment from the partner established. The QVZ is specified in un <i>Range: 0 255</i>                                                                                                    | when the connection is being                       |
|---------------------------------------------------------------------------------|----------------------------------------------------------------------------------------------------|----------------------------------------------------|
| Block delay time<br>(BWZ)<br>(for 3964(R), RK512)                               | BWZ is the max. time between ackno<br>(DLE) and STX of the answer telegram<br>The BWZ is specified in units of 20ms.<br><i>Range: 0 255</i>                                                                                                    |                                                    |
| STX repetitions<br>(for 3964(R), RK512)                                         | Maximum number of allowed attem connection. <i>Range: 0 255</i>                                                                                                    | opts for a CP 240 to establish a <i>Default:</i> 3 |
| Repetitions of<br>data blocks (DBL)<br>if exceeding BWZ<br>(for 3964(R), RK512) | With exceeding the block waiting time<br>number of repetitions for the request to<br>DBL. If these attempts are unsuccessfu<br><i>Range: 0 255</i>                                                                                                    | elegram by means of the parameter                  |
| <b>Priority</b><br>(for 3964(R), RK512)                                         | A communication partner has a high priority when its transmit request<br>supersedes the transmit request of a partner. When the priority is lower, it<br>must take second place after the transmit request of the partner.<br>The priorities of the two partners must be different for the 3964(R) and<br>RK512 protocols.<br>You may select one of the following settings:<br>0: low<br>1: high Default: 0 (low) |                                                    |

## Modbus - Basics

OverviewThe Modbus protocol is a communication protocol that defines a hierarchic<br/>structure between a master and several slaves.Physically, Modbus transmits via a serial half-duplex core as point-to-point<br/>connection with RS232 or as multi-point connection with RS485.

**Master-Slave-Communication** There are no bus conflicts for the master is only able to communicate with one slave at a time. After the master requested a message, it waits for an answer until an adjustable wait period has expired. During waiting is no other communication possible.

Telegram-<br/>structureThe request telegrams of the master and the respond telegrams of a<br/>slave has the same structure:

| Start ID | Slave   | Function | Data | Flow    | End ID |
|----------|---------|----------|------|---------|--------|
|          | address | code     |      | control |        |

**Broadcast with** slave address = 0 A request may be addressed to a certain slave or send as broadcast message to all slaves. For identifying a broadcast message, the slave address 0 is set.

Only write commands may be sent as broadcast.

ASCII-, RTU- Modbus supports two different transmission modes:

- ASCII mode: Every Byte is transferred in 2-character ASCII code. A start and an end ID mark the data. This enables high control at the transmission but needs time.
- RTU mode: Every Byte is transferred as character. Thus enables a higher data throughput than the ASCII mode. Instead of start and end ID, RTU uses a time watcher.

The mode selection is at parameterization.

Modus

Modbus at the<br/>CP 240 from VIPAThe CP 240 Modbus supports several operating modes that are described<br/>in the following:

- Modbus Master In *Modbus Master* operation you control the communication via your PLC user application. For this the SEND and RECEIVE handling blocks are required. By using a blockage you here have the option to transfer up to 250Byte user data.
- Modbus Slave Short In *Modbus Slave Short* operation the CP 240 occupies each 16Byte for inand output data at arbitrary area in the CPU. Via the address parameter you may define this area during the hardware configuration. A PLC program for the data provision is at the slave side not required. This operation mode is especially convenient for the fast transfer of small data amounts via Modbus.
- Modbus Slave Long For data that exceeds the length of 16Byte you should use the operation mode Modbus Slave Long. Here the master transfers at data reception via RECEIVE the area to the CPU where a change has happened. The date transfer happens following this principle:

The reception area of max. 1024Byte is separated into 128 8Byte blocks. At data change by the master only those blocks are transferred to the CPU where changes occurred. During one block cycle of the RECEIVE block up to 16 coherent 8Byte block may be handled on at the back plane bus. If the 8Byte blocks are not coherent, every changes 8Byte block requires one block cycle. The receive DB of the RECEIVE block must always be set as a multiple of 8.

By means of a SEND call a wanted data area is transferred to the CP that may be read by the master. Writing master accesses must not lie outside of the reception area!

Please regard that Modbus Slave Long is supported starting with the block library FX000002\_V120 or higher.

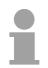

#### Note!

The CP 240 only reports a respond telegram to the master after all data has been received.

**Commissioning** After switching on the voltage supply the LEDs ER, TxD and RxD are flashing at the Modbus module. Thus the module signalizes that it hasn't received valid parameters from the CPU yet. As soon as you switch the CPU to RUN, the Modbus parameters are transferred to the module. With valid parameters the LEDs ER, TxD and RxD extinguish. Now the Modbus module is ready for communication.

At deployment in master mode you may now execute according write/read commands in your user application.

If the ER-LED is not extinguishing, an internal error has happened. At a transient error you may set this back by means of a STOP-RUN switch of the CPU.

## Modbus - Parameterization

Parameter structure at Modbus

| Byte | Function    | Range                          | Default          |
|------|-------------|--------------------------------|------------------|
|      |             |                                | parameter        |
| 0    | Baud rate   | 0h: 9600Baud                   | 0h: 9600Baud     |
|      |             | 6h: 2400Baud                   |                  |
|      |             | 7h: 4800Baud                   |                  |
|      |             | 9h: 9600Baud                   |                  |
|      |             | Ah: 14400Baud                  |                  |
|      |             | Bh: 19200Baud                  |                  |
|      |             | Ch: 38400Baud                  |                  |
| 1    | Protocol    | 0Ah: Modbus master ASCII short | Bh: Modbus       |
|      |             | 0Bh: Modbus master RTU short   | master RTU       |
|      |             | 0Ch: Modbus slave ASCII short  |                  |
|      |             | 0Dh: Modbus slave RTU short    |                  |
|      |             | 1Ch: Modbus slave ASCII long   |                  |
|      |             | 1Dh: Modbus slave RTU long     |                  |
| 2    | Bit 1/0     | 00b: 5 Data bits               | 11b: 8 Data bits |
|      | Data bits   | 01b: 6 Data bits               |                  |
|      |             | 10b: 7 Data bits               |                  |
|      |             | 11b: 8 Data bits               |                  |
|      | Bit 3/2     | 00b: none                      | 00b: none        |
|      | Parity      | 01b: odd                       |                  |
|      |             | 11b: even                      |                  |
|      | Bit 5/4     | 01b: 1                         | 01b: 1 Stop bit  |
|      | Stop bits   | 10b: 1.5                       |                  |
|      |             | 11b: 2                         |                  |
|      | Bit 7/6     | reserved                       | 00b: none        |
| 3    | reserved    | 0                              | 0                |
| 4    | Address     | 1255                           | 1                |
| 5    | Debug       | 0: Debug off                   | 0                |
| L    |             | 1: Debug on                    | -                |
| 67   | Wait period | 0: automatic calculation       | 0                |
|      | -           | 1 60000: Time in ms            |                  |
| 8    | reserved    |                                |                  |
| 9    | reserved    |                                |                  |
| 10   | reserved    |                                |                  |
| 11   | reserved    |                                |                  |
| 12   | reserved    |                                |                  |
| 13   | reserved    |                                |                  |
| 14   | reserved    |                                |                  |
| 15   | reserved    |                                |                  |

#### Note to default parameter!

If no parameterization is present and the CP 240 is linked-up via auto addressing, the CP has the following default parameters:

Baud rate: 9600Baud, Protocol: ASCII, data bits: 8, **Parity: even**, Stop bits: 1, Flow control: no, ZNA: 0, ZVZ: 200ms, Receive buffer: 1

# Parameter description

**Baud rate** The data communication rate in bit/s (Baud). You may select one of the following values:

 00h:
 Default (9600Baud)

 06h:
 2400Baud

 07h:
 4800Baud

 09h:
 9600Baud

 0Ah:
 14400Baud

 0Bh:
 19200Baud

 0Ch:
 38400Baud

Default: 0 (9600Baud)

**Protocol** The protocol to be used. This setting determines the further structure of the parameter data.

- 0Ah: Modbus master with ASCII
- 0Bh: Modbus master with RTU
- 0Ch: Modbus slave short with ASCII
- 0Dh: Modbus slave short with RTU
- 1Ch: Modbus slave long with ASCII
- 1Dh: Modbus slave long with RTU

**Transfer parameter byte** For every character frame there are 3 data formats available. The data formats are different in the number of data bits, with or without parity bit and number of stop bits.

The transfer parameter byte has the following structure:

| Byte | Function  | Range            | Default parameter |
|------|-----------|------------------|-------------------|
| 2    | Bit 1/0   | 00b: 5 Data bits | 11b: 8 Data bits  |
|      | Data bits | 01b: 6 Data bits |                   |
|      |           | 10b: 7 Data bits |                   |
|      |           | 11b: 8 Data bits |                   |
|      | Bit 3/2   | 00b: none        | 00b: none         |
|      | Parity    | 01b: odd         |                   |
|      | -         | 10b: even        |                   |
|      |           | 11b: even        |                   |
|      | Bit 5/4   | 01b: 1           | 01b: 1 Stop bit   |
|      | Stop bits | 10b: 1,5         |                   |
|      |           | 11b: 2           |                   |
|      | Bit 7/6   | reserved         | -                 |

Data bits Number of *data bits* that represent a character.

- Parity The parity is depending on the value even or odd. For the purposes of the parity check, the information bits are expanded by the parity bit. The value of the parity bit ("0" or "1") completes the value of all the bits to obtain a pre-arranged state. If the parity was not specified, the parity bit is set to "1" but it is not included in the assessment.
- Stop bits The stop bits are appended to each character and signify the end of the character.
  - Default: 13h (Data bits: 8, Parity: none, Stop bit: 1)

AddressSet here in slave mode the Modbus slave address.Range: 1 ... 255Default: 1

DebugThis mode is for internal tests. This function should always be de-activated.Range: 0, 1Default: 0

**Delay time** In master mode here has to be set a delay time in ms. With "0" the delay time is evaluated automatically depending on the protocol with the following formula:

| Modbus ASCII: | $50ms + \frac{2926000ms}{Baudrate} \cdot s$ | with baud rate in Bit/s |
|---------------|---------------------------------------------|-------------------------|
| Modbus RTU:   | $50ms + \frac{5190000ms}{Baudrate} \cdot s$ | with baud rate in Bit/s |

In slave mode this parameter is ignored.

## **Modbus - Deployment**

**Overview** You may deploy the CP 240 Modbus either in master or in slave mode. At both modes the module occupies each 16Byte for in- and output data at arbitrary area in the CPU. For the deployment with Modbus a hardware configuration must always be executed. The following components are required for the deployment of the System **Requirements for** 200V Modbus modules: operation Each 1 System 200V consisting of CPU 21x and CP 240 Siemens SIMATIC Manager • Programming cable for MPI coupling (e.g. Green Cable from VIPA) GSD-file VIPA\_21x.gsd (V1.67 or higher) VIPA handling blocks Fx000002\_V120.zip or higher Serial connection between both CP 240 Parameterization The CP 240 always requires a hardware configuration. For this the inclusion of the VIPA 21x.gsd into the hardware catalog is necessary. The parameterization has the following approach: Start the Siemens SIMATIC Manager Install the GSD-file VIPA\_21x.gsd in the hardware catalog. • Create a virtual Profibus system in the hardware configurator with the CPU 315-2DP (6ES7 315-2AF03 V1.2).

- Add to this system the slave system "VIPA\_CPU21x" and assign the Profibus address 1.
- Configure your System 200V starting with the CPU 21x. Use a CP labeled with "Modbus".
- Parameterize the CP 240 after your needs. The CP 240 occupies each 16Byte in the CPU for in- and output.
- Transfer your project to the PLC.
- **PLC application** Except of the "Modbus Slave Short", the communication always requires a PLC application. For this the communication happens via handling blocks that you may include into the Siemens SIMATIC Manager by means of the VIPA library **Fx000002\_V120.zip** or higher. The library is available on the VIPA-CD "ToolDemo" or at ftp.vipa.de.

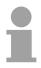

#### Note!

More detailed information about the installation of the GSD-file and the library is to be found in the chapter "Project engineering".

| options       master and Modbus slave with the following combination options:         • CP 240 Modbus Master ↔ CP 240 Modbus Slave Short         • CP 240 Modbus Master ↔ CP 240 Modbus Long         Master ↔         Modbus Master         Slave Short         Modbus Master         The communication in master mode happens via data blocks deploying the CP 240 SEND-RECEIVE handling blocks. With the usage of a blockage you may transfer up to 250Byte user data. |
|----------------------------------------------------------------------------------------------------|
| Master ↔       Modbus Master         Slave Short       The communication in master mode happens via data blocks deploying the CP 240 SEND-RECEIVE handling blocks. With the usage of a blockage you may transfer up to 250Byte user data.                                                                                                    |
| Slave Short The communication in master mode happens via data blocks deploying the CP 240 SEND-RECEIVE handling blocks. With the usage of a blockage you may transfer up to 250Byte user data.                                                                                                    |
| CP 240 SEND-RECEIVE handling blocks. With the usage of a blockage you may transfer up to 250Byte user data.                                                                                                    |
|                                                                                                    |
| Modbus Slave Short                                                                                                    |
| The <i>Modbus Slave Short</i> mode limits the amount of user data for in- and output to 16Byte. For this you only need a hardware configuration at the slave section.                                                                                                    |
| <ul> <li>Approach</li> <li>Build-up each one System 200V for the master and the slave consisting of a CPU 21x and a CP 240 for each and connect both systems via the serial interface.</li> </ul>                                                                                                    |
| <ul> <li>Configure the master section.</li> </ul>                                                                                                    |
| The parameterization of the CP 240 as Modbus master happens via the hardware configuration. Additionally you need a PLC user application fo the communication, build-up with the following structure:                                                                                                    |
| OB 1: Call of FC0 (SEND) with error evaluation. For this the telegram<br>has to be stored in the send block according to Modbus rules.<br>Call of FC1 (RECEIVE) with error evaluation. The data is stored                                                                                                    |
| in the receive block according to Modbus rules.                                                                                                    |
| Configure the slave section.                                                                                                    |
| The parameterization of the CP 240 happens via the hardware configuration. Set here the start address for in- and output area from where on the fix amount of each 16Byte for in- and output are stored in the CPU at arbitrary place.                                                                                                    |
| System 200V System 200V                                                                                                    |
| CPU CP 240 Master CPU                                                                                                    |

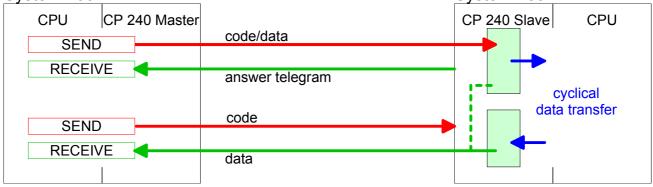

| Master →   | Modbus Master                                                                                                    |  |  |
|------------|----------------------------------------------------------------------------------------------------|--|--|
| Slave Long | The communication in master mode happens via data blocks deploying the CP 240 SEND-RECEIVE handling blocks. With the usage of a blockage you may transfer up to 250Byte user data.                                                                                                    |  |  |
|            | Modbus Slave Long                                                                                                    |  |  |
|            | In the <i>Modbus Slave Long</i> mode only a changed data area is transferred to the CPU via RECEIVE starting with 0. If the master requests data it has to be made sure that the relevant data are present in the CP. With a SEND call a wanted data area in transferred to the CP starting with 0.                                                                                                    |  |  |
| Approach   | • Build-up each one System 200V for the master and the slave consisting of a CPU 21x and a CP 240 for each and connect both systems via the serial interface.                                                                                                    |  |  |
|            | Configure the master section.                                                                                                    |  |  |
|            | The project engineering of the master section happens like shown in the sample above.                                                                                                    |  |  |
|            | Configure the slave section.                                                                                                    |  |  |
|            | The parameterization of the CP 240 as Modbus slave happens via the hardware configuration. Additionally you need a PLC user application for the communication, build-up with the following structure:                                                                                                    |  |  |
|            | OB 1: Call of FC0 (SEND) with error. For this an area starting at 0 is stored in the CP 240 where the master may gain access via Modbus.                                                                                                    |  |  |
|            | The FC1 (RECEIVE) with error evaluation allows you to transfer<br>a data area into the CPU. The reception area with a max. size of<br>1024Byte is separated into 128 8Byte blocks. At a data change<br>by the master, only those blocks are transferred to the CPU<br>where changes occurred. During one block cycle of the<br>RECEIVE block a maximum of 16 coherent 8Byte blocks may be<br>handled on at the back plane bus. If the 8Byte blocks are not<br>coherent every changed 8Byte block requires one block cycle.<br>At call of the RECEIVE block, the receive DB has always to be<br>set as a multiple of 8. Writing master accesses may not be<br>outside of the receive area! |  |  |

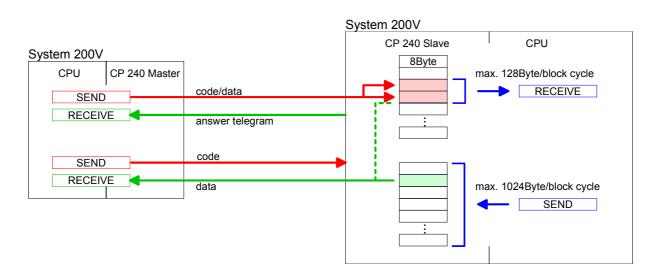

Access to multiple At deployment of multiple slaves with RS485 there cannot occur bus conflict errors because the master may only communicate with one slave at a time. The master sends a command telegram to the save specified via the address and waits for a certain time where within the slave may send its respond telegram. During the latency communication with another slave is not possible.

For the communication with multiple slaves every slave needs a SEND data block for the command telegram and a RECEIVE data block for the respond telegram.

An application with several slaves would be consisting of an according amount of data blocks with commands.

These are executed in sequence:

- 1<sup>st</sup> slave: Send command telegram to slave address 1<sup>st</sup> slave Receive respond telegram from slave address 1<sup>st</sup> slave Interpret respond telegram
- 2<sup>nd</sup> slave: Send command telegram to slave address 2<sup>nd</sup> slave Receive respond telegram from slave address 2<sup>nd</sup> slave Interpret respond telegram

...

A request may be send to on specified slave or as broadcast message to all slaves. To mark a broadcast message the slave address is set to 0. Only write commands may be sent as broadcast.

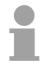

#### Note!

After a broadcast the master is <u>not</u> waiting for a respond telegram.

Write to master output area If you "OR" the FC 0 parameter ANZ with 4000h the slave data to send were not transferred to the master input area but to the master output area. Since this area can be read by the master by means of function codes this functionality can be used for example for the direct error transmission to the master.

### Modbus - Function codes

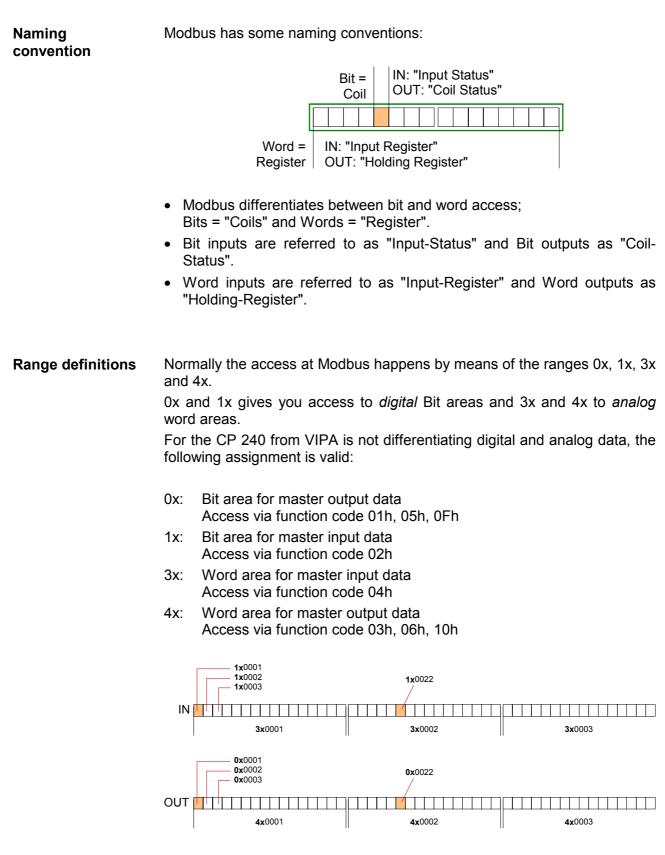

A description of the function codes follows below.

**Overview** With the following Modbus function codes a Modbus master can access a Modbus slave: With the following Modbus function codes a Modbus master can access a Modbus slave. The description always takes place from the point of view of the master:

| Code | Command       | Description                            |
|------|---------------|----------------------------------------|
| 01h  | Read n Bits   | Read n Bits of master output area 0x   |
| 02h  | Read n Bits   | Read n Bits of master input area 1x    |
| 03h  | Read n Words  | Read n Words of master output area 4x  |
| 04h  | Read n Words  | Read n Words master input area 3x      |
| 05h  | Write 1 Bit   | Write 1 Bit to master output area 0x   |
| 06h  | Write 1 Word  | Write 1 Word to master output area 4x  |
| 0Fh  | Write n Bits  | Write n Bits to master output area 0x  |
| 10h  | Write n Words | Write n Words to master output area 4x |

#### Point of View of "Input" and "Output" data

The description always takes place from the point of view of the master. Here data, which were sent from master to slave, up to their target are designated as "output" data (OUT) and contrary slave data received by the master were designated as "input" data (IN).

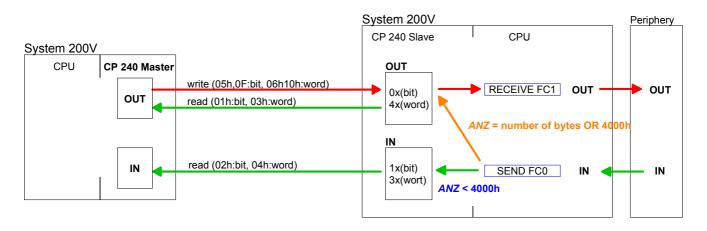

| Respond of the slave       | If the slave announces an error, the function code is send back with an "ORed" 80h. Without an error, the function code is sent back.  |  |  |  |  |
|----------------------------|----------------------------------------------------------------------------------------------------|--|--|--|--|
|                            | Coupler answer:Function code OR 80h $\rightarrow$ ErrorFunction code $\rightarrow$ OK                                                  |  |  |  |  |
| Byte sequence<br>in a Word | For the Byte sequence in a Word is always valid: <i>1 Word</i><br>High Low<br>Byte Byte                                                |  |  |  |  |
| Check sum CRC,<br>RTU, LRC | The shown check sums CRC at RTU and LRC at ASCII mode are automatically added to every telegram. They are not shown in the data block. |  |  |  |  |

| Read n Bits | Code 01h: Read n Bits of master output area 0x |
|-------------|------------------------------------------------|
| 01h, 02h    | Code 02h: Read n Bits of master input area 1x  |

#### Command telegram

| Slave address | Function code | Address<br>1 <sup>st</sup> Bit |        | Check sum<br>CRC/LRC |
|---------------|---------------|--------------------------------|--------|----------------------|
| 1 Byte        | 1 Byte        | 1 Word                         | 1 Word | 1 Word               |

#### Respond telegram

| ••• | Slave address | Function code | Number of read Bytes | Data<br>1 <sup>st</sup> Byte | Data<br>2 <sup>nd</sup> Byte | Check sum<br>CRC/LRC |
|-----|---------------|---------------|----------------------|------------------------------|------------------------------|----------------------|
| Γ   | 1 Byte        | 1 Byte        | 1 Byte               | 1 Byte                       | 1 Byte                       | 1 Word               |
|     |               | ļ.            |                      |                              | max. 250 Byte                |                      |

| Read n Words | 03h: Read n Words of master output area 4x |
|--------------|--------------------------------------------|
| 03h, 04h     | 04h: Read n Words master input area 3x     |

Command telegram

| Slave address | Function code | Address<br>1. Bit |        | Check sum<br>CRC/LRC |
|---------------|---------------|-------------------|--------|----------------------|
| 1 Byte        | 1 Byte        | 1 Word            | 1 Word | 1 Word               |

#### Respond telegram

| Slave address | Function code | Number of<br>read Bytes | Data<br>1 <sup>st</sup> word | Data<br>2 <sup>nd</sup> word |          | Check sum<br>CRC/LRC |
|---------------|---------------|-------------------------|------------------------------|------------------------------|----------|----------------------|
| 1 Byte        | 1 Byte        | 1 Byte                  | 1 Word                       | 1 Word                       |          | 1 Word               |
|               | 1             | 1                       |                              | max. 125 Words               | <u> </u> | ļ<br>ļ               |

Write 1 BitCode 05h: Write 1 Bit to master output area 0x05hA status change is via "Status Bit" with following values:

"Status Bit" = 0000h  $\rightarrow$  Bit = 0 "Status Bit" = FF00h  $\rightarrow$  Bit = 1

#### Command telegram

| Slave address | Function code | Address<br>Bit |        | Check sum<br>CRC/LRC |
|---------------|---------------|----------------|--------|----------------------|
| 1 Byte        | 1 Byte        | 1 Word         | 1 Word | 1 Word               |

#### Respond telegram

| Slave address | Function code | Address<br>Bit |        | Check sum<br>CRC/LRC |
|---------------|---------------|----------------|--------|----------------------|
| 1 Byte        | 1 Byte        | 1 Word         | 1 Word | 1 Word               |

#### Write 1 Word 06h

Code 06h: Write 1 Word to master output area 4x

#### Command telegram

| Slave address | Function code | Address<br>word | Value<br>word | Check sum<br>CRC/LRC |
|---------------|---------------|-----------------|---------------|----------------------|
| 1 Byte        | 1 Byte        | 1 Word          | 1 Word        | 1 Word               |

#### Respond telegram

| Slave address | Function code | Address<br>word |        | Check sum<br>CRC/LRC |
|---------------|---------------|-----------------|--------|----------------------|
| 1 Byte        | 1 Byte        | 1 Word          | 1 Word | 1 Word               |

# Write n Bits 0FhCode 0Fh: Write n Bits to master output area 0xPlease regard that the number of Bits has additionally to be set in Byte.

Command telegram

| Slave ad | dress | Function code | Address<br>1. Bit | Number of<br>Bits | Number of<br>Bytes | Data<br>1 <sup>st</sup> Byte | Data<br>2 <sup>nd</sup> Byte |        | Check sum<br>CRC/LRC |
|----------|-------|---------------|-------------------|-------------------|--------------------|------------------------------|------------------------------|--------|----------------------|
| 1 Byt    | e     | 1 Byte        | 1 Word            | 1 Word            | 1 Byte             | 1 Byte                       | 1 Byte                       | 1 Byte | 1 Word               |
| •        |       |               |                   |                   |                    | ma                           | x. 250 Byte                  |        |                      |

#### Respond telegram

| Slave address | Function code | Address<br>1. Bit |        | Check sum<br>CRC/LRC |
|---------------|---------------|-------------------|--------|----------------------|
| 1 Byte        | 1 Byte        | 1 Word            | 1 Word | 1 Word               |

#### Write n Words 10h Code 10h: Write n Words to master output area 4x

Command telegram

| Slave address | Function code | Address<br>1 <sup>st</sup> word | Number of words | Number of<br>Bytes | Data<br>1 <sup>st</sup> word | Data<br>2 <sup>nd</sup> word |        | Check sum<br>CRC/LRC |
|---------------|---------------|---------------------------------|-----------------|--------------------|------------------------------|------------------------------|--------|----------------------|
| 1 Byte        | 1 Byte        | 1 Word                          | 1 Word          | 1 Byte             | 1 Word                       | 1 Word                       | 1 Word | 1 Word               |
| •             | •             | •                               |                 |                    | max                          | x. 125 Word                  | S      |                      |

#### Respond telegram

| Slave address | Function code | Address<br>1. word |        | Check sum<br>CRC/LRC |
|---------------|---------------|--------------------|--------|----------------------|
| 1 Byte        | 1 Byte        | 1 Word             | 1 Word | 1 Word               |

## Modbus - Error messages

| Overview                             | <ul><li>At the communication at</li><li>Master doesn't receive</li><li>Slave responds with e</li></ul>                                                              |                                                                                                    |  |  |  |  |  |
|--------------------------------------|----------------------------------------------------------------------------------------------------|----------------------------------------------------------------------------------------------------|--|--|--|--|--|
| Master doesn't<br>receive valid data | If the slave doesn't answer within the specified delay time or if a telegram is defective, the master enters an error message into the receive block in plain text. |                                                                                                    |  |  |  |  |  |
|                                      | The following error mess                                                                                                    | ages may occur:                                                                                                    |  |  |  |  |  |
|                                      | ERROR01 NO DATA                                                                                                    | <i>Error no data</i><br>No telegram arrived within the specified delay<br>time.                                                             |  |  |  |  |  |
|                                      | ERROR02 D LOST                                                                                                    | <i>Error data lost</i><br>No data is available because either the receive<br>buffer is full or an error occurred in the receive<br>section. |  |  |  |  |  |
|                                      | ERROR03 F OVERF                                                                                                    | <i>Error frame overflow</i><br>The telegram end wasn't recognized or maximum<br>telegram length exceeded.                                   |  |  |  |  |  |
|                                      | ERROR04 F INCOM                                                                                                    | <i>Error frame incomplete</i><br>Only a part telegram has been received.                                                                    |  |  |  |  |  |
|                                      | ERROR05 F FAULT                                                                                                    | <i>Error frame Fault</i><br>The check sum of the telegram is faulty.                                                                        |  |  |  |  |  |
|                                      | ERROR06 F START                                                                                                    | <i>Error frame start</i><br>The start bit it wrong. this error may only occur<br>with Modbus-ASCII.                                         |  |  |  |  |  |

If the slave answers with an error, the function code is sent back like shown below, marked as "or" with 80h:

#### Slave answers with error message

| DB11.DBD 0 | DW#16#0 | 05900000 |               | Respond telegram                                           |
|------------|---------|----------|---------------|------------------------------------------------------------|
|            | with (  | 05       | $\rightarrow$ | Slave address 05h                                          |
|            |         | 90       |               | Function code 90h (error message, for 10h OR 80h = 90h)    |
|            |         | 0000     | $\rightarrow$ | The rest data is not relevant, for an error has been sent. |

### Modbus - Example

| Overview | In the following example a communication between a master and a slave |
|----------|-----------------------------------------------------------------------|
|          | via Modbus is build-up. Furthermore the example shows how you can     |
|          | easily control the communication processes by means of the handling   |
|          | blocks.                                                               |

At need you may receive the example project from VIPA.

**Requirements** The following components are required for the example:

- 2 System 200V with CPU 21x and CP 240
- Programming cable for MPI connection (e.g. Green Cable from VIPA)
- Serial cable to connect both CP 240

# Approach Assemble a Modbus system, existing of master system, slave system and connect them with the serial cable.

- Engineer the master side! For this open the sample project using your configuration tool. Adjust the transfer parameters accordingly. Select "Modbus Master RTU" at *Protocol*. Edit the OB1 and coordinate the module addresses with the addresses of the parameterization. Transfer your project into the master CPU 21x.
- Engineer the slave side. For this you open the sample project using your configuration tool. Adjust the parameters of the CP 240 accordingly. Select "Modbus Slave RTU" at *Protocol*. Type a slave address in *Address*.

For the communication with Modbus, the slave doesn't need a PLC application, because the master transfers source and destination.

# **De-archive project** To de-archive your project into the configuration tool follow the described approach:

- Start the Siemens SIMATIC Manager.
- To extract the file Modbus.zip click on **File** > *de-archive*.
- Select the example file Modbus.zip and choose as destination directory "s7proj".
- After the extraction open the project.

**Project structure** The project has the following structure:

| 🔄 modbus C:\SIEMENS\STEF                                                                                   | P7\S7PR0J\modbu | 21           |  |
|----------------------------------------------------------------------------------------------------|-----------------|--------------|--|
| □-⊉ modbus<br>□-ⓐ SIMATIC 300(1)<br>□-ⓐ CPU 315-2 DP<br>□-ⓒ S7-Programm(1)<br>□-ⓒ Quellen<br>□-ⓒ Bausteine | Hardware        | CPU 315-2 DP |  |

Master project<br/>engineeringThe sample already contains the PLC program and the parameters for the<br/>Modbus master. you only need to adjust the Modbus parameters.

**Parameterization** For this start the hardware configurator and choose the module 240-1CA20. Via double-click you reach the parameterization:

Dialog for address entry

| roperties - D       | P slave                |            |       |   |                                      | <u>&gt;</u>  |
|---------------------|------------------------|------------|-------|---|--------------------------------------|--------------|
| Address / ID        | Parameter As:          | signment   |       |   |                                      |              |
| 1/0 Type:           | , C                    | lut- input | Ψ.    |   |                                      | Direct Entry |
| Output              |                        |            |       |   |                                      |              |
|                     |                        | Length:    | Unit: |   | Consistent over:                     |              |
| Start               | 256                    | 8          | Words | 7 | Total length 📃 💌                     |              |
| End:                | 271                    |            |       |   |                                      |              |
| Process in          | nage partition:        |            |       | 7 |                                      |              |
| - Input-            |                        |            |       |   |                                      |              |
|                     |                        | Length:    | Uniț: |   | Con <u>s</u> istent over:            |              |
| Start               | 256                    | 8 🔆        | Words | 7 | Total length 🛛 💌                     |              |
| End:                | 271                    |            |       |   |                                      |              |
| P <u>r</u> ocess in | nage partition         |            |       | 7 |                                      |              |
|                     | pecific <u>M</u> anufa |            |       |   | at 1 - 800 r                         |              |
|                     |                        |            |       |   | (Maximum 14 byte<br>separated by com |              |
| I                   |                        |            |       |   |                                      |              |
|                     |                        |            |       |   |                                      |              |
| OK                  | 1                      |            |       |   | Canc                                 | el Help      |

Here you may set from which address on the 16Byte for in- and output are stored in the CPU. Please regard that you have to change the addresses that you are changing here also in the SEND and RECEIVE blocks.

#### Dialog for Modbus parameters

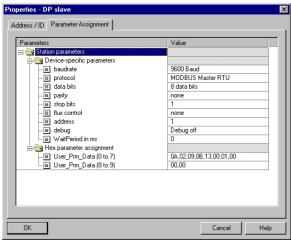

In this section of the parameterization you set the Modbus parameters.

The following parameters must be identical for all bus participants: baud rate, data Bits, parity, stop bits and flow control.

Set "Modbus Master RTU" in Protocol.

The setting of an address is only required at slave side.

At a master parameterization the address is ignored.

#### PLC program

The wanted Modbus commands are set via your PLC program. In the present sample the deployment of SEND and RECEIVE in the OB1 is shown.

| OB 1:       |                                         |                                                                                                    |
|-------------|-----------------------------------------|----------------------------------------------------------------------------------------------------|
| CALL FC     | 0                                       | //"SEND"                                                                                               |
| ADR         | :=256                                   | //Start address of the module                                                                          |
| DB          | :=DB10                                  | //In this block you create                                                                             |
| —           |                                         | //the telegram you want to send                                                                        |
| ABD         | :=W#16#0                                | //Starting with this Byte-Offset                                                                       |
|             |                                         | //the telegram starts in the DB                                                                        |
| ANZ         | :=MW12                                  | //Telegram length (length to send) in Byte                                                             |
| PAFE        | :=MB14                                  | //Error byte                                                                                           |
| FRG         | :=M1.0                                  | //Send init (1=init, back to 0                                                                         |
|             |                                         | //when send ready)                                                                                     |
| GESE        | :=MW16                                  | //required internal                                                                                    |
| ANZ_INT     | :=MW18                                  | //required internal                                                                                    |
| ENDE_KOM    | :=M2.0                                  | //required internal                                                                                    |
| LETZTER_B   | LOCK:=M2.1                              | //required internal                                                                                    |
| SENDEN_LA   | EUFT:=M2.2                              | //required internal                                                                                    |
| FEHLER_KO   | M :=M2.3                                | //required internal                                                                                    |
| CALL FC     | 1                                       |                                                                                                    |
| ADR         | :=256                                   | //"RECEIVE"<br>//Input address of the module                                                           |
|             | :=256<br>:=DB11                         | //In this data block the                                                                               |
| _DB         | ·=DBII                                  |                                                                                                    |
| ABD         | :=W#16#0                                | <pre>//received telegram is stored //Starting with this Byte-Offset the tel. starts in _DB</pre>       |
| ABD         | :=MW22                                  | //Starting with this Byte-Offset the ter. starts in _DB<br>//Telegram length (received length) in Byte |
| EMFR        | :=MW22<br>:=M1.1                        | //Reception status (1=Telegram fully received)                                                         |
| PAFE        | :=MB34                                  | //Reception status (l=lelegram fully received)<br>//Error byte                                         |
| GEEM        | :=MW36                                  | //required internal                                                                                    |
| ANZ INT     | :=MW38                                  | //required internal                                                                                    |
| —           | FT :=M3.0                               | //required internal                                                                                    |
| _           | LOCK:=M3.1                              | //required internal                                                                                    |
| FEHL EMPF   |                                         | //required internal                                                                                    |
| P BIIL_BREP | •====================================== | //iequired incernar                                                                                    |
| U M         | 1.1                                     | <pre>//as long as reception status=1 no new</pre>                                                      |
|             |                                         | //telegram is entered                                                                                  |
| R M         | 1.1                                     | <pre>//for this the reception status must be acknowledged //with 0</pre>                               |
|             |                                         |                                                                                                    |

If necessary also adjust the addresses that the CP occupies in the CPU to the addresses of your parameterization and transfer the hardware configuration to your CPU 21x of the master system.

1

#### Note!

Due to the transfer of the data in blocks of 8Byte you have to make sure that the length of the reception data area is a multiple of 8. As well the writing accesses of the master should not be outside of the reception area otherwise the RECEIVE block announces a range error. **Slave project engineering** For the project engineering of the slave you only have to adjust the Modbus parameters. A PLC application is not required for the source and destination data are delivered in the master telegram.

**Parameterization** For the parameterization of the slave module open the sample project in your hardware configurator. Select the module 240-1CA20. Via double-click you reach the parameterization.

#### Dialog for address entry

| operties - D        | P slave              |            |       |   |                  |                  |      |
|---------------------|----------------------|------------|-------|---|------------------|------------------|------|
| Address / ID        | Parameter.           | Assignment |       |   |                  |                  |      |
| I/O Type:           |                      | Out- input | ~     |   |                  | <u>D</u> irect E | ntry |
| Cutput              |                      |            |       |   |                  |                  |      |
|                     | Addr <u>e</u> ss:    | Length:    |       |   |                  |                  |      |
| Start               | 256                  | 8 🚑        | Words | ~ | Total length 💌   |                  |      |
| End:                | 271                  |            | ,     | _ | ·     –          |                  |      |
| Process im          | hage partition       | n:         |       | 7 |                  |                  |      |
| Input               |                      |            |       |   |                  |                  |      |
|                     | Address:             | Length:    | Unițt |   | Consistent over: |                  |      |
| Start               | 256                  | 8 😤        | Words | 7 | Total length 🛛 💌 |                  |      |
| End:                | 271                  |            |       |   |                  |                  |      |
| P <u>r</u> ocess im | hage partition       | n          |       | ~ |                  |                  |      |
|                     | pecífic <u>M</u> anu |            |       |   | (Maximum 14 byte |                  |      |
|                     |                      |            |       |   | separated by com |                  |      |
| 1                   |                      |            |       |   |                  |                  |      |
|                     |                      |            |       |   |                  |                  |      |
| OK                  | 1                    |            |       |   | Canc             | a                | Help |

#### Dialog for Modbus parameters

| arameters                            | Value                   |  |  |
|--------------------------------------|-------------------------|--|--|
|                                      |                         |  |  |
| ↓ ↓ baudrate                         | 9600 Baud               |  |  |
| - m protocol                         | MODBUS Master RTU       |  |  |
| - 🗉 data bits                        | 8 data bits             |  |  |
| - 🗐 parity                           | none<br>1<br>none       |  |  |
| <ul> <li>Image: stop bits</li> </ul> |                         |  |  |
| —Ⅲ flux control                      |                         |  |  |
| —Ⅲ address                           | 1                       |  |  |
| -)≝] debug                           | Debug off               |  |  |
| └ WaitPeriod in ms                   | 0                       |  |  |
| 🗄 😋 Hex parameter assignment         |                         |  |  |
| — 🕮 User_Prm_Data (0 to 7)           | 0A,02,09,0B,13,00,01,00 |  |  |
| └ User_Prm_Data (8 to 9)             | 00,00                   |  |  |
|                                      |                         |  |  |

Here you may set from which address on the 16Byte for in- and output are stored in the CPU.

In this section of the parameterization you set the Modbus parameters.

The following parameters must be identical for all bus participants: baud rate, data bits, parity, stop bits and flow control.

Enter a valid Modbus address for the slave into *Address*.

Transfer the parameterization into the CPU of the slave system.

# telegram

Send and receive Open the variable table Tabelle1 of the example project and switch to online mode.

| _  | Address     | Disp | Status value   | Modify value   |  |
|----|-------------|------|----------------|----------------|--|
| 1  | PEW 256     | HEX  | W#16#0000      |                |  |
| 2  | PEW 258     | HEX  | W#16#0000      |                |  |
| 3  | MW 12       | DEZ  | 23             | 23             |  |
| 4  | M 1.0       | BOOL | false          | true           |  |
| 5  | MB 2        | BIN  | 2#0000_0000    | 2#0000_0000    |  |
| 6  | MW 22       | DEZ  | 6              |                |  |
| 7  |             |      |                |                |  |
| 8  | DB10.DBD 0  | HEX  | DW#16#05100000 | DW#16#05100000 |  |
| 9  | DB10.DBD 4  | HEX  | DW#16#000810A0 | DW#16#000810A0 |  |
| 10 | DB10.DBD 8  | HEX  | DW#16#A1A2A3A4 | DW#16#A1A2A3A4 |  |
| 11 | DB10.DBD 12 | HEX  | DW#16#A5A6A7A8 | DW#16#A5A6A7A8 |  |
| 12 | DB10.DBD 16 | HEX  | DW#16#A9AAABAC | DW#16#A9AAABAC |  |
| 13 | DB10.DBD 20 | HEX  | DW#16#ADAEAF00 | DW#16#ADAEAF00 |  |
| 14 |             |      |                |                |  |
| 15 | DB11.DBD 0  | HEX  | DW#16#05100000 | DW#16#00000000 |  |
| 16 | DB11.DBD 4  | HEX  | DW#16#000810A0 | DW#16#00000000 |  |
| 17 | DB11.DBD 8  | HEX  | DW#16#00000000 | DW#16#00000000 |  |
| 18 | DB11.DBD 12 | HEX  | DW#16#0000000  | DW#16#00000000 |  |
| 19 | DB11.DBD 16 | HEX  | DW#16#00000000 | DW#16#00000000 |  |
| 20 |             |      |                |                |  |

| DB10.DBD 0  | DW#16#05100000           | Command telegram                  |
|-------------|--------------------------|-----------------------------------|
|             | with 05 $\rightarrow$    | Slave address 05h                 |
|             | $10 \rightarrow$         | Function code 10h (write n Words) |
|             | $0000 \rightarrow$       | Offset 0000h                      |
| DB10.DBD 4  | DW#16#000810A0           | Command telegram + 1 data byte    |
|             | with 0008 $\rightarrow$  | Word count 0008h                  |
|             | $10 \rightarrow$         | Byte count 10h                    |
|             | A0 $\rightarrow$         | Start 16 byte data with A0h       |
| DB10.DBD 8  | DW#16#A1A2A3A4           | Data byte 2 5                     |
| DB10.DBD 12 | DW#16#A5A6A7A8           | Data byte 6 9                     |
| DB10.DBD 16 | DW#16#A9AAABAC           | Data byte 10 13                   |
| DB10.DBD 20 | DW#16#ADAEAF00           | Data byte 14 16 + 1 byte not used |
|             | with ADAEAF $ ightarrow$ | Data byte 14 16                   |
|             | $00 \rightarrow$         | not used by the module            |

| DB11.DBD 0  | DW#16#05100000 |               | Response telegram                 |
|-------------|----------------|---------------|-----------------------------------|
|             | with 05        | $\rightarrow$ | Slave address 05h                 |
|             | 10             | $\rightarrow$ | Function code 10h (no error)      |
|             | 0000           | $\rightarrow$ | Offset 0000h                      |
| DB11.DBD 4  | DW#16#000810A0 |               | Response telegram + 1 data byte   |
|             | with 0008      | $\rightarrow$ | Word count 0008h                  |
|             | 10             | $\rightarrow$ | Byte count 10h                    |
|             | A0             | $\rightarrow$ | Start 16 byte data with A0h       |
|             |                |               | (irrelevant at write command)     |
| DB11.DBD 8  | DW#16#00000000 |               | Data byte 2 5                     |
| DB11.DBD 12 | DW#16#00000000 |               | Data byte 6 9                     |
| DB11.DBD 16 | DW#16#00000000 |               | Data byte 10 13                   |
| DB11.DBD 20 | DW#16#00000000 |               | Data byte 14 16 + 1 byte not used |
|             | with 000000    | $\rightarrow$ | Data byte 14 16                   |
|             | 00             | $\rightarrow$ | not used by the module            |

**Receive block DB11** 

Send block DB10

## Receive block with error response

#### Slave does not answer to the master command

If the slave does not respond within the specified timeout time, the master enters the following error message into the receive block:

ERROR01 NO DATA. The Hex format has the following values:

| DB11.DBD 0  | DW#16#4552524F |               | Respond telegram        |
|-------------|----------------|---------------|-------------------------|
|             | with 45        | $\rightarrow$ | E                       |
|             | 52             | $\rightarrow$ | R                       |
|             | 52             | $\rightarrow$ | R                       |
|             | 4F             | $\rightarrow$ | 0                       |
| DB11.DBD 4  | DW#16#52000120 |               | Respond telegram        |
|             | with 52        | $\rightarrow$ | R                       |
|             | 0001           | $\rightarrow$ | 0001h:1 (as Word)       |
|             | 20             | $\rightarrow$ |                         |
| DB11.DBD 8  | DW#16#4E4F2044 |               | Respond telegram        |
|             | with 4E        | $\rightarrow$ | Ν                       |
|             | 4F             | $\rightarrow$ | 0                       |
|             | 20             | $\rightarrow$ | ""                      |
|             | 44             | $\rightarrow$ | D                       |
| DB11.DBD 12 | DW#16#41544100 |               | Respond telegram        |
|             | with 41        | $\rightarrow$ | A                       |
|             | 54             | $\rightarrow$ | Т                       |
|             | 41             | $\rightarrow$ | A                       |
|             | 00             | $\rightarrow$ | 00h: (zero termination) |

#### Slave responds with error message

If the slave responds with an error, the function code is sent back "ORed" with 80h.

:

| DB11.DBD | DW#16#05900000 |      |               | Respond telegram                                            |
|----------|----------------|------|---------------|-------------------------------------------------------------|
|          | with           | 05   | $\rightarrow$ | Slave address 05h                                           |
|          |                | 90   | $\rightarrow$ | Function code 90h (error message since<br>10h OR 80h = 90h) |
|          |                | 0000 | $\rightarrow$ | Residual data are irrelevant since error returned.          |

## **Technical data**

#### CP 240 RS232

| Electrical Data          | VIPA 240-1BA20                                      |  |  |
|--------------------------|-----------------------------------------------------|--|--|
| Number of channels       | 1                                                   |  |  |
| Voltage supply           | 5V via back plane bus                               |  |  |
| Current consumption      | max. 150mA                                          |  |  |
| Status monitor           | via LED at the front side                           |  |  |
| Protocols                | ASCII, ASCII fragmented, STX/ETX,                   |  |  |
|                          | 3964(R), 3964(R) with RK512, Modbus (Master, Slave) |  |  |
| Plugs / Interfaces       | 9pin D-type plug for RS232                          |  |  |
| RS232 signals            | TxD, RxD, RTS, CTS, DTR, DSR, RI, CD, GND           |  |  |
| Potential separation     | to back plane bus                                   |  |  |
| Transfer size            | max. 15m                                            |  |  |
| Baud rate                | max. 115200Baud                                     |  |  |
| Programming data         |                                                     |  |  |
| Input data               | 16Byte                                              |  |  |
| Output data              | 16Byte                                              |  |  |
| Parameter data           | 16Byte                                              |  |  |
| Dimensions and Weight    |                                                     |  |  |
| Dimensions (WxHxD) in mm | 25.4x76x78                                          |  |  |
| Weight                   | 80g                                                 |  |  |

#### CP 240 RS485

| Electrical Data          | VIPA 240-1CA20                                      |  |  |  |  |
|--------------------------|-----------------------------------------------------|--|--|--|--|
| Number of channels       | 1                                                   |  |  |  |  |
| Voltage supply           | 5V via back plane bus                               |  |  |  |  |
| Current consumption      | max. 150mA                                          |  |  |  |  |
| Status monitor           | via LED at the front side                           |  |  |  |  |
| Protocols                | ASCII, ASCII-fragmented, STX/ETX,                   |  |  |  |  |
|                          | 3964(R), 3964(R) with RK512, Modbus (Master, Slave) |  |  |  |  |
| Plugs / Interfaces       | 9pin D-type plug for RS485                          |  |  |  |  |
| RS232 signals            | RxD/TxD-P, RxD/TxD-N, RTS, M5V, P5V                 |  |  |  |  |
| Potential separation     | to back plane bus                                   |  |  |  |  |
| Transfer size            | max. 1200m                                          |  |  |  |  |
| Baud rate                | max. 115200Baud                                     |  |  |  |  |
| Programming data         |                                                     |  |  |  |  |
| Input data               | 16Byte                                              |  |  |  |  |
| Output data              | 16Byte                                              |  |  |  |  |
| Parameter data           | 16Byte                                              |  |  |  |  |
| Dimensions and Weight    |                                                     |  |  |  |  |
| Dimensions (WxHxD) in mm | 25.4x76x78                                          |  |  |  |  |
| Weight                   | 80g                                                 |  |  |  |  |

#### **Technical Data** Protocols

| ASCII                         |                                                           |  |  |
|-------------------------------|-----------------------------------------------------------|--|--|
| Telegram length               | max. 1024Byte                                             |  |  |
| Baud rate                     | 150, 300, 600, 1200, 1800, 2400, 4800, 7200, 9600, 14400, |  |  |
|                               | 19200, 38400, 57600, 76800, 115200                        |  |  |
| Character delay time ZVZ      | 0 5.1s in 20ms steps                                      |  |  |
| Flow control                  | none, hardware, XON/XOFF                                  |  |  |
| Number of telegrams to buffer | max. 250                                                  |  |  |
| End recognition of a telegram | after character delay time ZVZ                            |  |  |
| STX/ETX                       |                                                           |  |  |
| Telegram length               | max. 1024Byte                                             |  |  |
| Baud rate                     | 150, 300, 600, 1200, 1800, 2400, 4800, 7200, 9600, 14400, |  |  |
|                               | 19200, 38400, 57600, 76800, 115200                        |  |  |
| Character delay time TMO      | 0 5.1s in 20ms steps                                      |  |  |
| Flow control                  | none, hardware, XON/XOFF                                  |  |  |
| Number of telegrams to buffer | max. 250                                                  |  |  |
| End recognition of a telegram | after character delay time TMO                            |  |  |
| Number of start characters    | 0 2 (characters parameterizable)                          |  |  |
| Number of end characters      | 0 2 (characters parameterizable)                          |  |  |
| 3964, 3964R                   |                                                           |  |  |
| Telegram length               | max. 1024Byte                                             |  |  |
| Baud rate                     | 150, 300, 600, 1200, 1800, 2400, 4800, 7200, 9600, 14400, |  |  |
|                               | 19200, 38400, 57600, 76800, 115200                        |  |  |
| Block proof sign              | only 3964R                                                |  |  |
| Priority                      | low/high                                                  |  |  |
| Character delay time ZVZ      | 0 5.1s in 20ms steps                                      |  |  |
| Acknowledgment delay time QVZ | 0 25.5s in 20ms steps                                     |  |  |
| Number of connection attempts | 0 255                                                     |  |  |
| Number of transfer attempts   | 1 255                                                     |  |  |
| Computer coupling RK512       |                                                           |  |  |
| Telegram length               | max. 1024Byte                                             |  |  |
| Baud rate                     | 150, 300, 600, 1200, 1800, 2400, 4800, 7200, 9600, 14400, |  |  |
|                               | 19200, 38400, 57600, 76800, 115200                        |  |  |
| Character delay time ZVZ      | 0 5.1s in 20ms steps                                      |  |  |
| Acknowledgment delay time QVZ | 0 25.5s in 100ms steps                                    |  |  |
| (User)                        | 0.055                                                     |  |  |
| Number of connection attempts | 0255                                                      |  |  |
| Number of transfer attempts   | 1 255                                                     |  |  |
| Modbus                        | may 250Duta                                               |  |  |
| Telegram length               | max. 258Byte                                              |  |  |
| Addressable range             | each 1024Byte                                             |  |  |
| Baud rate                     | 2400, 4800, 7200, 9600, 14400, 19200, 38400               |  |  |
| Mode                          | Master ASCII, Master RTU,                                 |  |  |
|                               | Slave ASCII short, Slave RTU short,                       |  |  |
| Address                       | Slave ASCII long, Slave, RTU long                         |  |  |
| Address                       | 1 255                                                     |  |  |
| Delay time                    | automatically, 1 60000ms                                  |  |  |

## Chapter 5 CP 240 - EnOcean

#### Overview

This chapter contains information about the structure and the inclusion of the communication processor CP 240 with EnOcean transceiver module.

The following text describes:

- System overview
- Structure
- Standard handling blocks
- Example
- Overview of the telegrams
- Taking over the ID in case of replacement
- Technical data

#### Content

| Торіс        |                          | Page |
|--------------|--------------------------|------|
| Chapter 5    | CP 240 - EnOcean         | 5-1  |
| System over  | erview                   |      |
| Basics       |                          | 5-3  |
| Fast introd  | uction                   |      |
| Structure    |                          | 5-5  |
| Communic     | ation principle          | 5-7  |
| Example for  | or EnOcean deployment    |      |
| Overview c   | of the EnOcean telegrams |      |
| Exchange     | module and set ID base   |      |
| Technical of | data                     |      |

## System overview

CP 240 EnOcean

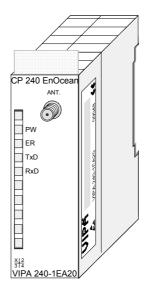

#### Order data

| Туре             | Order number   | Description                                      |
|------------------|----------------|--------------------------------------------------|
| CP 240 EnOcean   | VIPA 240-1EA20 | CP with EnOcean radio transceiver module TCM 120 |
| Portable antenna | VIPA 240-0EA00 | Portable antenna with SMA plug                   |
| Magnetic socket  | VIPA 240-0EA10 | Magnetic socket antenna with 150cm cable and     |
| antenna          |                | SMA plug                                         |

## **Basics**

| EnOcean                                        | EnOcean is a battery free radio system that has been developed by the company EnOcean in 2001. Due to the short signal length of 0.5ms and 10mW transmitting power the radio system technique has an energy requirement of 50µWs. For this the system uses the energy of smallest changes of pressure and temperature as power supply for the sensors. The reach of the sensors is up to 300m out of doors. Additionally, every transmitter gets an unique 32Bit address as ID during manufacturing. The modules are using the internationally accredited SRD frequency band an 869 MHz. Main points of usage of EnOcean are building automation, industrial |
|------------------------------------------------|----------------------------------------------------------------------------------------------------|
|                                                | production and automotive.                                                                                                    |
| Properties                                     | <ul> <li>Minimal energy requirements</li> <li>Support of several transmitters in the immediate environs</li> <li>Telegram length 0.5ms</li> <li>Transfer reach up to 300m</li> <li>Mono- and bi-directional communication</li> <li>Easy extensibility</li> </ul>                                                                                                    |
| Amplitude<br>modulation                        | As modulation procedure EnOcean uses the incoherent amplitude -<br>modulation (ASK). The error likeliness is nearly the same compared with<br>the frequency modulation at identical interference signal level. The digital<br>amplitude modulation allows the realization of energy saving transmitters<br>because here only the "1"-Bits are transferred.                                                                                                    |
| Security by means<br>of telegram<br>repetition | The transfer of a data telegram takes about 0.5ms. To enhance data security every telegram is repeated two times within 40ms, whereat the time lag between every repetition is perchancely.<br>This fast multiple sending allows that many neighborhood transmitters may be working parallel together on one radio frequency with a low error ratio.                                                                                                    |
| IDs for addressing                             | EnOcean uses IDs for the addressing. An ID is an compound of <i>ID base</i> and a freely configurable <i>bit area</i> . Since the EnOcean modules are delivered by VIPA with a different <i>ID base</i> with extensive projects it is recommended to note all <i>ID base</i> of the modules. So on error an module can be replaced and the appropriate <i>ID base</i> can be taken. For this details can be found at "Exchange module and set ID base".                                                                                                    |

## **Fast introduction**

**Overview** The communication processor CP 240 EnOcean enables the process coupling to different destination or source systems based upon the wireless EnOcean communication.

The CP 240 EnOcean is supplied with voltage via the back plane bus. For the internal communication the VIPA FCs are used. For the project engineering of the CP 240 EnOcean together with a CPU 21x in the Siemens SIMATIC Manager, the inclusion of the GSD VIPA\_21x.gsd is required. To enable the CP 240 EnOcean to communicate with the CPU, a hardware configuration for the system is <u>always</u> necessary.

A general description for the project engineering of the CP 240 is to be found in the chapter "Project engineering".

**Parameters** By placing the CP 240 EnOcean in the hardware configuration into the "virtual" Profibus system, the required parameters are automatically created. The parameter area has the following structure:

| Byte | Function | Value range  | Default parameter |
|------|----------|--------------|-------------------|
| 0    | reserved |              |                   |
| 1    | Protocol | E0h: EnOcean | -                 |
| 215  | reserved |              |                   |

You have only to set E0h in Byte 1 as protocol for EnOcean. The other parameters are reserved and not evaluated.

Internal With the help of VIPA-FCs you control the communication between CPU and CP 240. For this, send and receive data have each a reserved 2048Byte buffer which may handle up to 150 telegrams. Together with a CPU 21x the following handling blocks are used:

| Label          | FCs | Description                             |
|----------------|-----|-----------------------------------------|
| SEND           | FC0 | send block                              |
| RECEIVE        | FC1 | receive block                           |
| SYNCHRON_RESET | FC9 | reset and synchronization of the CP 240 |

**11Byte telegram**<br/>for EnOcean<br/>communicationAlways use telegrams with a length of 11Byte for the communication. At<br/>the transmission, the CP 240 EnOcean extends the 11Byte automatically<br/>with 2 synchronization bytes and a Checksum to 14Byte res. cuts the<br/>14Byte telegram to 11Byte at reception.

- Installation The recent GSD-files and libraries are to be found either on the CD-ROM "SW-ToolDemo" or under ftp.vipa.de. The installation of the CP 240 EnOcean happens with this approach:
  - 1. Install the GSD-file VIPA\_21X.gsd in your project-engineering tool.
  - 2. Install the VIPA library **Fx000002\_Vxxx.zip** with the handling blocks in your project-engineering tool.
  - 3. Configure your System 200V, parameterize the CP 240 EnOcean and program the communication.
  - 4. Transfer your project into the CPU.

## Structure

#### **Properties**

- The communication processor has the order number VIPA 240-1EA20
- 16Byte Parameter data
- Voltage supply via back plane bus
- The TCM 120 Transceiver module works at 868.3MHz.

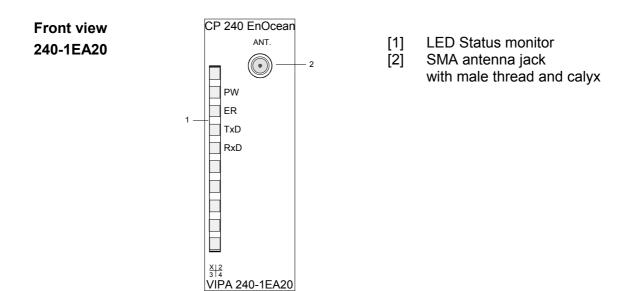

#### Components

**Power supply** The communication processor gets its voltage supply via the back plane bus.

**LEDs** The communication processor is provided with 4 LEDs to monitor the operating status. The meaning and the according colors are shown in the following table.

| Label | Color | Description                            |
|-------|-------|----------------------------------------|
| PW    | Green | Signalizes a present operating voltage |
| ER    | Red   | Signalizes an error by buffer overflow |
| TxD   | Green | transmit data                          |
| RxD   | Green | receive data                           |

Antennas The consignment doesn't include an antenna but you may optional order a portable antenna or a magnetic socket antenna with 150cm cable.

Both antennas are provided with a SMA plug. The coaxial build SMA plug (straight medium adaptor) is a miniature HF plug with threaded connector that excels by high HF denseness. In the standard version the plug has a swivel nut with female thread and a pin.

The SMA jack at the CP is with its male thread and the calyx the complement for assembly.

Portable antenna The portable antenna is a short rod antenna that is mounted without cable directly at the module via the SMA plug.

The antenna may be angled and turned into any direction.

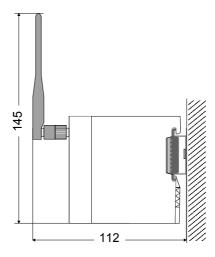

all measures in mm

Magnetic socket antenna The magnetic socket antenna with 150cm cable is convenient for mounting into a cabinet. Due to the magnetic socket you may install the antenna to any steel surface. The connection of the magnetic socket antenna to the CP 240 EnOcean happens via the antenna cable of 150cm with SMA plug.

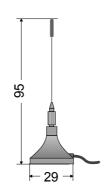

all measures in mm

## **Communication principle**

- Send and receive<br/>dataThe CPU writes data via the back plane bus, which is to be sent, into the<br/>according data channel. The communication processor enters them into a<br/>ring buffer (2048Byte) and transmits them then via EnOcean.<br/>When the communication processor receives data via EnOcean, the data<br/>is stored in a ring buffer (2048Byte). The received data may now be read<br/>telegram by telegram (11Byte) from the CPU via the data channel .
- **Communication via back plane bus The exchange of received telegrams via back plane bus happens** asynchronously. When a complete telegram has been arrived via EnOcean, it is stored in the buffer. The length of the ring buffer limits the maximum number of telegrams. At full buffer new telegrams are ignored. Out of the telegrams of 14Byte length telegram by telegram 11Byte user data are transferred to the CPU via back plane bus. The first two sync bytes and the Checksum are not handled over.
- **Tasks of the CPU** A telegram that is to send has to be transferred to the CP 240. This supplements the telegram with the first two sync bytes and the Checksum and handles the telegram on to the send buffer. The CP 240 compiles these blocks in the send buffer and sends it via the EnOcean transceiver as soon as the telegram is complete. Since the data transfer via back plane bus happens asynchronously, a "software handshake" is used between CP 240 and CPU. The registers for the data transfer from the CP 240 have a width of 16Byte. For the handshake, the Bytes 0 to 3 (word 0 and 2) are reserved.

The following picture shall illustrate this:

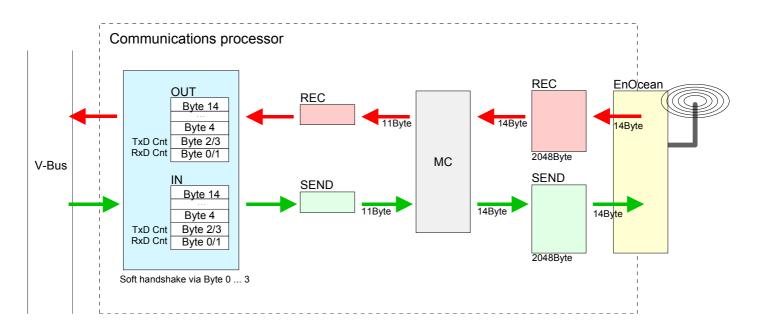

| Software<br>handshake                                | For the deployment of the CP 240 together with a System 200V CPU VIPA offers handling blocks that enable a comfortable software handshake. For the deployment of the CP 240 without handling blocks, the following text shows the functionality for transmitting and receiving data with an example.                                                                                                    |
|------------------------------------------------------|----------------------------------------------------------------------------------------------------|
| Example<br>transmitting data<br>w/o handling blocks  | An EnOcean telegram contains 11Byte user data. At the transmission the CPU writes for every telegram 11Byte user data into the Bytes 4 to 14 and into Byte 2/3 the length of the telegram (i.e. "11"). The CP 240 receives the data via the back plane bus. To acknowledge the telegram, the CP 240 writes the value "11" (length of the telegram) back to the CPU into Byte 2/3.<br>At reception of this "11" in Byte 2/3 the CPU sends back a "0" at Byte 2/3.<br>Thereupon the user data in the CP 240 are supplemented to 14Byte with 2 sync bytes at the beginning and the Checksum at the end and stored in the send buffer. After this, the CP responds with a "0" at Byte 2/3.<br>The telegrams stored in the send buffer are immediately transmitted via EnOcean. |
| Example receiving<br>data without<br>handling blocks | Every EnOcean telegram has a size of 14Byte. When the CP 240 receives<br>a telegram this is stored in the receive buffer. For every telegram the<br>11Byte of user data are handled over to the CPU via the back plane bus<br>into Byte 4 to 14 and the length (i.e. "11") into Byte 0/1. The first two sync<br>bytes and the Checksum are deleted.<br>The CPU stores the user data and responds with the value "11" at<br>Byte 0/1. The CP acknowledges this with a "0" at Byte 0/1 and thus<br>announces that the transfer has been completed. As soon as new data<br>may be transferred the CPU answers with "0".<br>With the reception of "0" the CP 240 may send a new telegram to the CPU.                                                                           |

## **Example for EnOcean deployment**

| Overview                 | In the following example an EnOcean communication (send and receive) is<br>build-up. Furthermore the sample illustrates how you may easily establish<br>the control over communication processes by using the handling blocks.<br>At need you may receive the example project from VIPA.                                     |
|--------------------------|----------------------------------------------------------------------------------------------------|
| Requirements             | The following components are required for the sample:<br>1 System 200V consisting of CPU 21x and CP 240 EnOcean<br>1 switch with EnOcean transmitter<br>Project engineering tool SIMATIC Manager from Siemens with transmitting<br>cable                                                                                     |
| Approach                 | Build-up the System 200V.<br>Load the example project, if necessary adjust the periphery address and<br>transfer the project into the CPU.                                                                                                    |
| Dearchive the<br>project | <ul> <li>Follow these steps in the Siemens SIMATIC Manager:</li> <li>Start the Siemens SIMATIC Manager.</li> <li>To extract the file Enocean.zip select File &gt; <i>de-archive</i>.</li> <li>Choose the example file Enocean.zip and set "s7proj" as destination directory.</li> <li>Open the extracted project.</li> </ul> |

**Project structure** The project already contains the PLC application and the hardware configuration and has the following structure:

| 🖹 EnOcean C:\Programme\Sie | EnOcean C:\Programme\Siemens\Step7\S7Proj\en_ocean |         |        |  |  |
|----------------------------|----------------------------------------------------|---------|--------|--|--|
| EnOcean                    | 🚵 System data                                      | OB1     | OB100  |  |  |
| ⊡… 🔐 EnOcean               | 🗗 FCO                                              | E FC1   | 🕞 FC9  |  |  |
| 🖻 🔛 CPU 315-2 DP           | 🗗 FC100                                            | 🕞 FC101 | 🖽 DB10 |  |  |
| ⊡ 🖅 S7-Program(1)          | 🖽 DB11                                             | 🛃 vat1  |        |  |  |
|                            |                                                    |         |        |  |  |
| Blocks                     |                                                    |         |        |  |  |
|                            |                                                    |         |        |  |  |

#### Data blocks

The example uses the following data blocks:

| DB10      |       |
|-----------|-------|
| Send data | block |

| Addr. | Label         | Туре       | Comment                            |
|-------|---------------|------------|------------------------------------|
| 0.0   |               | STRUCT     |                                    |
| +0.0  | Sendefach     | STRUCT     | Send data block                    |
| +0.0  | RX_TX_Kennung | BYTE       | 0B=RX/6B=TX                        |
| +1.0  | ORG           | BYTE       |                                    |
| +2.0  | Datenbyte3    | BYTE       | Data byte 3                        |
| +3.0  | Datenbyte2    | BYTE       | Data byte 2                        |
| +4.0  | Datenbyte1    | BYTE       | Data byte 1                        |
| +5.0  | Datenbyte0    | BYTE       | Data byte 0                        |
| +6.0  | IDbyte2_3     | WORD       | ID Byte 2 and 3                    |
| +8.0  | IDbyte0_1     | WORD       | ID Byte 0 and 1                    |
| +10.0 | Status        | BYTE       | Status                             |
| =12.0 |               | END_STRUCT |                                    |
| +12.0 | Reserve       | BYTE       |                                    |
| +13.0 | SENDEN_LAEUFT | BOOL       | Still transmitting                 |
| +13.1 | LETZTER_BLOCK | BOOL       | Last block has been sent           |
| +13.2 | FEHL_KOM      | BOOL       | Error during transmission          |
| +13.3 | ENDE_KOM      | BOOL       | Transfer complete                  |
| +14.0 | PAFE          | BYTE       | Parameterization error byte of FC0 |
| +15.0 | Res00         | BOOL       |                                    |
| +15.1 | Res01         | BOOL       |                                    |
| +15.2 | Res02         | BOOL       |                                    |
| +15.3 | Res03         | BOOL       |                                    |
| +15.4 | Res04         | BOOL       |                                    |
| +15.5 | Res05         | BOOL       |                                    |
| +15.6 | Res06         | BOOL       |                                    |
| +15.7 | Senden_start  | BOOL       | Telegram transmitted completely    |
| +16.0 | GESE          | WORD       | Already sent data                  |
| +18.0 | ANZ_INT       | WORD       | Amount of sent data                |
| +20.0 | Reserve1      | ARRAY[050] |                                    |
| *1.0  |               | BYTE       |                                    |
| =72.0 |               | END_STRUCT |                                    |

#### DB11 Receive data block

| Addr. | Label          | Туре       | Comment                            |
|-------|----------------|------------|------------------------------------|
| 0.0   |                | STRUCT     |                                    |
| +0.0  | Empfangsfach   | STRUCT     | Receive data block                 |
| +0.0  | RX_TX_Kennung  | BYTE       | 0B=RX/6B=TX                        |
| +1.0  | ORG            | BYTE       |                                    |
| +2.0  | Datenbyte3     | BYTE       | Data byte 3                        |
| +3.0  | Datenbyte2     | BYTE       | Data byte 2                        |
| +4.0  | Datenbyte1     | BYTE       | Data byte 1                        |
| +5.0  | Datenbyte0     | BYTE       | Data byte 0                        |
| +6.0  | IDbyte2_3      | WORD       | ID byte 2 and 3                    |
| +8.0  | IDbyte0_1      | WORD       | ID byte 0 and 1                    |
| +10.0 | Status         | BYTE       | Status                             |
| =12.0 |                | END_STRUCT |                                    |
| +12.0 | Reserve        | BYTE       |                                    |
| +13.0 | EMP_LAEUFT     | BOOL       | Still receiving                    |
| +13.1 | LETZTER_BLOCK  | BOOL       | Last block has been received       |
| +13.2 | FEHL_EMPF      | BOOL       | Error during reception             |
| +14.0 | PAFE           | BYTE       | Parameterization error byte of FC1 |
| +15.0 | Res00          | BOOL       |                                    |
| +15.1 | Res01          | BOOL       |                                    |
| +15.2 | Res02          | BOOL       |                                    |
| +15.3 | Res03          | BOOL       |                                    |
| +15.4 | Res04          | BOOL       |                                    |
| +15.5 | Res05          | BOOL       |                                    |
| +15.6 | Res06          | BOOL       |                                    |
| +15.7 | Empfang_fertig | BOOL       | Telegram received completely       |
| +16.0 | GEEM           | WORD       | Already received data              |
| +18.0 | ANZ_INT        | WORD       | Amount of received data            |
| +20.0 | Reserve1       | ARRAY[050] |                                    |
| *1.0  |                | BYTE       |                                    |
| =72.0 |                | END_STRUCT |                                    |

| PLC program |                                                                                                  | -                                                                                                    | -                                                                                                    | contains the PLC ing blocks are use | application and the hardware                                                                                                    |
|-------------|--------------------------------------------------------------------------------------------------|----------------------------------------------------------------------------------------------------|----------------------------------------------------------------------------------------------------|-------------------------------------|----------------------------------------------------------------------------------------------------|
| OB 1        | 7<br>7<br>7<br>8<br>9<br>9<br>9<br>9<br>9<br>9<br>9<br>9<br>9<br>9<br>9<br>9<br>9<br>9<br>9<br>9 | TIMER_NR :=<br>ANL :=<br>IULL :=                                                                                                    | M3.0<br>M3.1<br>M3.2<br>MB4                                                                                        | //Re-boot or<br>//Address of        |                                                                                                    |
|             | BE                                                                                               | M 3.0<br>CB<br>ALL FC 100                                                                                                    |                                                                                                    |                                     | can only be started<br>ution of FC 9 (SYNCHRON_RESET)<br>ception-FC                                                                      |
| OB 100      | L<br>T<br>UN<br>S                                                                                | 0<br>MB 1<br>M 3.0<br>M 3.0                                                                                                    |                                                                                                    | //delete orde<br>//Initialize       |                                                                                                    |
| FC 100      | 2<br>2<br>2<br>2<br>2<br>2<br>2<br>2<br>2<br>2<br>2<br>2<br>2<br>1<br>1                          | ABD :=W#16<br>ANZ :=W#16<br>CMFR :=M7.0<br>PAFE :="EMP<br>SEEM :="EMP<br>ANZ_INT:="E<br>CMPF_LAEUFT<br>SETZTER_BLO<br>PEHL_EMPF:=<br>M<br>M<br>:B<br>M<br>"EMPFA<br>W#16#1<br>:I<br>PB e_a2 | #B<br>FANG_en_ocean<br>MPFANG_en_ocean<br>:="EMPFANG_en_ocean<br>CK:="EMPFANG_en_o<br>7.0<br>7.0<br>NG_en_ocean".1 | ".Pafe<br>".GEEM                    | <pre>//Error in the //reception routine //no telegram received //then end //delete reception bit</pre>                                   |
| 6           | e_a2: NC<br>L<br>SF<br>==<br>SE<br>L<br>==                                                       | 5<br>"EMPFA<br>W 4<br>I<br>PB ein<br>7                                                                                                    | NG_en_ocean".1                                                                                                    | Empfangsfach.Datenk                 | <pre>//ID switch on pyte3 //Byte with ID //ID in Low nipple //Proof if switch is pushed //ID switch of //Proof if switch is pushed</pre> |

//Function on

//Function off

SPB

BEA

NOP

S

BEA

NOP

BEA

R

ein:

aus:

aus

0

А

0

А

0.0

0.0

FC 101

| L    | B#16#6B                             |                                    |      | //allocate send data     |
|------|-------------------------------------|------------------------------------|------|--------------------------|
| Т    | "SEND_er                            | n_ocean".Empfangsfach.RX_TX_Kennur | ıg   | //send ID                |
| L    | B#16#5                              |                                    |      | //ORG-ID                 |
| Т    | "SEND_er                            | n_ocean".Empfangsfach.ORG          |      |                          |
| L    | в#16#2                              |                                    |      |                          |
| Т    | "SEND_er                            | n_ocean".Empfangsfach.Datenbyte3   |      |                          |
| L    | 0                                   |                                    |      |                          |
| Т    | "SEND_er                            | n_ocean".Empfangsfach.Datenbyte2   |      |                          |
| Т    | "SEND_er                            | n_ocean".Empfangsfach.Datenbytel   |      |                          |
| Т    | "SEND_er                            | n_ocean".Empfangsfach.Datenbyte0   |      |                          |
| Т    | "SEND_er                            | n_ocean".Empfangsfach.IDbyte2_3    |      |                          |
| L    | W#16#320                            | 6 <b>7</b>                         |      | //Only the last 7Bit     |
| Т    | "SEND_er                            | n_ocean".Empfangsfach.IDbyte0_1    |      | //are relevant for addr. |
| L    | 6                                   |                                    |      | //and are "ORed" in the  |
| Т    | "SEND_en_ocean".Empfangsfach.Status |                                    |      | //CP 240 with the here   |
|      |                                     |                                    |      | //stored ID-Base         |
| CALL | FC 0                                |                                    |      |                          |
| ADR  |                                     | :=256                              |      |                          |
| _DB  |                                     | :="SEND_en_ocean"                  |      |                          |
| ABD  |                                     | :=W#16#0                           | //se | nd from data byte 0 on   |
| ANZ  |                                     | :=W#16#B                           | //al | ways 11Byte              |
| PAFE |                                     | :="SEND_en_ocean".Pafe             |      |                          |
| FRG  |                                     | :="SEND_en_ocean".Senden_start     |      |                          |
| GESE |                                     | :="SEND_en_ocean".GEEM             |      |                          |
| ANZ_ | INT                                 | :="SEND_en_ocean".ANZ_INT          |      |                          |
| ENDE | _KOM                                | :="SEND_en_ocean".ENDE_KOM         |      |                          |
| LETZ | TER_BLOCI                           | K:="SEND_en_ocean".LETZTER_BLOCK   |      |                          |
| SEND | EN_LAEUF                            | I:="SEND_en_ocean".SENDEN_LAEUFT   |      |                          |

FEHLER\_KOM :="SEND\_en\_ocean".FEHL\_KOM

## **Overview of the EnOcean telegrams**

**General structure** The following table shows the general structure of an EnOcean telegram. Send and receive telegrams have the same structure. They only differ in the ID.

| Bit 7 Bit 0 |                                                                   |
|-------------|-------------------------------------------------------------------|
| 0xA5        | These bytes are automatically created at                          |
| 0x5A        | transmission and hidden at reception.                             |
| 0x0B        | 0x0B: ID for reception telegram                                   |
| 0x6B        | 0x06: ID for send telegram                                        |
| ORG         | See table supported ORG formats                                   |
| DataBytes3  | Data from a sensor res. to an actuator                            |
| DataBytes2  |                                                                   |
| DataBytes1  |                                                                   |
| DataBytes0  |                                                                   |
| IDBytes3*   | ID of the transceiver module. With SET_IDBASE                     |
| IDBytes2*   | you may alter the ID up to 10 times.                              |
| IDBytes1*   |                                                                   |
| IDBytes0*   |                                                                   |
| Status      | Status information of the according sensor                        |
|             |                                                                   |
| Checksum    | Is automatically created at transmission and hidden at reception. |

\*) During transmission the actual ID base of the module replaces the ID base in the telegram.

General

At the following pages all telegrams are listed that are supported by the CP 240 EnOcean. This description has been taken directly out of the documentation by courtesy of EnOcean.

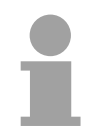

#### Note!

Please regard that the first two synchronization bytes and the Checksum of received telegrams are not stored in the CP 240. At transmission, the 11Byte user data are automatically supplemented with these bytes to a total size of 14Byte.

| Description of ORG field | The TX_TELEGRAM and RX_TELEGRAM telegrams have the same structure. The only difference is that a TX_TELEGRAM is identified by "3" in H_SEQ instead of "0" for an RX_TELEGRAM. |
|--------------------------|----------------------------------------------------------------------------------------------------|
|                          | IN H_SEQ Instead of "0 for an RX_TELEGRAM.                                                                                                    |

| ORG  | Description                                                                           | RRT / TRT Acronym |
|------|---------------------------------------------------------------------------------------|-------------------|
| 0x05 | Telegram from a PTM switch module received<br>(original or repeated message)          | RPS               |
| 0x06 | 1 byte data telegram from a STM sensor module received (original or repeated message) | 1BS               |
| 0x07 | 4 byte data telegram from a STM sensor module received (original or repeated message) | 4BS               |
| 0x08 | Telegram from a CTM module received<br>(original or repeated message)                 | HRC               |
| 0x0A | 6byte Modem Telegram (original or repeated)                                           | 6DT               |
| 0x0B | Modem Acknowledge Telegram                                                            | MDA               |

| Serial command    | Bit 7            | Bit 0                                    |
|-------------------|------------------|------------------------------------------|
| encoding for RPS, | 0xA5             |                                          |
| 1BS, 4BS, HRC     | 0x5A             |                                          |
| 100, 400, 1110    | 0x0B (RX_TELEGRA | M)                                       |
|                   | 0x6B(TX_TELEGRA  | M)                                       |
|                   | ORG              |                                          |
|                   | DataBytes3       |                                          |
|                   | DataBytes2       | DataBytes2= DataBytes1= DataBytes0= 0x00 |
|                   | DataBytes1       | for RPS,1BS, HRC                         |
|                   | DataBytes0       |                                          |
|                   | IDBytes3         |                                          |
|                   | IDBytes2         |                                          |
|                   | IDBytes1         |                                          |
|                   | IDBytes0         |                                          |
|                   | Status           |                                          |
|                   | ChkSum           |                                          |
|                   |                  |                                          |

| Serial command   | Bit 7 Bit 0        | Serial command   | Bit 7          | Bit 0 |
|------------------|--------------------|------------------|----------------|-------|
| encoding for 6DT | 0xA5               | encoding for MDA | 0xA5           |       |
| encounty for obt | 0x5A               |                  | 0x5A           |       |
|                  | 0x0B (RX TELEGRAM) |                  | 0x0B (RX_TELEG | RAM)  |
|                  | 0x6B(TX TELEGRAM)  |                  | 0x6B(TX_TELEGI | RAM)  |
|                  | 0x0A               |                  | 0x0B           |       |
|                  | DataBytes5         | -                | 0xXX           |       |
|                  | DataBytes4         |                  | 0xXX           |       |
|                  | DataBytes3         |                  | 0xXX           |       |
|                  | DataBytes2         |                  | 0xXX           |       |
|                  | DataBytes1         |                  | Address1       |       |
|                  | DataBytes0         |                  | Address0       |       |
|                  | Address1           | -                | 0xXX           |       |
|                  | Address0           |                  | 0xXX           |       |
|                  | Status             |                  | Status         |       |
|                  | ChkSum             |                  | ChkSum         |       |

#### Description of STATUS field

If ORG = 0x05 (Telegram from a PTM switch module)

| 7                                                                                                    |     |           | 0                                                              |
|----------------------------------------------------------------------------------------------------|-----|-----------|----------------------------------------------------------------|
| Reserved                                                                                                    | T21 | NU        | RP_COUNTER                                                     |
| Reserved                                                                                                    | (2  | bit)      | Do not care                                                    |
| T21 (1 bit)                                                                                                    |     | bit)      | T21=0 $\rightarrow$ PTM type 1, T21=1 $\rightarrow$ PTM type 2 |
| Note: In transmission the TCM 120 always sets T21=1<br>→ it is only possible to transmit PTM type 2 telegrams! |     |           |                                                                |
| NU                                                                                                    | (1  | bit)      | NU=1 $\rightarrow$ N-message, NU=0 $\rightarrow$ U-message.    |
| RP_COUNTER (4 bit                                                                                              |     | bit) =015 | Repeater level: 0 is original message                          |

- IMPORTANT NOTE Within toggle switch applications using the RCM 120 or TCM 120 serial receiver mode in combination with the TCM 110 repeater module, please ensure that no serial command interpretation error may occur at the connected control unit. A toggle signal means that the same telegram (from e.g. PTM 100, PTM 200 or STM 100) is sent for switching something on and off. If e.g. the light is switched on by means of a RCM 120 receiving the I-button telegram from a PTM 100, the repeated telegram (delay <100ms) may switch off the light again. It is therefore mandatory to interpret the RP\_COUNTER field as described in the RCM 120 User Manual. If a repeated telegram (RP\_COUNTER>0) is received it has to be verified if the same telegram with a lower RP\_COUNTER state has already been received in the previous 100 ms. In this case the repeated message has to be discarded.
- PTM Type 1PTM switch modules of Type 1 (e.g. PTM 100)<br/>tion of operating more than one rocker at the same time:<br/>N-message received → Only one pushbutton was pressed.<br/>U-message received → No pushbutton was pressed when activating the<br/>energy generator, or more than one pushbutton was pressed.
- PTM Type 2PTM switch modules of Type 2<br/>simultaneously:<br/>N-message received → Only one or two pushbuttons have been pressed.<br/>U-message received → No pushbutton was pressed when activating the

Note for telegrams<br/>from PTM 100Due to the mechanical hysteresis of the piezo energy bow, in most rocker<br/>switch device implementations, pressing the rocker sends an N-message<br/>and releasing the rocker sends a U-message!

If ORG = 0x06, 0x07, 0x08 or 0x0A:

| 7                      |                    | 0                                                                       |
|------------------------|--------------------|-------------------------------------------------------------------------|
| Reserve                | d                  | RP_COUNTER                                                              |
| Reserved<br>RP_COUNTER | (4 bit)<br>(4 bit) | Do not care<br>Repeater level: 0 original message<br>1 repeated message |

energy generator, or more than two pushbuttons have been pressed.

# Description of DATA\_BYTE 3..0

#### If ORG = 0x05 and NU = 1 (N-message from a PTM switch module):

DATA\_BYTE2..0 always = 0 DATA\_BYTE3 as follows:

| 7    |    |         |           |                      | 0      |                                           |
|------|----|---------|-----------|----------------------|--------|-------------------------------------------|
| RID  | UD | PR      | SRID      | SUD                  | SA     |                                           |
| RID  | (  | (2 bit) |           | ocker ID<br>and 3 (c | -      | left (A) to right (D): 0, 1,<br>al)       |
| UD   | (  | (1 bit) | U         | )=1 → (              | O-butt | on, UD=0 $\rightarrow$ I-button           |
| PR   | (  | (1 bit) |           |                      |        | / bow pressed<br>/ bow released           |
| SRID | (  | (2 bit) | Se        |                      | locker | ID, from left to right: 0,                |
| SUD  | (  | (1 bit) | (S        |                      | SUD=   | 1 → O-button, SUD=0                       |
| SA   | (  | (1 bit) | pr<br>sir | essed                |        | d action (2 buttons<br>, SA=0 → No second |

#### If ORG = 0x05 and NU = 0 (U-message from a PTM switch module):

| DATA | BYTE20 | always = 0  |
|------|--------|-------------|
| DATA | BYTE3  | as follows: |

| 7        |         | 0                                                                                                    |                                                                                                    |
|----------|---------|----------------------------------------------------------------------------------------------------|----------------------------------------------------------------------------------------------------|
| BUTTONS  | PR      | Reserved                                                                                                    |                                                                                                    |
| BUTTONS  | (3 bit) | Number of simulta<br>buttons, as follows<br>PTM 100<br>0 = 0 Buttons<br>1 = 2 Buttons<br>2 = 3 Buttons<br>3 = 4 Buttons<br>4 = 5 Buttons<br>5 = 6 Buttons<br>6 = 7 Buttons<br>7 = 8 Buttons | PTM200<br>0 = 0 Button<br>1 = not possible<br>2 = not possible<br>3 = 3 or 4 buttons<br>4 = not possible<br>5 = not possible<br>6 = not possible |
| PR       | (1 bit) | $PR = 1 \rightarrow energy$                                                                                                    |                                                                                                    |
| Reserved | (4 bit) | PR = 0 $\rightarrow$ energy for future use                                                                                                    | bow released                                                                                                    |

#### If ORG = 0x06 (Telegram from a 1 Byte STM sensor):

DATA\_BYTE2..0 always = 0 DATA\_BYTE3 Sensor data byte.

#### If ORG = 0x07 (Telegram from a 4 Byte STM sensor):

| DATA_BYTE3<br>DATA_BYTE2<br>DATA_BYTE1<br>DATA_BYTE0 | Value of third sensor analog input<br>Value of second sensor analog input<br>Value of first sensor analog input<br>Sensor digital inputs as follows: |  |  |
|------------------------------------------------------|----------------------------------------------------------------------------------------------------|--|--|
| 7                                                    | 0                                                                                                    |  |  |
| Reserved                                             | DI_3 DI_2 DI_1 DI_0                                                                                                    |  |  |

#### If ORG = 0x08 (Telegram from a CTM module set into HRC operation):

DATA\_BYTE2..0 always = 0 DATA\_BYTE3 as follows:

| 7        |         |    | 0                                                            |
|----------|---------|----|--------------------------------------------------------------|
| RID      | UD PR   | SR | Reserved                                                     |
| RID      | (2 bit) |    | Rocker ID, from left (A) to right (D): 0, 1, 2 and 3         |
| UD       | (1 bit) |    | UD=1 $\rightarrow$ O-button, UD=0 $\rightarrow$ I-button     |
| PR       | (1 bit) |    | PR=1 → Button pushed, PR=0 →                                 |
| SR       | (1 bit) |    | Button released<br>SR=1 → Store, SR=0 → Recall (see<br>note) |
| Reserved | (3 bit) |    | for future use                                               |

Note: The SR bit is used only when the lower 3 bits from ID\_BYTE0 = B'111' (scene switch), and RID  $\neq$  0 (indicates that the memory buttons M0-M6 are operated in the handheld remote control).

#### If ORG = 0x0A (Modem telegram):

Please note the different structure of modem telegrams with 6 data bytes and 2 address bytes for the ID of the receiving modem. See A.1.1.

#### Command Telegrams and Messages

**INF\_INIT** After a power-on, a hardware reset or a RESET command the TCM informs the user through several of these telegrams about the current status. The messages have the general syntax as shown. The information contained by the bytes marked as X should be decoded according to ASCII code.

| Bit 7  | Bit 0 |
|--------|-------|
| 0xA5   |       |
| 0x5A   |       |
| 0x8B   |       |
| 0x89   |       |
| X      |       |
| X      |       |
| X      |       |
| X      |       |
| X      |       |
| X      |       |
| X      |       |
| X      |       |
| X      |       |
| ChkSur | n     |

In total there are 15 telegrams:

| 0xA5 0x5A 0x8B 0x89 | II »                    |
|---------------------|-------------------------|
| 0xA5 0x5A 0x8B 0x89 | "EnOcean"               |
| 0xA5 0x5A 0x8B 0x89 | "TCM120"                |
| 0xA5 0x5A 0x8B 0x89 | "Version"               |
| 0xA5 0x5A 0x8B 0x89 | Version number in ASCII |
| 0xA5 0x5A 0x8B 0x89 | "Bdrate"                |
| 0xA5 0x5A 0x8B 0x89 | "0x40" (9600 baud)      |
| 0xA5 0x5A 0x8B 0x89 | "Modem"                 |
| 0xA5 0x5A 0x8B 0x89 | "ON" or "OFF"           |
| 0xA5 0x5A 0x8B 0x89 | "RxID"                  |
| 0xA5 0x5A 0x8B 0x89 | modem ID in ASCII       |
| 0xA5 0x5A 0x8B 0x89 | "Mode"                  |
| 0xA5 0x5A 0x8B 0x89 | "Run"                   |
| 0xA5 0x5A 0x8B 0x89 | "PrgMem"                |
| 0xA5 0x5A 0x8B 0x89 | "OK" or "CORRUPT"       |

ΟΚ

Standard message used to confirm that an action was performed correctly by the TCM.

| Bit 7 | Bit 0 |
|-------|-------|
| 0x/   | 45    |
| 0x:   | 5A    |
| 0x8   | 8B    |
| 0x:   | 58    |
| Х     | {     |
| Х     |       |
| X     |       |
| Х     |       |
| X     |       |
| X     |       |
| X     |       |
| X     |       |
| X     | {     |
| Chks  | Sum   |

ERR

Standard error message response if after a TCT command the operation could not be carried out successfully by the TCM.

| Bit 7 | Bit 0 |
|-------|-------|
| 0x    | A5    |
| 0x    | 5A    |
| 0x    | 8B    |
| 0x    | 19    |
| )     | K     |
|       | X     |
| )     | K     |
| )     | ĸ     |
|       | K     |
|       | K     |
| )     | X     |
| )     | X     |
| )     | K     |
| Chk   | Sum   |

**RD\_IDBASE** When this command is sent to the TCM, the base ID range number is retrieved though an INF\_IDBASE telegram.

| Bit 7  | Bit 0 |
|--------|-------|
| 0xA5   |       |
| 0x5A   |       |
| 0xAB   |       |
| 0x58   |       |
| X      |       |
| X      |       |
| X      |       |
| X      |       |
| X      |       |
| X      |       |
| X      |       |
| X      |       |
| X      |       |
| ChkSum |       |

**SET\_IDBASE** With this command the user can rewrite its ID range base number. The most significant ID byte is IDBaseByte3. The information of the 25 most significant bits is stored in EEPROM.

The allowed ID range is from 0xFF800000 to 0xFFFFFFF.

| Bit 7       | Bit 0 |
|-------------|-------|
| 0xA5        |       |
| 0x5A        |       |
| 0xAB        |       |
| 0x18        |       |
| IDBaseByte3 | 3     |
| IDBaseByte2 | ?     |
| IDBaseByte1 | 1     |
| IDBaseByte0 | )     |
| X           |       |
| X           |       |
| X           |       |
| X           |       |
| X           |       |
| ChkSum      |       |

 32
 0

 25 most significant bits
 0
 0
 0
 0
 0
 0
 0
 0
 0
 0
 0
 0
 0
 0
 0
 0
 0
 0
 0
 0
 0
 0
 0
 0
 0
 0
 0
 0
 0
 0
 0
 0
 0
 0
 0
 0
 0
 0
 0
 0
 0
 0
 0
 0
 0
 0
 0
 0
 0
 0
 0
 0
 0
 0
 0
 0
 0
 0
 0
 0
 0
 0
 0
 0
 0
 0
 0
 0
 0
 0
 0
 0
 0
 0
 0
 0
 0
 0
 0
 0
 0
 0
 0
 0
 0
 0
 0
 0
 0
 0
 0
 0
 0
 0
 0
 0
 0
 0
 0
 0
 0
 0</t

This command can only be used a maximum number of 10 times. After successfully ID range reprogramming, the TCM answers with an OK telegram. If reprogramming was not successful, the TCM answers sending an ERR telegram if the maximum number of 10 times is exceeded or an ERR\_IDRANGE telegram if the ID range base is not within the allowed range.

**INF\_IDBASE** This message informs the user about the ID range base number.

| Bit 7 |             | Bit 0 |                                           |
|-------|-------------|-------|-------------------------------------------|
|       | 0xA5        |       |                                           |
|       | 0x5A        |       |                                           |
|       | 0x8B        |       |                                           |
|       | 0x98        |       |                                           |
|       | IDBaseByte3 |       | IDBaseByte3 is the most significant byte. |
|       | IDBaseByte2 |       |                                           |
|       | IDBaseByte1 |       |                                           |
|       | IDBaseByte0 |       |                                           |
|       | X           |       |                                           |
|       | X           |       |                                           |
|       | Х           |       |                                           |
|       | Х           |       |                                           |
|       | Х           |       |                                           |
|       | ChkSum      |       |                                           |

**SET\_RX\_SENSITIVITY** This command is used to set the TCM radio sensitivity.

In LOW radio sensitivity, signals from remote transmitters are not detected by the TCM receiver. This feature is useful when only information from transmitters in the vicinity should be processed. An OK confirmation telegram is generated after TCM sensitivity has been changed.

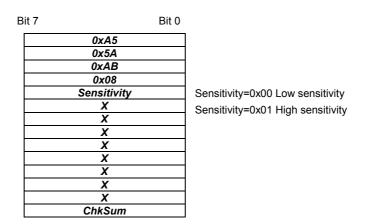

**RD\_RX\_SENSITIVITY** This command is sent to the TCM to retrieve the current radio sensitivity mode (HIGH or LOW). This information is sent via an INF\_RX\_ SENSITIVITY command.

| Bit 7 | Bit 0 |
|-------|-------|
| 0xA5  |       |
| 0x5A  |       |
| 0xAB  |       |
| 0x48  |       |
| X     |       |
| X     |       |
| X     |       |
| X     |       |
| X     |       |
| X     |       |
| X     |       |
| X     |       |
| X     |       |
| ChkSu | m     |

**INF\_RX\_SENSITIVITY** This message informs the user about the current TCM radio sensitivity.

| Bit 7 |             | Bit 0 |      |
|-------|-------------|-------|------|
|       | 0xA5        |       |      |
|       | 0x5A        |       |      |
|       | 0x8B        |       |      |
|       | 0x88        |       |      |
|       | Sensitivity |       | Sens |
|       | X           |       | Sens |
|       | X           |       | Conc |
|       | X           |       |      |
|       | X           |       |      |
|       | X           |       |      |
|       | X           |       |      |
|       | X           |       |      |
|       | X           |       |      |
|       | ChkSum      |       |      |

Sensitivity= 0x00 Low sensitivity Sensitivity= 0x01 High sensitivity **SLEEP** If the TCM receives the SLEEP command, it works in an energy-saving mode. The TCM will not wake up before a hardware reset is made or a WAKE telegram is sent via the serial interface.

| Bit 7 | Bit 0 |
|-------|-------|
| 0xA5  |       |
| 0x5A  |       |
| 0xAB  |       |
| 0x09  |       |
| X     |       |
| X     |       |
| X     |       |
| X     |       |
| X     |       |
| X     |       |
| Х     |       |
| X     |       |
| X     |       |
| ChkSu | n     |

WAKEIf the TCM receives the WAKE command, it wakes up from sleep mode. In<br/>contrast to all other telegrams this telegram is only one byte long.

| Bit 7 | Bit 0 |
|-------|-------|
| 0xAA  | 1     |

**RESET** Performs a reset of the TCM micro controller. When the TCM is ready to operate again, it sends an ASCII message (INF\_INIT) containing the current settings.

| Bit 7 | Bit 0 |
|-------|-------|
| 0xA5  | ;     |
| 0x5A  |       |
| 0xAB  | 8     |
| 0x0A  |       |
| X     |       |
| X     |       |
| X     |       |
| X     |       |
| X     |       |
| X     |       |
| X     |       |
| X     |       |
| X     |       |
| ChkSu | m     |

MODEM\_ON Activates TCM modem functionality and sets the modem ID. An OK confirmation telegram is generated. The modem ID is the ID at which the TCM receives messages of type 6DT. The modem ID and modem status (ON/OFF) is stored in EEPROM. The modem ID range is from 0x0001 to 0xFFFF. IF 0x0000 is provided as modem ID, the modem is activated with the ID previously stored in EEPROM.

| Bit 7    | Bit 0 |
|----------|-------|
| 0xA5     | 5     |
| 0x5A     |       |
| 0xAE     | 3     |
| 0x28     |       |
| Modem ID | (MSB) |
| Modem ID | (LSB) |
| X        |       |
| X        |       |
| X        |       |
| X        |       |
| X        |       |
| X        |       |
| X        |       |
| ChkSu    | m     |

**MODEM\_OFF** Deactivates TCM modem functionality. When this command has been sent, an OK command should be received, confirming that the modem status is OFF. The modem ID is not erased.

| Bit 7  | Bit 0 |
|--------|-------|
| 0xA5   |       |
| 0x5A   |       |
| 0xAB   |       |
| 0x2A   |       |
| X      |       |
| X      |       |
| X      |       |
| X      |       |
| X      |       |
| X      |       |
| X      |       |
| X      |       |
| X      |       |
| ChkSum |       |

#### RD\_MODEM\_ STATUS

This command requests the TCM to send information about its current modem current status. The requested information is reported to the user through an INF\_MODEM\_STATUS telegram.

| Bit 7  | Bit 0 |
|--------|-------|
| 0xA5   |       |
| 0x5A   |       |
| 0xAB   |       |
| 0x68   |       |
| X      |       |
| X      |       |
| X      |       |
| X      |       |
| X      |       |
| X      |       |
| X      |       |
| X      |       |
| X      |       |
| ChkSur | n     |

INF\_MODEM\_<br/>STATUSInforms the user about the TCM current modem status. The information<br/>provided is the following: Modem status (ON or OFF) and modem ID<br/>stored.

Modem state=0x01, modem ON Modem state=0x00, modem OFF

Modem ID MSB= most significant modem ID byte. Modem ID LSB=least significant modem ID byte.

| Bit 7        | Bit 0 |
|--------------|-------|
| 0xA5         |       |
| 0x5A         |       |
| 0x8B         |       |
| 0xA8         |       |
| Modem status |       |
| Modem ID MSB |       |
| Modem ID LSB |       |
| X            |       |
| X            |       |
| X            |       |
| X            |       |
| X            |       |
| X            |       |
| ChkSum       |       |

**RD\_SW\_VER** This command requests the TCM to send its current software version number. This information is provided via an INF\_SW\_VER telegram by the TCM.

| Bit 7 | Bit 0 |
|-------|-------|
| 0xA   | 5     |
| 0x5A  | 1     |
| 0xAE  | 3     |
| 0x4E  | 3     |
| X     |       |
| X     |       |
| X     |       |
| X     |       |
| X     |       |
| X     |       |
| X     |       |
| X     |       |
| X     |       |
| ChkSu | ım    |

#### INF\_SW\_VER

Informs the user about the current software version of the TCM.

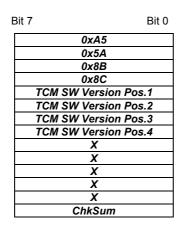

Example: Version 1.0.1.16 TCM SW Version Pos.1 = 1 TCM SW Version Pos.2 = 0 TCM SW Version Pos.3 = 1 TCM SW Version Pos.4 =16

#### ERR\_MODEM\_NO TWANTEDACK

When a 6DT modem telegram has been sent, the TCM waits for a modem acknowledge (MDA) telegram. This error message is generated if an MDA with the right modem ID is received after the timeout (100ms) or if there is more than one MDA received.

| Bit 7  | Bit 0 |
|--------|-------|
| 0xA5   |       |
| 0x5A   |       |
| 0x8B   |       |
| 0x28   |       |
| X      |       |
| X      |       |
| X      |       |
| X      |       |
| X      |       |
| X      |       |
| X      |       |
| X      |       |
| X      |       |
| ChkSum |       |

#### ERR\_MODEM\_ NOTACK

When a 6DT modem telegram has been sent, the TCM waits for a modem acknowledge (MDA) telegram. This error message is generated if no acknowledge was received before the timeout (100ms).

| Bit 7 | Bit 0 |
|-------|-------|
| 0xA   | 5     |
| 0x5   | A     |
| 0x8   | В     |
| 0x2   | 9     |
| X     |       |
| X     |       |
| X     |       |
| X     |       |
| X     |       |
| X     |       |
| X     |       |
| X     |       |
| X     |       |
| ChkS  | um    |

#### ERR\_MODEM\_ DUP\_ID

When the TCM receives an original (not repeated) MDA telegram with the same modem ID as its own, it sends this message through the serial port and informs that at least 2 TCMs have the same modem ID. This is not necessarily a problem and may even be intended. On the other hand it may also indicate that there is another installation/building in the vicinity where the same modem ID is in use.

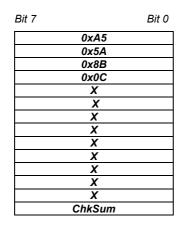

**ERR\_SYNTAX** This telegram is sent automatically through the serial port after the TCM has detected a syntax error in a TCT telegram. Errors can occur in the H\_SEQ, LENGTH, ORG or CHKSUM fields/bytes.

| Bit 7  | Bit 0 |             |             |
|--------|-------|-------------|-------------|
| 0xA5   |       |             |             |
| 0x5A   |       | Field code: |             |
| 0x8B   |       |             |             |
| Field  |       | H_SEQ=0x08  |             |
| X      |       | LENGTH=0x09 | CHKSUM=0x0A |
| X      |       |             |             |
| X      |       |             |             |
| X      |       |             |             |
| X      |       |             |             |
| X      |       |             |             |
| X      |       |             |             |
| X      |       |             |             |
| X      |       |             |             |
| ChkSum |       |             |             |

ERR\_TX\_ V IDRANGE II

When a radio telegram intended to be sent has an ID number outside the ID range, this error message is generated. The radio telegram is not delivered.

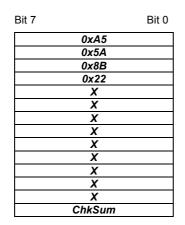

**ERR\_IDRANGE** This message is generated when the user tries to change the ID range base using the SET\_IDBASE command to a value outside the allowed range from 0xFF800000 to 0xFFFFFFF.

| Bit 7 | Bit 0 |
|-------|-------|
| 0xA5  | 5     |
| 0x5A  |       |
| 0x8B  | 3     |
| 0x1A  |       |
| X     |       |
| X     |       |
| X     |       |
| X     |       |
| X     |       |
| Х     |       |
| X     |       |
| X     |       |
| X     |       |
| ChkSu | m     |

## Exchange module and set ID base

- Overview
   Since the ID base of every module is different, you have in case of replacement the option to change the ID base of a module for up to 10 times by means of a SET\_IDBASE telegram. Consequently the newly adjustment of the actuators to the replacement module is no longer necessary. After successful transfer of the ID base you have either to reboot your CPU or reset it via FC 9.
   Please regard that only the upper 25 bits are taken over as ID base. The remaining 7 bits you may specify via your user application during runtime and herewith address multiple actuators.
- **ID base request** With RD\_IDBASE the current ID base of your module may be requested.

RD\_IDBASE 0xAB ID for transmission telegram

- 0x58 ORG ID for RD\_IDBASE
  - X Irrelevant
  - ... ...
  - X Irrelevant

INF\_IDBASE RD\_IDBASE reports back the current ID base of the module in form on an INF\_IDBASE telegram. The telegram has the following structure:

| 0x8B        | ID for reception telegram                  |
|-------------|--------------------------------------------|
| 0x98        | ORG-ID for INF_IDBASE                      |
| IDBaseByte3 | Byte 3 current ID base                     |
| IDBaseByte2 | Byte 2 current ID base                     |
| IDBaseByte1 | Byte 1 current ID base                     |
| IDBaseByte0 | Byte 0 current ID base (Bit 60 irrelevant) |
| Х           | irrelevant                                 |
|             |                                            |
| Х           | irrelevant                                 |

**SET\_IDBASE** In case of replacement send a SET\_IDBASE telegram with the following structure from your CPU to the module (transceiver). Use the address of the module you want to replace as new ID base:

| 0xAB        | ID for transmission telegram           |
|-------------|----------------------------------------|
| 0x18        | ORG ID for SET_IDBASE                  |
| IDBaseByte3 | Byte 3 new ID base                     |
| IDBaseByte2 | Byte 2 new ID base                     |
| IDBaseByte1 | Byte 1 new ID base                     |
| IDBaseByte0 | Byte 0 new ID base (Bit 60 irrelevant) |
| Х           | irrelevant                             |
|             |                                        |
| Х           | irrelevant                             |

Possible respond telegram

| 0x8B<br><b>0x58</b>                                                     | $\leftarrow$ | <b>OK</b> – ID base was set |
|-------------------------------------------------------------------------|--------------|-----------------------------|
| To take over the ID base during runtime you have to execute a reset via |              |                             |

To take over the ID base during runtime you have to execute a reset via FC 9. Otherwise the new ID base is available after a reboot of the CPU.

In case of an error you receive one of the following messages. Here the old ID base remains valid.

| 0x8B | 1            | ERR                                            |
|------|--------------|------------------------------------------------|
| 0x19 | $\leftarrow$ | More than 10 ID base changes are not permitted |
| 0x8B |              | ERR_IDRANGE                                    |
| 0x1A |              | ID base is outside the valid range             |
|      |              | (0xFF800000 0xFFFFFFF).                        |

Control your ID settings and send the telegram once more.

# **Technical data**

#### CP 240 EnOcean

| Electrical data                                    | VIPA 240-1EA20                                   |
|----------------------------------------------------|--------------------------------------------------|
| Number of channels                                 | 1                                                |
| Power supply                                       | 5V via back plane bus                            |
| Current consumption                                | max. 120mA                                       |
| External power supply                              | -                                                |
| Status indicator (LEDs)                            | via LED on the front                             |
| Radio transceiver module                           |                                                  |
| Туре                                               | EnOcean TCM120                                   |
| Frequency / modulation type / transmitter power    | 868.3MHz / ASK / max.10mW                        |
| Data rate (transmitter) / channel width (receiver) | 120kBaud/280kHz                                  |
| Transmission range                                 | 300m free area                                   |
| Aerial                                             | external 50 $\Omega$ -aerial mountable           |
| Туре                                               | portable or with 150cm cable and magnetic socket |
| Connection                                         | SMA jack                                         |
| Bi-directional serial interface                    | full duplex, async., 9.6MBaud                    |
| Programming data                                   |                                                  |
| Input data                                         | 16Byte                                           |
| Output data                                        | 16Byte                                           |
| Parameter data                                     | 16Byte                                           |
| Diagnostic data                                    | -                                                |
| Dimensions and weight                              |                                                  |
| Dimensions (WxHxD) in mm                           | 25.4x76x78                                       |
| Weight                                             | 80g                                              |

# Chapter 6 CP 240 - M-Bus

Overview

This chapter contains information about the assembly and the inclusion of the CP 240 M-Bus for communication with energy and excise counters.

The following text describes:

- System overview
- M-Bus basics
- Structure
- Telegrams and project engineering
- Technical data

| Content | Торіс                        | Page |
|---------|------------------------------|------|
|         | Chapter 6 CP 240 - M-Bus     | 6-1  |
|         | System overview              | 6-2  |
|         | Basics                       | 6-3  |
|         | Fast introduction            | 6-4  |
|         | Structure                    | 6-5  |
|         | Communication principle      | 6-6  |
|         | Overview of M-Bus telegrams  | 6-8  |
|         | Example for M-Bus deployment | 6-13 |
|         | Technical data               | 6-17 |

# System overview

CP 240 M-Bus

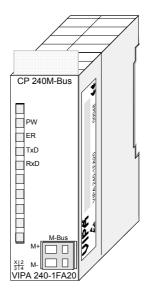

#### Order data

| Туре         | Order No.     | Description             |
|--------------|---------------|-------------------------|
| CP 240 M-Bus | VPA 240-1FA20 | CP with M-Bus interface |

# Basics

| M-Bus              | The M-Bus system (Metering <b>Bus</b> ) is an European standardized (DIN EN 1434-3) two-wire field bus for the excise data capturing. At this the data transfer happens serial via a polarity inversion secure two-wire core from slave systems (measuring devices) to a master system.<br>The M-Bus has been developed in Germany by Prof. Dr. Horst Ziegler (Uni Paderborn) together with the companies Techem and Texas Instruments.<br>The main advantage of the M-Bus technique is its high flexibility. Due to the standardization you may easily combine devices of several manufacturers at one bus. Also the inclusion of emitter counter is possible via special M-Bus adapters. Up to 250 counters may be connected at one bus. |
|--------------------|----------------------------------------------------------------------------------------------------|
| Properties         | <ul> <li>Polarity inversion secure standardized bus system acc. DIN EN 1434-3</li> <li>Current, gas, water and heat counter can be integrated</li> <li>Data is read electronically</li> <li>Connection of up to 250 counter at one bus</li> <li>Counter are individually addressable via unique addresses</li> <li>Remote reading possible in dense read intervals</li> <li>Extraction of statistic data as base for net optimization</li> <li>No special requirements for bus cables or cabling topologies</li> <li>Striking distance up to several km</li> </ul>                                                                                                    |
| Transfer principle | The data transfer from master to slaves happens via the modulation of the voltage supply. Here at 36V account for the state "1" and 24V for state "0". The slave system responds the master via the modulation (increase) of its current consumption. Herat 1.5mA account for the state "1" and 11-20mA for state "0".                                                                                                    |

Due to the voltage modulation and thus the present M-Bus voltage of 24V the terminal equipment can be supplied with the necessary operating voltage.

# **Fast introduction**

**Overview** The communication processor CP 240 M-Bus allows the process coupling to different destination or source systems based upon the M-Bus communication.

The CP 240 M-Bus is power supplied via the back plane bus. For the internal communication the VIPA FCs are used. For the project engineering of the CP 240 M-Bus together with a CPU 21x in the Siemens SIMATIC Manager, the inclusion of the GSD VIPA\_21x.gsd is required. To enable the CP 240 M-Bus to communicate with the CPU, the system <u>always</u> requires a hardware configuration.

A general description of the project engineering of the CP 240 is to be found in chapter "Project engineering".

**Parameters** By placing the CP 240 M-Bus into the "virtual" Profibus system in the hardware configuration, the required parameters are created automatically. The parameter area has the following structure:

| Byte | Function | Values     | Default parameter |
|------|----------|------------|-------------------|
| 0    | reserved |            |                   |
| 1    | Protocol | F0h: M-Bus | -                 |
| 215  | reserved |            |                   |

You have only to set F0h in Byte 1 as protocol for M-Bus. The other parameters are reserved and not evaluated.

Internal With the help of VIPA-FCs you control the communication between CPU and CP 240 M-Bus. For this, send and receive data have each a reserved 2048Byte buffer. Together with a CPU 21x the following handling blocks are used:

| Name           | FCs | Short description                |
|----------------|-----|----------------------------------|
| SEND           | FC0 | Send block                       |
| RECEIVE        | FC1 | Receive block                    |
| SYNCHRON_RESET | FC9 | Reset and synchronize the CP 240 |

**Telegram** For M-Bus telegrams that are send from the CPU to the CP 240, you must prefix every telegram with one byte, which contains the baud rate. This procedure allows you to communicate with different bus participants during runtime by using different baud rates.

As a countermove the CP 240 announces back the state of the M-Bus data transfer via this byte (0: OK - valid answer,  $\neq$ 0:error).

Installation The recent GSD-files and libraries are to be found either on the CD-ROM "SW-ToolDemo" or under ftp.vipa.de. The installation of the CP 240 M-Bus happens with this approach:

- 1. Install the GSD-file VIPA\_21X.gsd in your project-engineering tool.
- 2. Install the VIPA library **Fx000002\_Vxxx.zip** with the handling blocks in your project-engineering tool.
- 3. Configure your System 200V, parameterize the CP 240 M-Bus and program the communication.
- 4. Transfer your project into the CPU.

## Structure

#### **Properties**

- The communication processor has the order number VIPA 240-1FA20
- Voltage supply via back plane bus
- Up to 6 slaves may be connected
- Standardized bus system acc. DIN EN 1434-3

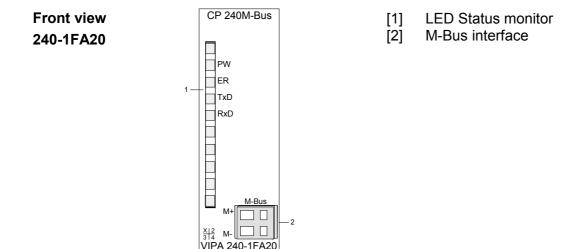

#### **M-Bus interface**

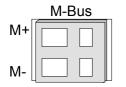

The labels M+ and M- serve the distinction of the M-Bus wires. The polarization is irrelevant for M-Bus installations.

Since the CP gets its voltage supply via the back plane bus and thus supplies the connected M-Bus modules, up to 6 slaves may be connected. The slaves must be connected in parallel.

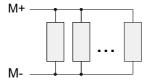

LEDs

The communication processor is provided with 4 LEDs to monitor the operating status. The meaning and the according colors are shown in the following table.

| Name. | Color | Description                                                                       |
|-------|-------|-----------------------------------------------------------------------------------|
| PW    | Green | Signalizes a present operating voltage                                            |
| ER    | Red   | Signalizes an error e.g. by buffer overflow, wrong baud rate or missing stop bit. |
| TxD   | Green | Transmit data                                                                     |
| RxD   | Green | Receive data                                                                      |

## **Communication principle**

- Send and receive<br/>dataThe CPU writes data via the back plane bus, which is to be sent into the<br/>according data channel.<br/>The communication processor enters them into a ring buffer (2048Byte)<br/>and transmits them via M-Bus.<br/>When the communication processor receives data via M-Bus, the data is<br/>stored in a ring buffer (2048Byte). The received data may now be read<br/>telegram by telegram from the CPU via the data channel.
- **Communication via back plane bus is stored in the buffer.** The user data are extracted from the M-Bus, it telegram and transferred to the CPU via back plane bus.
- **Tasks of the CPU** A telegram that is to send has to be transferred to the CP 240. This recognizes the telegram type due to the length definition, supplements it with the according telegram bytes and handles the telegram on to the send buffer. The CP 240 compiles these blocks in the send buffer and sends it via M-Bus with the specified baud rate as soon as the telegram is complete. Since the data transfer via back plane bus happens asynchronously, a "software handshake" is used between CP 240 and CPU. The registers for the data transfer from the CP 240 have a width of 16Byte. For the handshake, the Bytes 0 to 3 (word 0 and 2) are reserved. The following picture shall illustrate this:

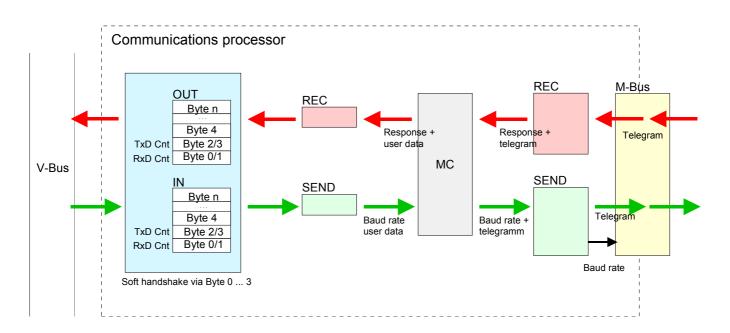

| Software<br>handshake   | For the deployment of the CP 240 together with a System 200V CPU VIPA offers you a series of standard handling blocks that provide the software handshake comfortable and easy.<br>At deployment of the CP 240 without handling blocks, the functionality is elucidated with an example of data send and receive.                                                                                                    |
|-------------------------|----------------------------------------------------------------------------------------------------|
| Example<br>SEND data    | For example, a telegram with 30Byte length is to send. Please regard that<br>the CP 240 takes the 1 <sup>st</sup> byte of the telegram as baud rate. The CPU writes<br>the first 12Byte user data of the telegram into the Bytes 4 to 15. Byte 2/3<br>contain the telegram length, i.e. "30". The CP 240 receives the data via the<br>back plane bus and copies the 12Byte user data into the send buffer. For<br>the acknowledgement of the telegram the CP 240 writes the value "30"<br>back to Byte 2/3 (length of the telegram).<br>At reception of the "30", the CPU can send further 12Byte user data to Byte<br>4 to 15 and the rest length of the telegram ("18" Byte) to Byte 2/3 to the<br>CP 240. Again, this stores the user data in the send buffer and sends back<br>the length information ("18") in Byte 2/3 to the CPU.<br>The CPU receives the "18" and sends the remaining 6Byte user data in the<br>Bytes 4 to 9 and the according rest length ("6") in Byte 2/3 to the CP 240.<br>The user data is stored in the send buffer and the value "6" is send back to<br>the CPU via Byte 2/3.<br>The CPU receives the "6" and sends back a "0" via Byte 2/3. The CP 240<br>now initializes the sending of the telegram via the M-Bus interface. After<br>data transfer is completed, the CP 240 sends back a "0" to the CPU via<br>Byte 2/3.<br>At reception of the "0", the CPU is able to send a new telegram to the<br>CP 240. |
| Example<br>RECEIVE data | For example, the CP 240 received a telegram with 18Byte user data via M-<br>Bus. Out of this telegram the first 11Byte user data and the prefixed<br>respond byte are taken over into the Bytes 4 to 15 of the receive buffer and<br>the length of the telegram (i.e. "18") into Byte 0/1. The data is transferred<br>to the CPU via the back plane bus. The CPU stores the 12Byte user data<br>and sends back the length value "18" to the CP 240.<br>At reception of the "18", the CP 240 writes the remaining 7Byte user data<br>into Byte 4 to 10 of the receive buffer and the length ("7") of the transferred<br>user data into Byte 0/1. The CPU stores the user data and announces back<br>to the CP 240 the value "7" into Byte 0/1.<br>At reception of the "7", the CP 240 sends back the value "0" into Byte 0/1,<br>which means telegram complete, to the CPU. The CPU responds a "0" into<br>Byte 0/1 to the CP 240 may send another telegram to the CPU.                                                                                                    |

## **Overview of M-Bus telegrams**

Overview

M-Bus differentiates the following 4 telegrams:

- Single character The single character serves the acknowledgment of correctly received telegrams (syntax and check sum)
- Short frame

For a short frame telegram you always have to define 3 bytes. The M-Bus takes them as telegrams of the CP 240 to a slave, e.g.:

- SND\_NKE: initialize counter
- REQ\_UD2: request counter data
- Control frame

The control frame requires 4 defined bytes. Herewith you may send M-Bus control commands like e.g.:

- set baud rate of the slave
- execute slave reset
- Long frame

The long frame contains the user data and has consequently a variable length. Here the user data may be sent in both directions, e.g.:

- send user data to the slave
- select slave via secondary address
- set date and time of a slave
- select data area to read from

Please regard that every M-Bus telegram has to be prefixed by one byte that specifies the baud rate to use. At error-free reception, the Byte 0 of the receive DB contains 00h. A value <> 00h indicates an error.

At the transfer of a M-Bus telegram to the CP 240, the telegram type is automatically detected; the data is automatically included into the according telegram structure and put out via M-Bus. With the call of the VIPA handling blocks exclusively the following data (marked green) must be transferred, depending on the telegram. Here the sum of these bytes has to be set as length value.

| Single charact.   | Short frame       | Control frame     | Long frame      |
|-------------------|-------------------|-------------------|-----------------|
| Baud rate         | Baud rate         | Baud rate         | Baud rate       |
| E5h               | 10h Start         | 68h Start         | 68h Start       |
|                   | C field           | L field = 3       | L field         |
|                   | A field           | L field = 3       | L field         |
|                   | Check sum         | 68h Start         | 68h Start       |
|                   | Stop 16h          | C field           | C field         |
|                   |                   | A field           | A field         |
|                   |                   | CI field          | CI field        |
|                   |                   | Check sum         | User Data       |
|                   |                   | Stop 16h          | (0252Byte)      |
|                   |                   |                   | Check sum       |
|                   |                   |                   | Stop 16h        |
| Length for        | Length for        | Length for        | Length for      |
| handling block: 2 | handling block: 3 | handling block: 4 | handling block: |
|                   |                   |                   | 5n              |

Baud rate Every M-Bus telegram has to be prefixed with one byte that specifies the baud rate. The following baud rates are supported:

| Hex value | Baud |
|-----------|------|
| B8h       | 300  |
| BBh       | 2400 |
| BDh       | 9600 |

If none of the mentioned values is entered in the 1<sup>st</sup> byte, 2400Baud are automatically used.

**C field** Via the C field the function of a telegram is defined. It enables also to differentiate between the call and response direction on connection level. Depending on the direction, the C field has the following structure:

| 1 0     | 3 |   |     |     |    |    |    |    |
|---------|---|---|-----|-----|----|----|----|----|
| Send    | 0 | 1 | FCB | FCV | F3 | F2 | F1 | F0 |
| Receive | 0 | 0 | ACD | DFC | F3 | F2 | F1 | F0 |

Functions With M-Bus, the following functions are defined:

| Name    | C field<br>binary  | C field<br>hex  | Telegram                | Description                                                                                                    |
|---------|--------------------|-----------------|-------------------------|----------------------------------------------------------------------------------------------------|
| SND_NKE | 0100 0000          | 40              | short frame             | This causes an initialization of the slaves<br>(terminal equipment) and correlates a<br>deletion of the FCB bits and an<br>acknowledgment by the single character<br>E5h. |
| SND_UD  | 01 <i>F</i> 1 0011 | 53/73           | long / control<br>frame | With that user data may be send to slaves.                                                                                                    |
| REQ_UD2 | 01 <i>F</i> 1 1011 | 5B/7B           | short frame             | This function summons a slave to answer<br>with data class 2 (e.g. counter values). If<br>the slave has no such data it responds<br>with a single character.              |
|         |                    |                 |                         | Otherwise it sends a RSP_UD. At a defective transfer an answer lacks.                                                                                                    |
| REQ_UD1 | 01 <i>F</i> 1 1010 | 5A/7A           | short frame             | This allows you to summon a slave to<br>answer with data class 1 (e.g. alarm<br>protocols). If the slave has no such data it<br>responds with a single character.         |
|         |                    |                 |                         | Otherwise it sends a RSP_UD. At a defective transfer an answer lacks.                                                                                                    |
| RSP_UD  | 00 <i>AD</i> 1000  | 08/18/28/3<br>8 | long / control<br>frame | Data transfer after request (slave respond)                                                                                                    |

F: FCB bit, A: ACD bit, D: DFC bit

**FCB bit** The FCB bit alternates at successful communication. An unchanging FCB summons the terminal device to send the last telegram again. The lack of an answer from a slave is accounted after 330 bit times plus 50ms. The master firstly assumes that an error occurred in the connection level. It repeats the transfer of the same telegram for up to two times. If there is still no answer from the slave, the bus receives a pause of 33 bit times.

The same procedure starts when the master receives a defective respond from the slave.

| 33x  | 330x        |
|------|-------------|
| 110  | 1100        |
| 13.8 | 137.5       |
| 3.4  | 34.4        |
|      | 110<br>13.8 |

Bit time in ms

A field For the addressing of the slaves the values 1 to 250 are available. Not configured (new) slaves have the primary address 0.

The addresses 254 and 255 are to be used as broadcast address. Using 255, the master sends information to all participants, but does not receive an answer. Using 254, every slave answers with its address. If you are having more than one slave this causes collisions. Therefore the address 254 should exclusively be used for test purposes.

The address 253 shows a secondary addressing. The addresses 251 and 252 are reserved for future extensions.

**Cl field** The Cl field defines the purpose of the transmitted telegram. The data fields are always sent with the lowest value byte first (LSB first).

Slave  $\rightarrow$  Master

| CI field | Application                                | Defined at           |
|----------|--------------------------------------------|----------------------|
| 70h      | Sending of an error state                  | User group March '94 |
| 71h      | Sending of an alarm state                  | User group March '94 |
| 72h      | Respond with<br>variable data<br>structure | EN1434-3             |
| 73h      | Respond with fix data structure            | EN1434-3             |

| CI field | Application                 | Defined at           |
|----------|-----------------------------|----------------------|
| 51h      | Sending data                | EN1434-3             |
| 52h      | Select slave                | User group July '93  |
| 50h      | Reset on application level  | User group March '94 |
| 54h      | Synchronize slave           | -                    |
| B8h      | Set baud rate 300           | User group July '93  |
| B9h      | Set baud rate 600           | User group July '93  |
| BAh      | Set baud rate 1200          | User group July '93  |
| BBh      | Set baud rate 2400          | User group July '93  |
| BCh      | Set baud rate 4800          | User group July '93  |
| BDh      | Set baud rate 9600          | User group July '93  |
| BEh      | Set baud rate 19200         | -                    |
| BFh      | Set baud rate 38400         | -                    |
| B1h      | Output RAM content          | Techem suggestion    |
| B2h      | Write RAM content           | Techem suggestion    |
| B3h      | Start calibration test mode | User group July '93  |
| B4h      | Read EEPROM                 | Techem suggestion    |
| B6h      | Start software test         | Techem suggestion    |
| 90h      | Reserved                    |                      |
|          |                             |                      |
| 97h      |                             |                      |

Master  $\rightarrow$  Slave

**Check sum** Check sum serves the recognition of transfer and synchronization errors. Whereat the check sum is evaluated over the following data bytes: C field, A field, CI field (if present) and user data (if present). **Examples** The following examples show how a telegram is build-up from predefined data and how the received telegram is stored in the data block.

Send data Assignment via DB

| / (35)g |           |               |
|---------|-----------|---------------|
| BBh     | Baud rate |               |
| 7Bh     | C field   | $\rightarrow$ |
| FEh     | A field   |               |
|         |           |               |

| Tele | Telegram via M-Bus         |  |  |  |  |
|------|----------------------------|--|--|--|--|
| 10h  | Start                      |  |  |  |  |
| 7Bh  | C field: REQ_UD2           |  |  |  |  |
| FEh  | A field: PtP Broadcast     |  |  |  |  |
| 79h  | Check sum of C and A field |  |  |  |  |
| 16h  | Stop                       |  |  |  |  |

ANZ for handling block FC0: 3

Baud rate Please take care to prefix one byte to every M-Bus telegram that specifies the baud rate to use.

 $\rightarrow$ 

**Receive data** Telegram via M-Bus 68h Start 68h 00h L field 03 L field 68h Start 68h 08h C field: RSP UD 02h A field: address 02h 72h Cl field: resp. variable 01h 02h Data field 03h 75h Check sum of C,A,CI, data 16h Stop ANZ for handling block FC1: 4 storage in DB:

|  | 00hResponse08hC field: RSP_UD |                                    |  |  |  |
|--|-------------------------------|------------------------------------|--|--|--|
|  |                               |                                    |  |  |  |
|  | 02h A field: address 02h      |                                    |  |  |  |
|  | 72h                           | CI field: response variable length |  |  |  |
|  |                               |                                    |  |  |  |
|  | 02h Data field                |                                    |  |  |  |
|  | 03h                           |                                    |  |  |  |
|  |                               |                                    |  |  |  |

 Response byte
 At error-free reception, Byte 0 of the receive-DB contains the value 00h. A value <> 00h indicates an error.

 Here the bits have the following allocation:
 Bit 0: set if no answer was received

 Bit 1: set in the case of short-circuit at the bus
 Bit 2... 7: reserved

# **Example for M-Bus deployment**

| Overview                 | In the following example a M-Bus communication (send and receive) is<br>build-up. Furthermore the example shows how you may easily control the<br>communication processes by using the handling blocks.<br>At need you may receive the example project from VIPA.                                                      |
|--------------------------|----------------------------------------------------------------------------------------------------|
| Requirements             | For the example, the following components are required:<br>1 System 200V consisting of CPU 21x and CP 240 M-Bus<br>1 acquisition device with M-Bus interface<br>Project engineering tool SIMATIC Manager from Siemens with transfer<br>cable                                                                           |
| Approach                 | Build-up the System 200V.<br>Load the example project, adjust the periphery address if necessary and<br>transfer the project to the CPU.                                                                                                    |
| Dearchive the<br>project | <ul> <li>Follow these steps in the Siemens SIMATIC Manager:</li> <li>Start the Siemens SIMATIC Manager.</li> <li>To extract the file MBUS.zip select File &gt; <i>de-archive</i>.</li> <li>Choose the example file MBUS.zip and set "s7proj" as destination directory.</li> <li>Open the extracted project.</li> </ul> |

**Project structure** The project already contains the PLC application and the hardware configuration and has the following structure:

| M_BUS C:\Programme\Siemens\Step7\S7Proj\M_BUS                                                 |                |                                                          |                                                            |  |  |  |
|-----------------------------------------------------------------------------------------------|----------------|----------------------------------------------------------|------------------------------------------------------------|--|--|--|
| ⊡-∰ M_BUS<br>⊡-∰ CPU21X<br>⊡-∰ CPU315-2 DP<br>⊡-⊜ S7-Programm(1)<br>⊡-⊡ Sources<br>⊡-⊕ Blocks | i≦ System data | <ul> <li>□ 0B1</li> <li>□ FC1</li> <li>□ DB10</li> </ul> | <ul> <li>□ OB100</li> <li>□ FC9</li> <li>□ DB11</li> </ul> |  |  |  |

#### **Data blocks** The example uses the following data blocks:

## DB10

...

#### SEND data block

| Addr. | Name             | Туре   | Comment                     |
|-------|------------------|--------|-----------------------------|
| 0.0   |                  | STRUCT |                             |
| +0.0  | Sendefach        | STRUCT | Send data block             |
| +0.0  | Baudrate         | BYTE   | B8h=300, BBh=2400, BDh=9600 |
| +1.0  | OK / C-Feld      | BYTE   | E5h=OK / C field            |
| +2.0  | A-Feld           | BYTE   | A field                     |
| +3.0  | CI-Feld          | BYTE   | CI field                    |
| +4.0  | User-Data Byte 0 | BYTE   |                             |

| +252.0 | User-Data Byte 247 | BYTE       | Transfer complete               |
|--------|--------------------|------------|---------------------------------|
| +253.0 | Reserve            | BYTE       |                                 |
| +254.0 | Anzahl             | WORD       | Transmitting length             |
| +256.0 | gesendet           | WORD       | Already sent data               |
| +258.0 | Byte_Zaehler       | WORD       | Transmitting length (internal)  |
| +260.0 | Kom_Ende           | BOOL       | Telegram transmitted completely |
| +260.1 | LB                 | BOOL       | Last block has been sent        |
| +260.2 | SL                 | BOOL       | Still transmitting              |
| +260.3 | Fehl               | BOOL       | Error during transmission       |
| +260.4 | Senden_Start       | BOOL       | Start bit                       |
| +261.0 | PAFE               | BYTE       | Parameterization error          |
| =262.0 |                    | END_STRUCT |                                 |

#### DB11 RECEIVE data block

| Addr.  | Name           | Туре         | Comment                             |
|--------|----------------|--------------|-------------------------------------|
| 0.0    |                | STRUCT       |                                     |
| +0.0   | Data           | ARRAY [0100] |                                     |
| *1.0   |                | Byte         |                                     |
| +102.0 | Anzahl         | WORD         | Amount of received data             |
| +104.0 | empfangen      | WORD         | Already received data               |
| +106.0 | Byte_Zaehler   | WORD         | Amount of received bytes (internal) |
| +108.0 | Empf_laeuft    | BOOL         | Still receiving                     |
| +108.1 | LB             | BOOL         | Last block has been received        |
| +108.2 | Fehl           | BOOL         | Error during reception              |
| +108.3 | Reserve        | BOOL         |                                     |
| +108.4 | Empfang fertig | BOOL         | Reception ready                     |
| +109.0 | PAFE           | BYTE         | Parameterization error              |
| =110.0 |                | END_STRUCT   |                                     |

| OB1    |       |                                                                                         | :=M3.<br>:=M3.<br>:=M3.<br>S:=DB1       | .0<br>.1                                            | <pre>//SYNCHRON_RESET<br/>//Module address<br/>//Delay time for CP<br/>//CPU start complete<br/>//Internal flag<br/>//Initialize reset at CP<br/>//Control bits for Send<br/>//Control bits for Receive</pre>                              |
|--------|-------|-----------------------------------------------------------------------------------------|-----------------------------------------|-----------------------------------------------------|----------------------------------------------------------------------------------------------------|
|        |       | U<br>BEB                                                                                | М                                       | 3.0                                                 | <pre>//as long as Synchron active //no processing of CP</pre>                                                                                                    |
|        |       | CALL<br>Adr_CP<br>Baud<br>C_Field<br>A_Field<br>CI_Field<br>Data<br>RET_VAL<br>Senden_S | :=MB1<br>:=MB1<br>:=MB1<br>:=MW1        | L00<br>L01<br>L02<br>L03<br>L04<br>L06              | <pre>//M-Bus communication<br/>//Module address<br/>//Transfer baud rate<br/>//Transfer value C field<br/>//Transfer value A field<br/>//Transfer value CI field<br/>//Transfer telegram length<br/>//Return value<br/>//Start order</pre> |
|        |       | U<br>BEB                                                                                | М                                       | 99.0                                                | //Order running                                                                                                    |
|        |       | L<br>L<br>==I<br>SPB                                                                    | MW<br>W#16‡<br>copy                     | 106<br>‡2000                                        | //Return of send function<br>//Ready without error                                                                                                    |
|        |       | NOP<br>BEA                                                                              | 0                                       |                                                     | //Error evaluation                                                                                                    |
|        | сору: | L<br>T<br>L<br>+I<br>T                                                                  | 0<br>MW<br>MB<br>20<br>MW               | 106<br>102<br>50                                    | <pre>//Delete ready without error //Participant address //Basic No. for the data-DBs //Data block no. for data storage</pre>                                                                                                    |
|        |       | L<br>T                                                                                  | 0<br>MW                                 | 188                                                 | //1 <sup>st</sup> byte to copy<br>//Predefine byte counter                                                                                                    |
|        | 100:  | L<br>SLW<br>T<br>AUF<br>L<br>AUF<br>T                                                   | MW<br>3<br>MD<br>DB<br>DBB<br>DB<br>DBB | 188<br>184<br>11<br>[MD 184]<br>[MW 50]<br>[MD 184] | <pre>//Load byte counter<br/>//x8 is byte address in DB<br/>//Save address<br/>//Open receive buffer<br/>//Value from receive buffer<br/>//Store in data-DB</pre>                                                                          |
|        |       | L<br>+1<br>T<br>L<br><=I<br>SPB                                                         | MW<br>MW<br>DB11.<br>loo                | 188<br>188<br>.DBW 102                              | <pre>//Increase byte number //Last byte to copy //not all bytes copied yet //then resume</pre>                                                                                                    |
| OB 100 |       | UN<br>S                                                                                 | M<br>M                                  | 3.0<br>3.0                                          | //Set start-up ID                                                                                                    |

#### **PLC program** The PLC application has the following structure:

FC 100

This function sends a request to a M-Bus participant and receives the answer. The transmit data has to be entered into DB 10 starting with data byte 4 before calling the function.

|                | UN<br>BEB         | #Senden_Start                                            |                                                                                    |
|----------------|-------------------|----------------------------------------------------------|------------------------------------------------------------------------------------|
|                | U<br>SPB REC      | DB11.DBX 108.7                                           | //Waiting for acknowledgment                                                       |
|                | NOP<br>L          | 0<br>#Baud                                               | //Enter transmit data into send buffer<br>//l <sup>st</sup> send byte is baud rate |
|                | T<br>L            | DB10.DBB 0<br>#C_Field                                   | $//2^{nd}$ send byte is C_Field                                                    |
|                | T<br>L<br>T       | DB10.DBB 1<br>#A_Field<br>DB10.DBB 2                     | $//3^{rd}$ send byte is A_Field                                                    |
|                | L<br>T            | #CI_Field<br>DB10.DBB 3                                  | //4 <sup>th</sup> send byte is CI_Field<br>//At Long Frame data must be entered    |
|                | NOP 0<br>SET      |                                                          | <pre>//from user data on before FC call //</pre>                                   |
|                | S<br>L<br>L       | DB10.DBX 260.4<br>0<br>#Data                             | //Set send release<br>//Telegram length at Long Frame                              |
|                | ⊥<br><>I<br>+4    | #Data                                                    | // Teregram rengen at hong Frame                                                   |
|                | T<br>SPB<br>L     | DB10.DBW 254<br>send<br>0                                | //Telegram length for Long Frame                                                   |
|                | L<br><>I          | #CI_Field                                                | //ID for Control Frame                                                             |
|                | L<br>SPB          | 4<br>sen1                                                | //Telegram length for Control Frame                                                |
| sen1:<br>send: | L<br>T<br>CALL    | 3<br>DB10.DBW 254<br>FC 0                                | //Telegram length for Short Frame<br>//Telegram length<br>//Block send             |
|                | ADR<br>_DB<br>ABD | :=#Adr_CP<br>:=DB10<br>:=W#16#0                          | //Module address<br>//DB send buffer<br>//l <sup>st</sup> data byte to send        |
|                | ANZ<br>PAFE       | :=DB10.DBW254<br>:=DB10.DBB261                           | //Amount of send data<br>//Error byte                                              |
|                | FRG<br>GESE       | :=DB10.DBX260.4<br>:=DB10.DBW256                         | //Send release<br>//Internal variable                                              |
|                | ENDE_KOM          | :=DB10.DBW258<br>:=DB10.DBX260.0<br>BLOCK:=DB10.DBX260.1 | //Internal variable<br>//Internal variable<br>//Internal variable                  |
|                | SENDEN_L          | AEUFT:=DB10.DBX260.2<br>OM :=DB10.DBX260.3               | //Internal variable<br>//Internal variable                                         |
|                | U<br>BEB          | DB10.DBX 260.4                                           | //Transmission still running<br>//then end                                         |
| REC:           | S<br>NOP<br>CALL  | DB11.DBX 108.7<br>0                                      | //Waiting for acknowledgment                                                       |
|                | ADR               | FC 1<br>:=#Adr_CP                                        | //Module address                                                                   |
|                | _DB               | :=DB11                                                   | //DB receive buffer                                                                |
|                | ABD               | :=W#16#0                                                 | //1 <sup>st</sup> data byte receive buffer                                         |
|                | ANZ<br>EMFR       | :=DB11.DBW102<br>:=DB11.DBX108.4                         | <pre>//Amount of received bytes //Telegram received completely</pre>               |
|                | PAFE              | :=DB11.DBB109                                            | //Error byte                                                                       |
|                | GEEM              | :=DB11.DBW104                                            | //Internal variable                                                                |
|                | _                 | :=DB11.DBW106                                            | //Internal variable                                                                |
|                | EMPF_LAE          |                                                          | //Internal variable<br>//Internal variable                                         |
|                | FEHL_EMP          |                                                          | //Internal variable                                                                |
|                | UN<br>BEB         | DB11.DBX 108.4                                           | //No new value received yet                                                        |
|                | R                 | DB11.DBX 108.4                                           |                                                                                    |
|                | R                 | DB11.DBX 108.7                                           |                                                                                    |
|                | R<br>L            | #Senden_Start<br>DB11.DBW 102                            |                                                                                    |
|                | L                 | 1                                                        | //If received only 1Byte -> error                                                  |
|                | ==I               |                                                          | ,,                                                                                 |
|                | SPB               | Fehl                                                     |                                                                                    |
| Endo.          | L                 | W#16#2000                                                | //After respond reception, delete                                                  |
| Ende:          | T<br>BEA          | #RET_VAL                                                 | //start bit and return ID to RET_VAL                                               |
| Fehl:          | L<br>L<br>==I     | DB11.DBB 0<br>1                                          | //Received byte<br>//No response from M-Bus slave                                  |
|                | L<br>SPB          | W#16#8001<br>Ende                                        | //Error ID for no response                                                         |
|                | L                 | W#16#80FF                                                | //Undefined response from CP                                                       |
|                | SPA               | Ende                                                     | -                                                                                  |

# **Technical data**

# CP 240 with M-Bus interface

| Electrical Data                | VIPA 240-1FA20            |
|--------------------------------|---------------------------|
| Number of channels             | 1                         |
| Number of connectable slaves   | 6                         |
| Power supply                   | 5V via back plane bus     |
| Current consumption            | max. 300mA                |
| External power supply          | -                         |
| Status monitor                 | via LED at the front side |
| Bus voltage pause level        | 30V                       |
| Max. bus negative bias         | 9mA                       |
| Rigid bit threshold            | 11mA                      |
| Short circuit firmness         | permanent                 |
| Shutdown level at overcurrent  | 50mA                      |
| Minimum shutdown time          | 50ms                      |
| Thevenin resistance            | <100Ω                     |
| Galvanical separation to M-Bus | yes                       |
| Connectors/interfaces          | 2pin jack for M-Bus       |
| Transfer rate                  | 300, 2400, 9600Baud       |
| Programming data               |                           |
| Input data                     | 16Byte                    |
| Output data                    | 16Byte                    |
| Parameter data                 | 16Byte                    |
| Diagnosis data                 | -                         |
| Dimensions and Weight          |                           |
| Dimensions (WxHxD) in mm       | 25.4x76x78                |
| Weight                         | 80g                       |

# Appendix

# A Index

#### 3

| 3964(R) |      |
|---------|------|
| . ,     | 4-11 |

## Α

| A field6-10                |
|----------------------------|
| ASCII 4-9                  |
| fragmented4-9              |
| ASCII_FRAGMENT (FC 11)3-11 |
| ASK5-3                     |

#### В

| Basics               |      |
|----------------------|------|
| 3964(R)              | 4-10 |
| with RK512           | 4-11 |
| ASCII                | 4-9  |
| EnOcean              | 5-3  |
| M-Bus                | 6-3  |
| Modbus               | 4-25 |
| STX/ETX              | 4-9  |
| Baud rate            |      |
| CP 240 - M-Bus       | 6-9  |
| CP 240 - Modbus      | 4-28 |
| CP 240 - RS232/RS485 | 4-21 |
| BCC-Byte             | 4-12 |
| BWZ                  | 4-24 |

# С

| C field                 | 6-9  |
|-------------------------|------|
| CI field                | 6-10 |
| Communication principle |      |
| CP 240 - ENOcean        | 5-7  |
| CP 240 - M-Bus          | 6-6  |
| CP 240 - Modbus         | 4-31 |
| CP 240 - RS232/RS485    | 4-15 |
| Control frame           | 6-8  |
| Coordination flag       | 4-14 |
| CP 240 - EnOcean        | 5-1  |
| Antennas                | 5-6  |
| Basics                  | 5-3  |
| Communication principle | 5-7  |
| Components              | 5-5  |

| Examples5-9                  |
|------------------------------|
| exchange module 5-29         |
| Fast introduction 5-4        |
| Handling blocks 5-4          |
| LEDs5-5                      |
| Parameter5-4                 |
| set ID Base 5-29             |
| Software handshake 5-8       |
| Structure5-5                 |
| Technical data 5-31          |
| Telegrams5-14                |
| CP 240 - M-Bus 6-1           |
| Cabling 6-5                  |
| Communication principle 6-6  |
| Components 6-5               |
| Examples6-12, 6-13           |
| Fast introduction 6-4        |
| Handling blocks6-4           |
| Interface 6-5                |
| LEDs6-5                      |
| Parameter6-4                 |
| Software handshake           |
| Structure                    |
| Technical data 6-17          |
| Telegrams 6-8                |
| CP 240 - Modbus 4-25         |
| Access to slaves 4-33        |
| Address 4-29                 |
| ASCII                        |
| Basics                       |
| Baud rate4-28                |
| Commissioning                |
| Communication principle 4-31 |
| Debug                        |
| Delay time                   |
| Deployment                   |
| Error messages               |
| Examples                     |
| Function codes 4-34          |
| Master                       |
| Parameter                    |
|                              |

| Manual VIPA | System | 200V |
|-------------|--------|------|
|-------------|--------|------|

| Protocol                | 4-28     |
|-------------------------|----------|
| RTU                     | 4-25     |
| Slave                   |          |
| Long4-2                 | 26, 4-32 |
| Short4-2                | 26, 4-31 |
| Slave respond           | 4-35     |
| Technical data          |          |
| Telegram4-2             | 25, 4-34 |
| Transfer parameter Byte | 4-28     |
| write to master OUT     | 4-33     |
| CP 240 - RS232/RS485    | 4-1      |
| Communication principle | 4-15     |
| Components              | 4-5      |
| Fast introduction       | 4-3      |
| Handling blocks         | 4-3      |
| Interface               | 4-5      |
| LEDs                    | 4-5      |
| Parameterization        | 4-18     |
| Software handshake      | 4-17     |
| Structure               | 4-4      |
| Technical Data          | 4-45     |
| Transfer parameter byte | 4-22     |
|                         |          |

## D

| Data bits     | 4-22 |
|---------------|------|
| DBL           | 4-24 |
| DLE-character | 4-12 |

## Ε

| End flags4-23            |
|--------------------------|
| EnOcean5-3               |
| Examples                 |
| CP 240 - EnOcean5-9      |
| CP 240 - M-Bus6-12, 6-13 |
| CP 240 - Modbus4-39      |
| CP 240 - RS232/RS4853-5  |

## F

| Fast introduction        |             |
|--------------------------|-------------|
| CP 240 - EnOcean5        | <u>j</u> -4 |
| CP 240 - M-Bus6          | 6-4         |
| CP 240 - Modbus4         | -3          |
| CP 240 - RS232/RS4854    | -3          |
| FCs3                     | 3-3         |
| ASCII_FRAGMENT (FC 11)3- | 11          |
| RECEIVE (FC 1) 3         | 8-8         |
| SEND (FC 0)3             | 8-7         |
| STEUERBIT (FC 8)3        | 9-9         |
| SYNCHRON_RESET (FC 9)3-  | 10          |

| Flow control 4-22        |
|--------------------------|
| G                        |
| Green Cable 3-6          |
| 1                        |
| Include GSD              |
| L                        |
| LEDs<br>CP 240 - EnOcean |
| Μ                        |
| M-Bus                    |
| 0                        |
| ORG field5-15            |
| Ρ                        |
| Parameter                |

| Parameter                |            |
|--------------------------|------------|
| CP 240 - EnOcean         | 5-4        |
| CP 240 - M-Bus           | 6-4        |
| CP 240 - Modbus          | 4-27       |
| CP 240 - RS232/RS485     | 4-21       |
| Parity                   | 4-22       |
| Passive operation        | 4-11       |
| Priority                 | 4-24       |
| Project engineering      | 3-1        |
| Fast introduction        | 3-2        |
| PLC program              | 3-5        |
| Requirements             | 3-4        |
| Transfer project         | 3-6        |
| Protocols4-3, 4-21, 4-28 | , 5-4, 6-4 |
|                          |            |

# Q

| QVZ | 4-24 |
|-----|------|
|-----|------|

# R

| RECEIVE (FC 1)  | 3-8  |
|-----------------|------|
| Receive buffers | 4-23 |
| RS232 interface | 4-5  |
| Cabling         | 4-6  |
| RS485 interface | 4-7  |
| Cabling         | 4-7  |

#### S

| SEND (FC 0)                  |
|------------------------------|
| Short frame                  |
| Single character6-8          |
| Start flags4-23              |
| Status field5-16             |
| STEUERBIT (FC 8)             |
| Stop bits4-22                |
| STX repetitions 4-24         |
| STX/ETX4-9                   |
| SYNCHRON_RESET (FC 9)3-10    |
| System 200V                  |
| Assembly2-1, 2-5             |
| dimensions2-10               |
| Basics1-1                    |
| Bus connector2-2             |
| Centralized system 1-4       |
| Components 1-4               |
| Decentralized system 1-4     |
| Disturbances2-12             |
| EMC2-12                      |
| Basic rules2-13              |
| Environmental conditions 1-5 |
| Installation guidelines2-12  |
| Overview1-3, 1-5             |
| Peripheral modules1-4        |

| Profile rail        | 2-2    |
|---------------------|--------|
| Project engineering | 1-4    |
| Reliability         | 1-5    |
| Removal             | 2-7    |
| Safety Information  | 1-2    |
| Screening of cables | . 2-14 |
| Wiring              | 2-8    |
|                     |        |

## Т

| Technical data       |      |
|----------------------|------|
| CP 240 - EnOcean     | 5-31 |
| CP 240 - M-Bus       | 6-17 |
| CP 240 - RS232/RS485 | 4-45 |
| Telegrams            |      |
| 3964(R)              | 4-10 |
| with RK512           | 4-11 |
| ASCII                | 4-9  |
| EnOcean              | 5-14 |
| M-Bus                | 6-8  |
| Modbus               | 4-34 |
| STX/ETX              | 4-9  |
| Timeout times        | 4-11 |
| ТМО                  | 4-23 |
| Z                    |      |
| —                    |      |
| ZNA                  |      |
| ZVZ                  | 4-23 |

M.Stich